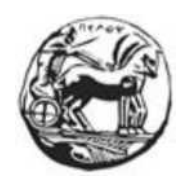

# ΠΑΝΕΠΙΣΤΗΜΙΟ ΠΕΛΟΠΟΝΝΗΣΟΥ ΣΧΟΛΗ ΜΗΧΑΝΙΚΩΝ ΤΜΗΜΑ ΗΛΕΚΤΡΟΛΟΓΩΝ ΜΗΧΑΝΙΚΩΝ ΚΑΙ ΜΗΧΑΝΙΚΩΝ ΥΠΟΛΟΓΙΣΤΩΝ

## **ΓΙΠΛΩΜΑΣΙΚΗ ΔΡΓΑΙΑ**

## ΜΕΛΕΤΗ & ΥΛΟΠΟΠΟΙΗΣΗ ΙΣΤΟΣΕΛΙΛΑΣ ΙΕΚ ΝΑΥΠΑΚΤΟΥ (ΜΕΣΩ CMS WORDPRESS)

ΜΠΕΚΡΗ ΒΑΣΙΛΙΚΗ & ΑΜΠΑΖΑΪ ΓΙΩΡΓΟΣ ΕΠΙΒΛΕΠΩΝ: ΑΣΗΜΑΚΟΠΟΥΛΟΣ ΓΕΩΡΓΙΟΣ

ΠΑΣΡΑ 2021

Εγκρίθηκε από την τριμελή εξεταστική επιτροπή Πάτρα,

#### ΕΠΙΤΡΟΠΗ ΑΞΙΟΛΟΓΗΣΗΣ

1. 2. 3.

#### Υπεύθυνη Δήλωση Φοιτητή

*Βεβαηώλσ όηη είκαη ζπγγξαθέαο απηήο ηεο εξγαζίαο θαη όηη θάζε βνήζεηα ηελ νπνία είρα γηα ηελ*  προετοιμασία της είναι πλήρως αναγνωρισμένη και αναφέρεται στην εργασία. Επίσης έχω αναφέρει τις *όποιες πηγές από τις οποίες έκανα χρήση δεδομένων, ιδεών ή λέξεων, είτε αυτές αναφέρονται ακριβώς* είτε παραφρασμένες. Επίσης βεβαιώνω ότι αυτή η εργασία προετοιμάστηκε από εμένα προσωπικά ειδικά για τη συγκεκριμένη εργασία.

Η έγκριση της διπλωματικής εργασίας από το Τμήμα Ηλεκτρολόγων Μηγανικών και Μηγανικών Υπολογιστών του Πανεπιστημίου Πελοποννήσου δεν υποδηλώνει απαραιτήτως και αποδοχή των *απόςεσλ ηνπ ζπγγξαθέα εθ κέξνπο ηνπ Τκήκαηνο. Η παξνύζα εξγαζία απνηειεί πλεπκαηηθή ηδηνθηεζία ησλ θνηηεηώλ Μπεθξή Βαζηιηθήο θαη Ακπαδάτ Γεσξγίνπ πνπ ηελ εθπόλεζαλ.*

Στο πλαίσιο της πολιτικής ανοικτής πρόσβασης ο συγγραφέας/δημιουργός εκχωρεί στο Πανεπιστήμιο Πελοποννήσου, μη αποκλειστική άδεια χρήσης του δικαιώματος αναπαραγωγής, προσαρμογής, δημόσιου δανεισμού, παρουσίασης στο κοινό και ψηφιακής διάχυσής τους διεθνώς, σε ηλεκτρονική *κνξθή θαη ζε νπνηνδήπνηε κέζν, γηα δηδαθηηθνύο θαη εξεπλεηηθνύο ζθνπνύο, άλεπ αληαιιάγκαηνο θαη γηα όιν ην ρξόλν δηάξθεηαο ησλ δηθαησκάησλ πλεπκαηηθήο ηδηνθηεζίαο. Η αλνηθηή πξόζβαζε ζην πιήξεο θείκελν γηα κειέηε θαη αλάγλσζε δελ ζεκαίλεη θαζ' νηνλδήπνηε ηξόπν παξαρώξεζε δηθαησκάησλ διανοητικής ιδιοκτησίας του συγγραφέα/δημιουργού ούτε επιτρέπει την αναπαραγωγή, αναδημοσίευση,* αντιγραφή, αποθήκευση, πώληση, εμπορική χρήση, μετάδοση, διανομή, έκδοση, εκτέλεση, *«κεηαθόξησζε» (downloading), «αλάξηεζε» (uploading), κεηάθξαζε, ηξνπνπνίεζε κε νπνηνλδήπνηε ηξόπν, ηκεκαηηθά ή πεξηιεπηηθά ηεο εξγαζίαο, ρσξίο ηε ξεηή πξνεγνύκελε έγγξαθε ζπλαίλεζε ηνπ ζπγγξαθέα/δεκηνπξγνύ. Ο ζπγγξαθέαο/δεκηνπξγόο δηαηεξεί ην ζύλνιν ησλ εζηθώλ θαη πεξηνπζηαθώλ ηνπ δηθαησκάησλ.*

## <span id="page-2-0"></span>**Περίληψη**

Ο κυριότερος στόχος της πτυχιακής αυτής εργασίας είναι ο σχεδιασμός και η δημιουργία μιας ιστοσελίδας η οποία θα αφορά το ΔΙΕΚ Ναυπάκτου. Μέσα από αυτήν την ιστοσελίδα θα παρέχονται ενημερώσεις, ανακοινώσεις αλλά και άρθρα τα οποία θα αφορούν τις δράσεις αλλά και τα πιο πρόσφατα νομοθετικά πλαίσια.

Στόχος μας είναι να αναδείξουμε με τον καλύτερο δυνατό τρόπο πως μπορεί κάποιος χωρίς καθόλου προγραμματιστικές είτε τεχνικές γνώσεις, να δημιουργήσει μια σύγχρονη ιστοσελίδα. Αυτό θα το επιτύγουμε κάνοντας γρήση ενός συστήματος διαγείρισης περιεχομένου που αποτελεί την πιο σύγχρονη επιλογή ανάπτυξη μιας τέτοιας ιστοσελίδας. Ένα μεγάλο ποσοστό των σημερινών ιστοσελίδων αναπτύσσονται μέσα από τα συγκεκριμένα συστήματα.

Η πλατφόρμα η οποία επιλέξαμε για τη δημιουργία της εν λόγω ιστοσελίδας που καλούμαστε να κατασκευάσουμε για τις ανάγκες της συγκεκριμένης πτυγιακής εργασίας είναι η πλατφόρμα WordPress. Αποτελεί την πιο διαδεδομένη πλατφόρμα διαχείρισης περιεχομένου στη σημερινή εποχή και αυτό οφείλεται στο γεγονός ότι είναι εύκολη στην εκμάθηση της, έχει εξαιρετικά φιλικό και απλό περιβάλλον για τους διαχειριστές αλλά και για τους επισκέπτες, ενώ είναι σημαντικό το γεγονός πως μπορεί κανείς να δημιουργήσει μια εντυπωσιακή ιστοσελίδα εύκολα και γρήγορα.

Μέσα από την πτυχιακή αυτή εργασία, επομένως, θα μελετηθούν τα βήματα σχεδιασμού και δημιουργίας της εν λόγω ιστοσελίδας όπως για παράδειγμα ποια ήταν τα πρώτα βήματα που ακολουθήσαμε για να δημιουργήσουμε το συγκεκριμένο περιβάλλον, τα εργαλεία τα οποία χρησιμοποιήσαμε καθώς επίσης και την ανάλυση των στόχων που επιθυμούσαμε να επιτύχουμε μέσα από τη συγκεκριμένη δράση.

## <span id="page-3-0"></span>**Abstract**

The main objective of this thesis is to design and create a website which will address the DIEK of Nafpaktos. Through this website will provide updates, announcements and articles that will affect the actions of this association, the latest legislative frameworks governing similar actions as well as other news which are directly related to disabilities.

Our goal is to highlight the best possible way how can someone with no programming or technical knowledge to create a modern website. We will achieve this by using a content management system that is the most modern options of developing such a website as a huge percentage of the current web grow through those systems.

The platform that we chose to create this website that we have to build for the needs of the thesis is the WordPress platform which is the most widely used content management platform today. This is due to the fact that perhaps the most easy to learn platform, is extremely friendly and simple environment for managers but also for visitors and it is important the fact that one can create an impressive website easily and quickly.

Through this thesis, therefore, study the planning steps and create this website for example, what were the first steps you take to create this environment, the tools used as well as the analysis of the targets we like to achieve through concrete action.

## <span id="page-4-0"></span>**Δςσαπιζηίερ**

Θα θέλαμε να ευχαριστήσουμε αρχικά όλους όσους κατά τη διάρκεια των ετών της εκπαιδευτικής μας πορείας συνέβαλαν με το δικό τους τρόπο στην εξέλιξη της επαγγελματικής μας κατάρτισης και στη διαμόρφωση του χαρακτήρα μας.

Τους γονείς μας, που ήταν και θα είναι πάντοτε δίπλα μας, στηρίζοντας μας τόσο ηθικά αλλά και οικονομικά στις όποιες αποφάσεις μας βοηθώντας και παροτρύνοντας μας να πετύχουμε τους στόχους μας.

Τον επιτηρητή καθηγητή μας κύριο Ασημακόπουλο Γεώργιο για τις πολύτιμες συμβουλές του αλλά και την υπομονή που έδειξε έως την ολοκλήρωση της εργασίας αυτής.

Τέλος όλο το εκπαιδευτικό και διοικητικό προσωπικό του τμήματος για τη στήριξη και την βοήθεια του στην εξελικτική μας πορεία ως φοιτητές. Ιδιαίτερα στους καθηγητές μας που μας βοήθησαν να αποκομίσουμε γνώσεις και εμπειρίες, εφόδια πολύτιμα για τη συνέγιση της επαγγελματικής μας πορείας.

## <span id="page-5-0"></span>Σύντομη περιγραφή

Το αντικείμενο της συγκεκριμένης πτυχιακής εργασίας είναι η μελέτη της διαχείρισης περιεχομένου ιστού με τη χρήση διάφορων Συστημάτων Διαχείρισης Περιεχομένου - Content Management System (CMS) και συγκεκριμένα του WordPress. Παρουσιάζονται γενικές πληροφορίες του συστήματος αυτού, μια σύντομη σύγκριση με άλλα δημοφιλή δωρεάν συστήματα διαχείρισης περιεχομένου, καθώς και η μελέτη της εγκατάστασης και των δυνατοτήτων του ώστε να δημιουργηθεί μια ιστοσελίδα.

Κίνητρο για την διεξαγωγή της εργασίας ήταν η απόκτηση γνώσεων σχετικά με τη διαχείριση περιεχομένου ιστού και την εύκολη δημιουργία ιστοσελίδων. Στις μέρες μας είναι πολύ σημαντικό να μπορεί κάποιος να διαχειρίζεται ή ακόμη και να κατασκευάζει μόνος του, χωρίς επιπλέον κόστος μια ιστοσελίδα. Τα κεφάλαια που απαρτίζουν την εργασία αυτή παρουσιάζονται συνοπτικά παρακάτω.

Στο πρώτο κεφάλαιο παρουσιάζονται χρήσιμοι ορισμοί σχετικά με τα συστήματα διαχείρισης περιεχομένου. Αναλύονται τα χαρακτηριστικά τους, τα διάφορα είδη που υπάρχουν και πως αυτά κατηγοριοποιούνται. Αναφέρονται τα τρία πιο δημοφιλή δωρεάν συστήματα καθώς και μια συγκριτική αναφορά σε σχέση με το WordPress.

Στο δεύτερο κεφάλαιο παρατίθενται γενικά στοιχεία για το WordPress και δίνεται μια αναλυτική περιγραφή των δυνατοτήτων του, των πλεονεκτημάτων του, της δομής και αρχιτεκτονικής του καθώς και των λειτουργιών του.

Στο τρίτο κεφάλαιο παρουσιάζονται αναλυτικά εργαλεία που χρησιμοποιούνται για την υλοποίηση ιστοσελίδων όπως ο Apache, η PHP και η MySQL. Αναφέρονται οι βασικές κατευθύνσεις για τη διασφάλιση της ασφάλειας.

Στο τέταρτο κεφάλαιο παρατίθενται οι διαδικασίες που γίνονται ως προεργασία της δημιουργίας μιας ιστοσελίδας. Κατοχύρωση ονόματος domain, επιλογή εταιρείας φιλοξενίας και κατέβασμα των βασικών αρχείων από την κοινότητα του WordPress.

Στο πέμπτο κεφάλαιο παρουσιάζονται αναλυτικά τα βήματα για τη δημιουργία μιας ιστοσελίδας, με λεπτομέρειες για την εγκατάσταση του WordPress όπως επίσης και πληροφορίες (εγκατάσταση, ρυθμίσεις) για τα θέματα και τα πρόσθετα. Επιπλέον δίνονται οι διαδικασίες για τη δημιουργία των σελίδων, των μενού, των άρθρων, μέσω της μορφοποίησης της ιστοσελίδας προσθέτοντας κείμενο, εικόνες και βίντεο.

Στο τέλος ακολουθούν τα συμπεράσματα στα οποία καταλήξαμε.

vi

## Πίνακας περιεχομένων

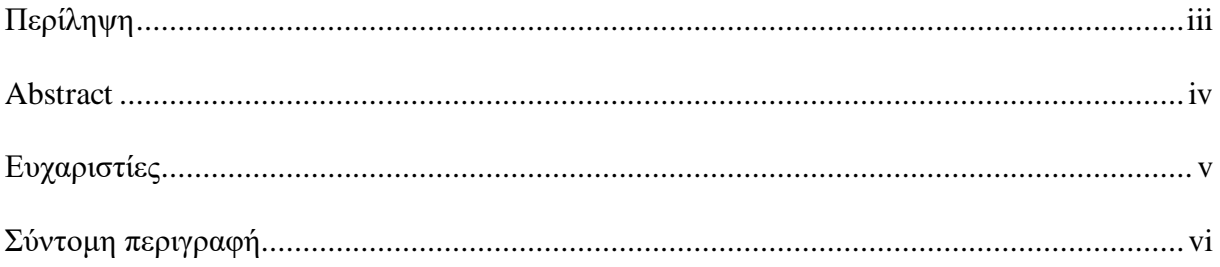

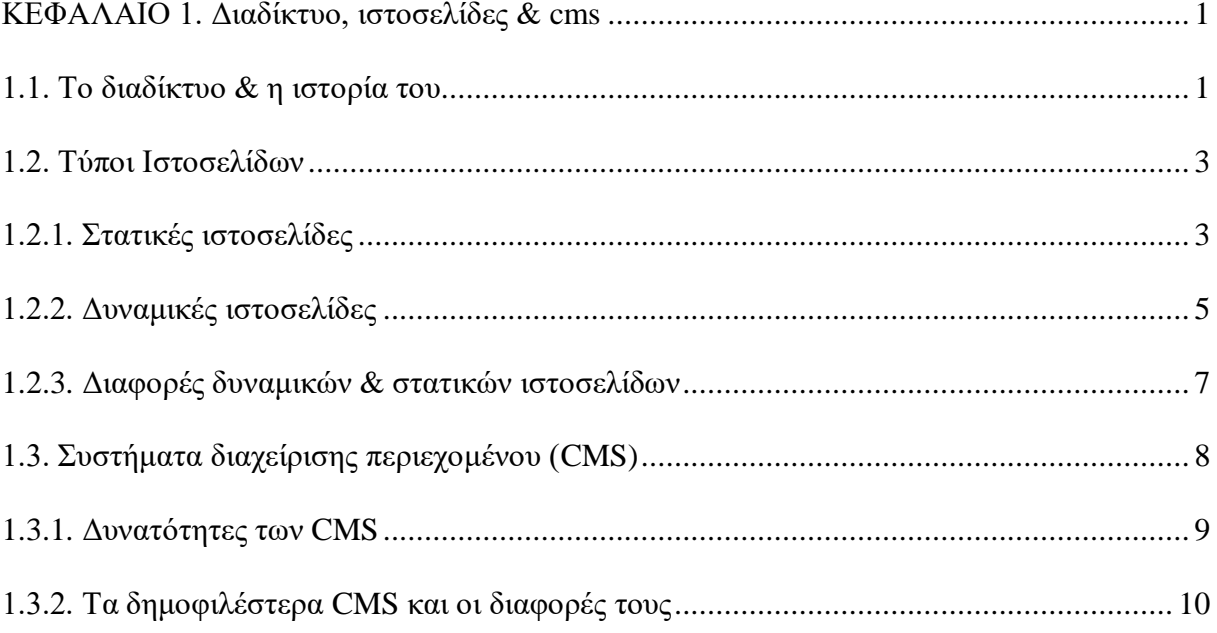

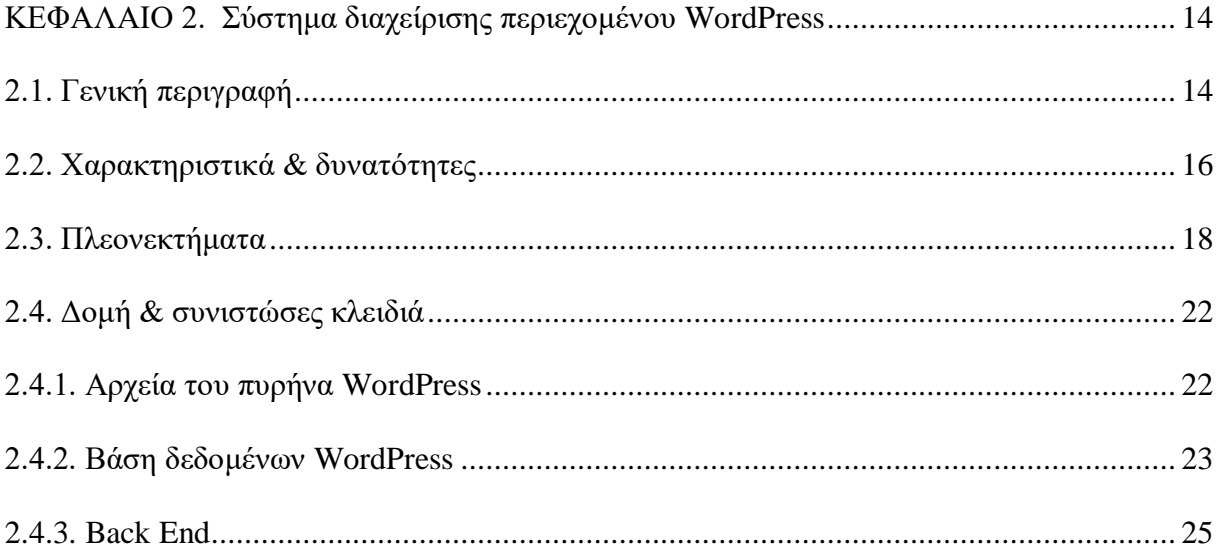

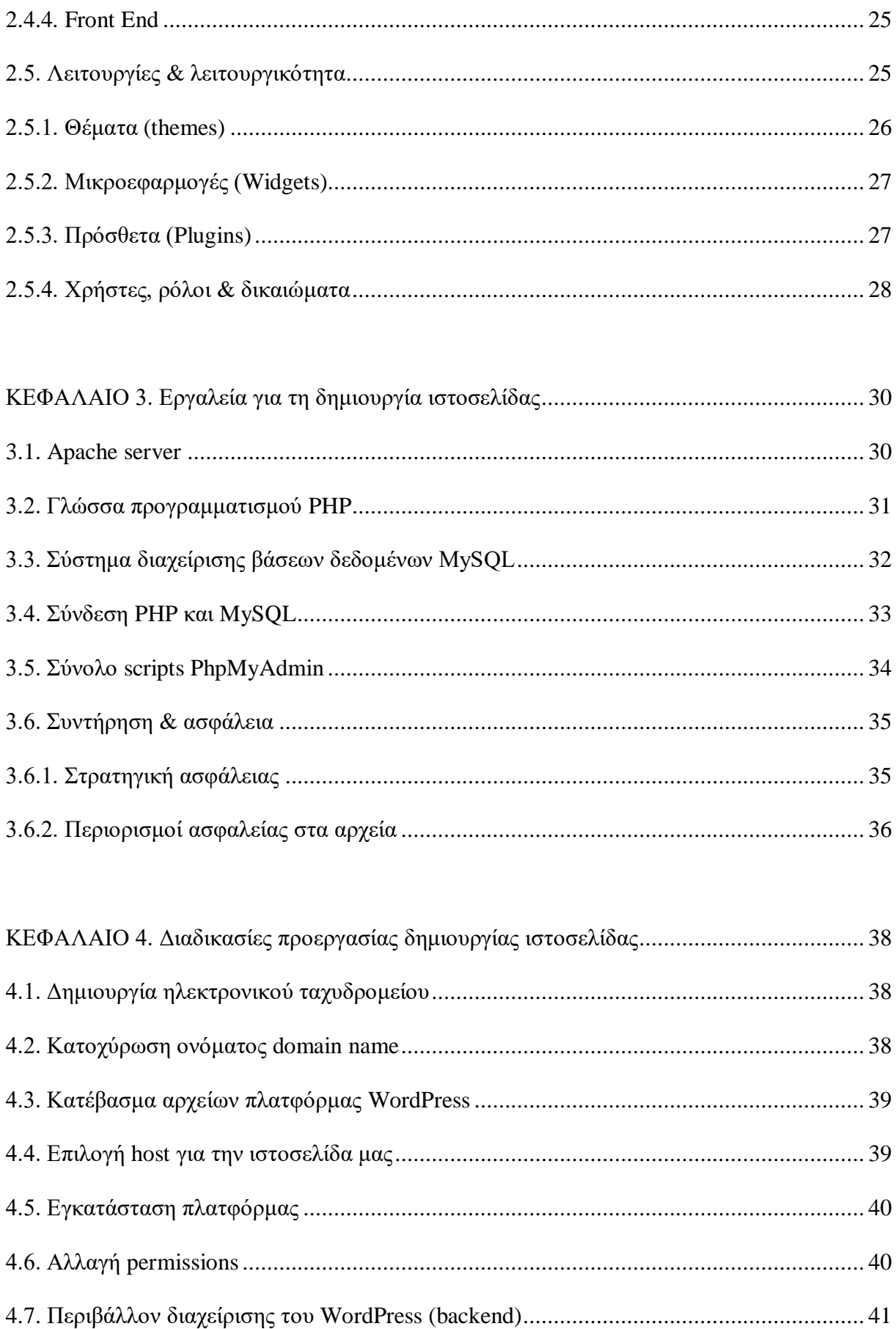

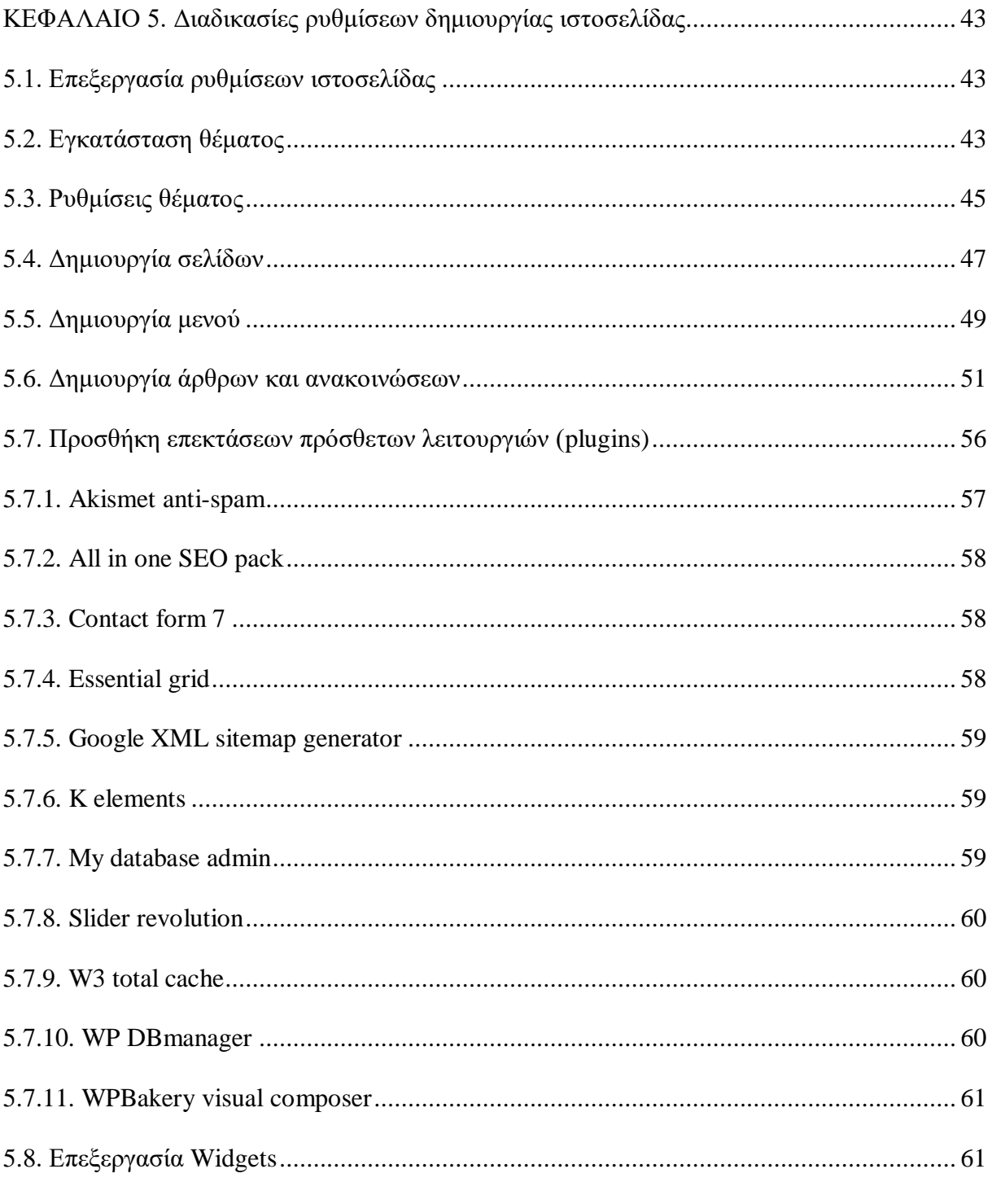

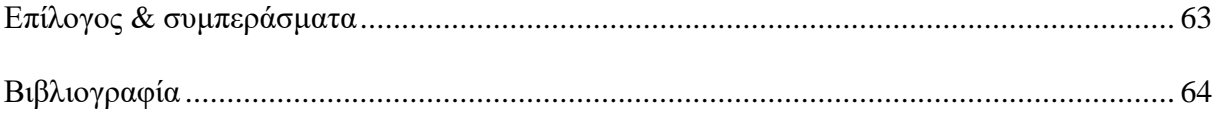

## <span id="page-9-0"></span>**ΚΕΦΑΛΑΙΟ 1. Διαδίκτυο, ιστοσελίδες & cms**

## <span id="page-9-1"></span>**1.1. Το διαδίκτυο & η ιστορία του**

1

Το διαδίκτυο αποτελεί μια συλλογή από πάρα πολλά εκατομμύρια συνδεδεμένους υπολογιστές, οι οποίοι κάνουν χρήση μερικών κοινών πρωτοκόλλων και παράλληλα έχουν την ευχέρεια να προσφέρουν σημαντικές υπηρεσίες. Εκτείνεται σε κάθε πλευρά της γης και προσφέρει τις υπηρεσίες του σε εκατομμύρια χρήστες. Είναι ένα δίκτυο το οποίο ως επί το πλείστον αποτελείται από άλλα δίκτυα υπολογιστών.<sup>1</sup>

Με την έννοια διαδίκτυο καλούμε το Παγκόσμιο Διαδίκτυο, το οποίο στη διεθνή αλλά και στην ελληνική βιβλιογραφία μπορούμε να το βρούμε με τον όρο internet. Δηλαδή τη συνένωση όλων των δικτύων, τα οποία είναι με διαφοροποιημένα μεγέθη και έχουν την ευχέρεια να καλύπτουν περίπου όλη την υδρόγειο. Οι άνθρωποι στη σύγχρονη εποχή κάνουν χρήση της εν λόγω υπηρεσίας κυρίως για δυο πράγματα που είναι η εύρεση δεδομένων αλλά και η επικοινωνία με άλλους γρήστες.<sup>2</sup>

Η επικοινωνία αυτή κατορθώνεται μέσα από διαδικτυακά πρωτόκολλα και λοιπές υπηρεσίες. Κάποια από τα πιο διαδεδομένα πρωτόκολλα είναι τα TCP, IP, UPD, FTP, IMPA, SMTP, DNS, HTTP, HTTPS, SSL. Κάποιες από τις πιο διαδεδομένες υπηρεσίες που γρησιμοποιούν κατά κύριο λόγω τα συγκεκριμένα πρωτόκολλα είναι το ηλεκτρονικό ταχυδρομείο, οι ομάδες συζητήσεων, ο διαμοιρασμός αργείων και δεδομένων, η μεταφορά των αργείων, ο παγκόσμιος ιστός (www) καθώς και η ροή μέσων σε πραγματικό γρόνο σε συνδυασμό με την τηλεφωνία διαμέσου IP. <sup>3</sup>

<sup>&</sup>lt;sup>1</sup> Σταμουλάκης, Γ. (2010), *Σχεδίαση και ανάπτυξη διαδραστικού διαδικτυακού ιστότοπου για το εργαστήριο* ηλεκτροακουστικής και τηλεοπτικών συστημάτων, Θεσσαλονίκη: Αριστοτέλειο Πανεπιστήμιο.

<sup>&</sup>lt;sup>2</sup> Τζαφίλκου, Α. (2011), Μελέτη και κατασκευή μιας επέκτασης (plugin) για τη διαχείριση συνεδρίου σε ένα σύστημα διαχείρισης περιεχομένου (CMS), Θεσσαλονίκη: Διατμηματικό πρόγραμμα μεταπτυχιακών σπουδών στα πληροφοριακά συστήματα (MIS), Αριστοτέλειο Πανεπιστήμιο.

<sup>3</sup> Dennis, A., Wixom, B., Tegarden, D., (2010), *System analysis and design with UML,* Asia: John Wiley and Sons.

#### **Ιστορία διαδικτύου**

Όλα άργισαν στα τέλη της δεκαετίας του 1960, όταν ο οργανισμός ARPA ερεύνησε μια μέθοδο με την οποία θα ήταν εφικτό η πολεμική αεροπορία των ΗΠΑ να συντηρήσει τον έλεγχο των πυραύλων και των βομβαρδιστικών της ύστερα από πυρηνική επίθεση την οποία δέχτηκε. Η μελέτη αυτή, για ένα αποκεντρωμένο μηχανισμό διοίκησης καταλήγει στην πρόταση ενός δικτύου μεταγωγής πακέτων. <sup>4</sup>

Με τον τρόπο αυτόν, σε περίπτωση στην οποία κάποια διασύνδεση του δικτύου αυτού καταστρεφόταν, τα στοιχεία που υπήρχαν σε αυτό θα ήταν εφικτό να αποσταλούν από κάποια διαφοροποιημένη διαδρομή. Από τη δημιουργία, το δίκτυο αυτό δεν θα είχε στην κατοχή του κανένα κέντρο διοίκησης αλλά ούτε κάποιον βασικό υπολογιστή, ο οποίος θα δρούσε σαν του σημερινούς servers.

Μερικά χρόνια αργότερα, το '93, το εργαστήριο CERN στην Ελβετία εμφάνισε τον παγκόσμιο ιστό ως μηγανισμό σύνδεσης διδόμενων σε μορφή πολυμέσων. Τα δεδομένα εντοπιζόταν σε πάρα πολλές χιλιάδες υπολογιστές του διαδικτύου, όπου ήταν αποθηκευμένα. Η συγκεκριμένη δημιουργία σε συνδυασμό με την ευκολία απόκτησης εισχώρησης στο διαδίκτυο προσέλκυσε ένα μεγάλο αριθμό νέων χρηστών και έφερε τη ραγδαία ανάπτυξη η οποία υπάρχει σήμερα.<sup>5</sup>

Επομένως το διαδίκτυο αποτελεί πλέον ένα δίκτυο που έγει επεκταθεί σε τέτοιο βαθμό ώστε να επιφέρει σημαντικές επιρροές και επιδράσεις σε καθημερινά ζητήματα της ανθρωπότητας. Το ηλεκτρονικό εμπόριο, η τηλεργασία, η τηλεκπαίδευση και η τηλεϊατρική είναι κάποιες από τις χρήσεις μέσα από τη συγκεκριμένη υπηρεσία.<sup>6</sup>

Σε ότι αφορά τις αργές σγεδιασμού ιστοσελίδων, είναι σημαντικό να επισημανθεί πως στα πρώτα έτη του internet απαιτούνταν η ειδικευμένη γνώση συγγραφής κώδικα σε html. Σήμερα δεν αποτελεί μοναδική επιλογή καθώς υφίσταται τα συστήματα διαχείρισης περιεχομένου.<sup>7</sup>

<sup>4</sup> Dennis, A., Wixom, B., Tegarden, D., (2010), *System analysis and design with UML,* Asia: John Wiley.

<sup>&</sup>lt;sup>5</sup> Μαργώνης, Β., (2014), *Ανάπτυζη ιστοσελίδας δημοτικού σχολείου με την χρήση της πλατφόρμας WordPress,* Λάρισα: ΑΤΕΙ Θεσσαλίας.

<sup>&</sup>lt;sup>6</sup> Κόττος, Π., (2013), *Κατασκευή ιστοσελίδας*, Καβάλα: ΑΤΕΙ Καβάλας.

<sup>&</sup>lt;sup>7</sup> Σινάνι, Ν., (2014), *Σχεδιασμός και κατασκευή ιστοσελίδας για σχολή χορού,* Καβάλα: ΑΤΕΙ Ανατολικής Μακεδονίας και Θράκης.

#### <span id="page-11-0"></span>**1.2. Τύποι Ιστοσελίδων**

Μια ιστοσελίδα είναι ένα έγγραφο όπου περιέχει πληροφορίες σε διάφορες μορφές και για να δημιουργηθεί απαιτείται γνώση προγραμματισμού. Οι δύο βασικές κατηγορίες στις οποίες διακρίνονται οι ιστοσελίδες είναι οι στατικές και οι δυναμικές. Από μια πρώτη εικόνα ένας γρήστης δεν μπορεί να προσδιορίσει τις διαφορές μεταξύ τους, αφού οπτικά δεν διαφέρουν και τόσο, όσον αναφορά σε θέματα λειτουργικότητας όμως εκεί διαφέρουν αρκετά. Ας δούμε λοιπόν πιο αναλυτικά κάποια πράγματα για τους δύο αυτούς τύπους ιστοσελίδων.<sup>8</sup>

## <span id="page-11-1"></span>1.2.1. Στατικές ιστοσελίδες

 $\overline{a}$ 

Στατική ιστοσελίδα ονομάζεται μια ιστοσελίδα της οποίας το περιεχόμενο μεταφέρεται στον γρήστη ακριβώς στην μορφή που είναι αποθηκευμένο στον εξυπηρετητή ιστοσελίδων (web server). Τα περιεχόμενα μιας στατικής ιστοσελίδας εμφανίζονται με την ίδια μορφή σε όλους του χρήστες, με την μορφή που είναι αποθηκευμένα στο σύστημα αρχείων του εξυπηρετητή ιστοσελίδων. Οι στατικές ιστοσελίδες είναι αποθηκευμένες συνήθως σε μορφή HTML και μεταφέρονται χρησιμοποιώντας το πρωτόκολλο HTTP. $^9$ 

Οι στατικές ιστοσελίδες είναι πολύ εύκολες στην δημιουργία τους, αλλά πολύ δύσκολες στην ανανέωση τους. Αυτό συμβαίνει γιατί όταν θέλουμε να κάνουμε την παραμικρή αλλαγή πρέπει να γρησιμοποιήσουμε το πρόγραμμα επεξεργασίας σε κάθε σελίδα της ιστοσελίδας ξεγωριστά, να αποθηκεύσουμε και στη συνέγεια να «ανεβάσουμε» τις σελίδες εκ νέου στον web server. Αυτό απαιτεί εξειδικευμένες γνώσεις αλλά και περισσότερο χρόνο.<sup>10</sup>

<sup>&</sup>lt;sup>8</sup> Αργυρούλης, Χ., (2014), Ανάπτυξη online εφαρμογής παραγγελιών και ενσωμάτωση της σε πλατφόρμα cms, Ηράκλειο: ΑΤΕΙ Κρήτης.

<sup>&</sup>lt;sup>9</sup> Παναγόπουλος, Π., (2013), Δημιουργία ιστοσελίδας πώλησης και πλειστηριασμού ποδηλάτων, Πειραιάς: ATEI Πειραιά.

<sup>&</sup>lt;sup>10</sup> Μαρκάκης, Θ., (2013), *Κατασκευή ιστοσελίδας με χρήση WordPress*, Ηράκλειο: ΑΤΕΙ Κρήτης.

Υπάρχουν πλεονεκτήματα τα οποία κάνουν τις στατικές ιστοσελίδες να χρησιμοποιούνται ακόμα και μάλιστα με αρκετά καλό αποτέλεσμα ως προς την παρουσίαση τους.  $^{11}$ 

- ν Μικρότερες απαιτήσεις σε επισκέπτη και τόπο φιλοξενίας
- Λιγότερος γρόνος ανάπτυξης της ιστοσελίδας
- ν Χαμηλότερο κόστος φιλοξενίας
- $\checkmark$  Γρηγορότερο φόρτωμα στον browser σχέση με μια δυναμική
- Υ Χαμηλού επιπέδου γνώσεις προγραμματισμού
- Γρήγορη προβολή της σελίδας.

Φυσικά αρκετοί είναι και οι λόγοι που οι στατικές σελίδες έχουν μικρή δυναμικότητα και περιορισμένο εύρος εφαρμογής.  $^{12}$ 

- ► Έλλειψη αυτόματης ενημέρωσης περιεγομένου
- ► Ιστοσελίδες με μικρό περιεγόμενο (Λίγες σελίδες)
- ν Μη ελκυστικό στον χρήστη για μελλοντική επίσκεψη
- ► Αδυναμία αλληλεπίδρασης με τον χρήστη

- ► Εξειδικευμένες γνώσεις προσωπικού για ανανέωση περιεγομένου
- ► Υψηλό κόστος για ενημέρωση ανανέωση περιεγομένου

<sup>&</sup>lt;sup>11</sup> Πλειμιενόπουλος, Π., (2013), *Ηλεκτρονικές υπηρεσίες αζιολόγησης τμήματος*. Καλαμάτα: ATEI Πελοποννήσου.

<sup>&</sup>lt;sup>12</sup> Παναγόπουλος, Π., (2013), Δημιουργία ιστοσελίδας πώλησης και πλειστηριασμού ποδηλάτων, Πειραιάς: ATEI Πειραιά.

## <span id="page-13-0"></span>**1.2.2. Δυναμικές ιστοσελίδες**

1

Δυναμική ιστοσελίδα είναι μια ιστοσελίδα η οποία δημιουργείται δυναμικά την στιγμή της πρόσβασης σε αυτή ή τη στιγμή που ο χρήστης αλληλεπιδρά με τον εξυπηρετητή ιστοσελίδων. Οι δυναμικές ιστοσελίδες θεωρούνται δομικό στοιγείο της νέας γενιάς του παγκόσμιου ιστού όπου η πληροφορία διαμοιράζεται σε πολλαπλές ιστοσελίδες. Η δυναμική ιστοσελίδα μπορεί να δημιουργείται δυναμικά από ένα σενάριο εντολών, το οποίο εκτελείται τοπικά στο πελάτη ή στον εξυπηρετητή ή και στον πελάτη και στον εξυπηρετητή. <sup>13</sup>

Οι δυναμικές ιστοσελίδες, σε πολλές περιπτώσεις, μπορεί στην εμφάνιση να μην έγουν μεγάλη διαφορά με τις στατικές, όμως οι δυνατότητές που παρέγουν είναι πολύ περισσότερες, αφού στην περίπτωση αυτή η σελίδα συμπεριφέρεται σαν μία εφαρμογή (πρόγραμμα), και όγι σαν ένα απλό ηλεκτρονικό έγγραφο. <sup>14</sup>

Τις περισσότερες φορές, οι δυναμικές ιστοσελίδες χρησιμοποιούν κάποια βάση δεδομένων (database), όπου ανακτούν και αποθηκεύουν πληροφορίες, ανάλογα με την επιθυμία του επισκέπτη. Η χρήση αυτή της βάσεως δεδομένων, καθιστά πανεύκολη την προσθαφαίρεση περιεγομένου στις δυναμικές ιστοσελίδες, καθώς δεν απαιτείται μεμονωμένη επεξεργασία σε κάθε ιστοσελίδα, αλλά αρκεί μια απλή αλλαγή στο περιεχόμενο της βάσεως δεδομένων και οι υπόλοιπες διαδικασίες γίνονται αυτοματοποιημένα από τον μηχανισμό της ιστοσελίδας. <sup>15</sup>

Για ακόμα ευκολότερη διαγείριση του περιεγομένου σε μία δυναμική ιστοσελίδα, υπάργει πρόσθετα ένας εύχρηστος μηχανισμός CMS (Content Management Systems), μέσω του οποίου η προσθαφαίρεση περιεγομένου δεν απαιτεί εξειδικευμένες γνώσεις από τον γρήστη και έτσι μπορεί να γίνει ακόμη και από κάποιον αρχάριο. Αυτή η ευαίσθητη περιοχή διαχείρισης της ιστοσελίδας, προστατεύεται με κωδικό πρόσβασης (password) και δεν μπορούν να εισέλθουν σε αυτήν οι επισκέπτες της, με μόνη εξαίρεση τον διαγειριστή.<sup>16</sup>

<sup>&</sup>lt;sup>13</sup> Πρέτσιος, Β., (2013), Δημιουργία δυναμικής ιστοσελίδας με τη χρήση WordPress για το systems security *laboratory*, Πειραιάς: Πανεπιστήμιο Πειραιά.

<sup>&</sup>lt;sup>14</sup> Γραβάλης, Π., (2014), *Κατασκευή δυναμικής ιστοσελίδας κέντρου κλινικής διαιτολονίας, Λάρισα: ΑΤΕΙ* Θεσσαλίας.

<sup>15</sup> Dennis, A., Wixom, B., Tegarden, D., (2010), *System analysis and design with UML,* Asia: John Wiley.

<sup>&</sup>lt;sup>16</sup> Wikipedia (2020) *Σύστημα Διαχείρισης Περιεχομένου*, Wikipedia Organization. Available from: https://el.wikipedia.org/wiki/Σύστημα\_Διαχείρισης\_Περιεχομένου (Accessed 10 February 2021)

Γενικότερα, οι ιστοσελίδες αυτής της μορφής χαρακτηρίζονται από τη διαδραστικότητα η οποία υφίσταται ανάμεσα σε χειριστές και σελίδες. Για την κατασκευή τους γρησιμοποιούνται πολλές και διαφοροποιημένες γλώσσες σεναρίων όπως είναι για παράδειγμα ASP, JSP, PERL, PHP κλπ. Ανακεφαλαιώνοντας για τις ιστοσελίδες αυτές, θα πρέπει να αναφερθεί πως η εμφάνιση των δυναμικών ιστοσελίδων είγε πολλά πλεονεκτήματα έναντι των στατικών. Μερικά από τα πιο σημαντικά είναι τα εξής: <sup>17</sup>

- ► Αλληλεπίδραση με τον χρήστη
- v Ευκολία χρήσης από διαχειριστή και χρήστες
- ν Ταυτόχρονη πρόσβαση από πολλούς χρήστες με διαφορετική χρήση του καθενός
- ν Κατηγοριοποιημένο και αρχειοθετημένο περιεχόμενο
- ► Εύκολη και γρήγορη ενημέρωση περιεγομένου
- Δελεαστικό για επιπλέον επισκέψεις
- ► Ενημέρωση περιεγομένου από άτομα μη ειδικευμένα σε προγραμματισμό
- ► Θεωρητικά απεριόριστος αριθμός σελίδων και περιεγομένου
- ν Χαμηλό κόστος συντήρησης

Παρόλα τα πλεονεκτήματα δεν παύουν και οι δυναμικές ιστοσελίδες να έγουν κάποια μειονεκτήματα ως προς την χρήση τους.

- v Η κατασκευή ενός δυναμικού site απαιτεί πολύ περισσότερο χρόνο κατασκευής
- Αυξημένο κόστος κατασκευής και φιλοξενίας
- ► Αργεί να φορτωθεί στον browser εξαιτίας του αυξημένου περιεχομένου
- Όρη άκεζε παξνπζίαζε ζε ζρέζε κε κηα ζηαηηθή
- Αρκετές γραμμές κώδικα
- ν Γνώσεις προγραμματισμού

 $\overline{a}$ 

 $\checkmark$  Όγι εξαιρετικά φιλικές στις μηγανές αναζήτησης<sup>18</sup>

<sup>&</sup>lt;sup>17</sup> Stern, H. Damstra, D., Williams, B., (2010), *Professional WordPress Design and Development*, Indiana USA: Wiley Publishing.

<sup>&</sup>lt;sup>18</sup> Γραβάλης, Π., (2014), *Κατασκευή δυναμικής ιστοσελίδας κέντρου κλινικής διαιτολογίας, Λάρισα: ΑΤΕΙ* Θεσσαλίας.

## <span id="page-15-0"></span>**1.2.3. Γιαθοπέρ δςναμικών & ζηαηικών ιζηοζελίδυν**

Κύρια διαφοροποίηση των δυναμικών συγκριτικά με των στατικών είναι πως στις δυναμικές είναι απεριόριστο το περιεγόμενο των δεδομένων και των στοιγείων τα οποία είναι εφικτό κάποιος να αποθηκεύσει, ενώ στις στατικές το περιεχόμενο είναι εξαιρετικά περιορίσιμο. Ακόμα, όπως προαναφέρθηκε και παραπάνω, οι στατικές ιστοσελίδες εμφανίζουν ελάγιστη ακόμα και καμία αλληλεπίδραση με τους χειριστές ενώ οι δυναμικές ιστοσελίδες έχουν δεδομένη τη συγκεκριμένη δράση. <sup>19</sup>

Σε αντίθεση με τις στατικές ιστοσελίδες που είναι αργεία ανεβασμένα σε έναν server, οι δυναμικές ιστοσελίδες είναι ολοκληρωμένες εφαρμογές οι οποίες απαιτούν την ύπαρξη μιας βάσης δεδομένων με στόχο να λειτουργήσουν κανονικά. Πλεονέκτημα των δυναμικών συγκριτικά με τις στατικές ιστοσελίδες είναι σε ότι έχει να κάνει με το κόστος για την τροποποίηση του περιεχομένου αφού από τη μια πλευρά υφίσταται υψηλό κόστος και από την άλλη μηδαμινό.<sup>20</sup>

Σε ότι έχει να κάνει με το κόστος κατασκευής, όμως, τα πράγματα διαφοροποιούνται, καθώς οι στατικές ιστοσελίδες υπερτερούν συγκριτικά με τις δυναμικές επειδή το πρωτεύον κόστος δημιουργίας, είναι πολύ πιο χαμηλό. Τέλος, σε ότι έχει να κάνει με την ανάπτυξη και την εξέλιξη τους, θα πρέπει να τονιστεί πως οι στατικές δεν εξελίσσονται ενώ οι δυναμικές παρουσιάζουν καθημερινή εξέλιξη. Συνέπεια αυτών είναι τα συστήματα διαχείρισης περιεχομένου όπως το WordPress που θα αποτελέσει πεδίο έρευνας της πτυχιακής αυτής εργασίας.<sup>21</sup>

<sup>&</sup>lt;sup>19</sup> Stern, H. Damstra, D., Williams, B., (2010), *Professional WordPress Design and Development*, Indiana USA: Wiley Publishing.

<sup>&</sup>lt;sup>20</sup> Πλειμιενόπουλος, Π., (2013), *Ηλεκτρονικές υπηρεσίες αξιολόγησης τμήματος*. Καλαμάτα: ATEI Πελοποννήσου.

<sup>&</sup>lt;sup>21</sup> Αργυρούλης, Χ., (2014), *Ανάπτυξη online εφαρμογής παραγγελιών και ενσωμάτωση της σε πλατφόρμα cms,* Ηράκλειο: ΑΤΕΙ Κρήτης.

## <span id="page-16-0"></span>**1.3. Συστήματα διαγείρισης περιεγομένου (CMS)**

Τα Συστήματα Διαχείρισης Περιεχομένου (Content Management Systems ή CMS), είναι διάφορες εφαρμογές, παρόμοιες με αυτές ενός κειμενογράφου που επιτρέπουν τη δημιουργία, τον εντοπισμό πληροφοριών, την διαχείριση τους, τη δημοσίευση και επίσης στη δυνατότητα που μπορεί κανείς να διαγειρίζεται μια ιστοσελίδα, εύκολα γωρίς ειδικές γνώσεις προγραμματισμού ή δημιουργίας γραφικών. Συνήθως τα κείμενα γράφονται μέσω κάποιων κειμενογράφων παρόμοιων με το Microsoft Word online, δηλαδή μέσα από το ίδιο το site, με τη χρήση κάποιου εργαλείου WYSIWYG (What You See Is What You Get). Αυτού του είδους τα εργαλεία επιτρέπουν στον χρήστη οποιουδήποτε επιπέδου να γράφει ιστοσελίδες γωρίς να έχει την παραμικρή γνώση προγραμματισμού ενώ αν σε λίγες περιπτώσεις χρειάζεται η βασική γνώση της γλώσσας HTML.<sup>22</sup>

Το περιβάλλον του χρήστη είναι παρόμοιο με κάποια εφαρμογή γραφείου και ο χρήστης μπορεί να γράφει κείμενο, να προσθέτει εικόνες, γραφικά κλπ και αυτό που βλέπει να είναι και αυτό που θα φανεί στην ιστοσελίδα του. Τα εργαλεία αυτά υπάρχουν έτοιμα στις πλατφόρμες CMS ως ένθετα, πρόσθετα ή modules όπως αναφέρονται πιο κάτω.  $^{23}$ 

Τα περισσότερα CMS έχουν την δυνατότητα να διαχειριστούν περιεχόμενο στις εξής μορφές: κείμενα, εικόνες, βίντεο, java animation, πρότυπα σχεδίασης, βάσεις δεδομένων κ.α. To σύστημα διαχείρισης περιεχομένου είναι λογισμικό το οποίο επιτρέπει στον οποιονδήποτε, ακόμα και μη έχοντας ιδιαίτερες γνώσεις προγραμματισμού και γλώσσας HTML, να δημιουργήσει και να διαχειριστεί με εύκολο και γρήγορο τρόπο την ιστοσελίδα του. Διαγειρίζεται ολόκληρο τον κύκλο ζωής μιας σελίδας από τη δημιουργία της μέγρι και την αρχειοθέτησή της. Τα περισσότερα Συστήματα Διαχείρισης Περιεχομένου είναι λογισμικά ανοικτού κώδικα, διατίθεται δωρεάν και μπορεί κανείς να τα εγκαταστήσει σε έναν εξυπηρετητή που υποστηρίζει μια βάση δεδομένων MySQL και τη γλώσσα προγραμματισμού PHP ώστε να το χρησιμοποιήσει για τη δημιουργία μιας ιστοσελίδας.  $^{24}$ 

<sup>22</sup> Wikipedia (2020) *Content Management System*, Wikipedia Organization. Available from: https://el.wikipedia.org/wiki/CMS (Accessed 9 January 2021).

<sup>&</sup>lt;sup>23</sup> Boag, P. (2014), 10 things to consider when choosing the perfect CMS, 24June. Freiburg Germany: Smashing Magazine*.*

<sup>24</sup> Wikipedia (2020) *Content Management System*, Wikipedia Organization. Available from: https://el.wikipedia.org/wiki/CMS (Accessed 9 January 2021).

## <span id="page-17-0"></span>**1.3.1. Δυνατότητες των CMS**

Η χρήση των CMS στην ανάπτυξη ιστοσελίδων επέφερε ευεργετικές δυνατότητες που βελτιώνουν το σχεδιασμό και την ποιότητά τους. Συγκεκριμένα: <sup>25</sup>

- ► Με τη χρήση των CMS, οι ιδιοκτήτες των ιστοσελίδων μπορούν να τις ανανεώσουν χωρίς να χρειάζεται να έχουν ιδιαίτερες τεχνικές γνώσεις.
- $\checkmark$  Οι ιστοσελίδες μπορούν να ανανεώνονται online από οποιονδήποτε web browser. Η διαδικασία γίνεται πιο βολική και πιο γρήγορη.
- v Τα CMS συμπεριφέρονται σαν μια βάση δεδομένων και περιέχουν όλες τις πληροφορίες ενός website σε μορφή κειμένου και έτσι είναι εύκολη η προσπέλαση οποιασδήποτε πληροφορίας μέσω της αναζήτησης.
- v Μέσω των CMS, μια ιστοσελίδα μπορεί να ανανεωθεί ανά πάσα στιγμή, χωρίς να γρειάζεται να κατέβει προσωρινά και γωρίς τη βοήθεια ενός τεγνικού, γεγονός το οποίο αποδεικνύει ότι εξοικονομείται χρόνος και χρήμα.
- Οι ιστοσελίδες μπορούν να σχεδιάζονται με έναν τρόπο περισσότερο κατανοητό. Διάφορα γαρακτηριστικά, όπως η προστασία με κωδικούς για την ασφάλεια της ιστοσελίδας, είναι πλέον απαραίτητα.
- v Τα CMS επιτρέπουν επίσης την ύπαρξη πολλαπλών χρηστών που μπορούν να εισέλθουν και να εξέλθουν από το site (login & logout), και να δουν διαφορετικά δεδομένα ανάλογα με τη γλώσσα προτίμησής τους, την ώρα της ημέρας, να έχουν διαφορετικά προνόμια ανάλογα με το είδος της συνδρομής τους, κλπ.

Συνοπτικά, ένα CMS είναι ένα αποτελεσματικό εργαλείο που παρέχει μοναδικά, εύχρηστα και χαμηλού κόστους χαρακτηριστικά σε ιστότοπους. Η χρήση του CMS δίνει ευελιξία και έλεγχο στους ιδιοκτήτες των ιστοτόπων ώστε να τους διαχειρίζονται σύμφωνα με τη δική τους βούληση και απαιτήσεις. <sup>26</sup>

<sup>&</sup>lt;sup>25</sup> Κυριζάκης, Π., (2019), *Υλοποίηση ηλεκτρονικού κατάσταση με χρήση WordPress*. Άρτα: ATEI Ηπείρου.

<sup>26</sup>  [Levanduski,](https://www.cmscritic.com/author/michael/) M. (2020) *CMS articles* Alberta Canada: Crunchbase Inc. Available from: https://www.cmscritic.com/tag/cms (Accessed 10 January 2021).

## <span id="page-18-0"></span>**1.3.2. Τα δημοφιλέστερα CMS και οι διαφορές τους**

Όπως ήδη αναφέραμε η κατασκευή ιστοσελίδων γίνεται πλέον για λόγους ευκολίας και ταχύτητας με τα συστήματα διαχείρισης περιεχομένου (CMS). Κάποια από τα πιο αξιόπιστα και δημοφιλέστερα στην αγορά είναι τα εξής:

## **JOOMLA**

Αποτελεί ένα CMS λίγο πιο εξελιγμένο σε σχέση με το WordPress, συνεπώς μπορεί να ανταπεξέλθει σε πολυπλοκότερα project, που περιλαμβάνουν μεγάλο όγκο δεδομένων και έχουν αυξημένες απαιτήσεις στην οργάνωση των σελίδων. Η διαδικασία εκμάθησης της πλατφόρμας δεν είναι αρκετά δύσκολη, έχοντας αρκετές δυνατότητες. <sup>27</sup>

Κάποια πλεονεκτήματα που έγει και γιατί κάποιος γρήστης να το προτιμήσει:

- Γ Δυνατό Admin Interface: Το admin interface του παρέχει τεράστιες δυνατότητες, αλλά ταυτόγρονα παραμένει αρκετά φιλικό προς το γρήστη.
- V Υποστήριξη: Διαθέτει μία πολύ καλή online κοινότητα σε περίπτωση που κάποιος αντιμετωπίσει κάποιο πρόβλημα ή θελήσει απάντηση σε κάποιο ερώτημά του.

Μειονεκτήματα του Joomla και γιατί κάποιος να το απορρίψει παρόλο όλες τις δυνατότητες:

- Περιορισμένο Marketplace: Έχει αρκετά περιορισμένο αριθμό σε πρόσθετα (plugin), οπότε ίσως κάποιες φορές να είναι δύσκολο να παραμετροποιηθεί η ιστοσελίδα.
- v Συμβατότητα Plugin: Η εγκατάσταση μπορεί να αποδειγτεί σε αρκετά δύσκολη διαδικασία, καθώς υπάρχουν και προβλήματα με τη συμβατότητα των plugin.

## **DRUPAL**

 $\overline{a}$ 

Είναι και αυτό από τα δημοφιλέστερα CMS που κυκλοφορούν στην αγορά. Δεν υπολείπεται τίποτα από δυνατότητες που προσφέρει σε σχέση με τα άλλα. Μπορεί να χρησιμοποιηθεί και αυτό για την δημιουργία blogs, μικροσελίδων αλλά και πιο επαγγελματικών ιστοσελίδων.  $^{28}$ 

<sup>&</sup>lt;sup>27</sup> North, M., (2010), *Οδηγός του Joomla*, Αθήνα: Εκδόσεις Παπασωτηρίου.

<sup>28</sup> Wikipedia (2020) , *Drupal* Wikipedia Organization. Available from: https://el.wikipedia.org/wiki/Drupal (Accessed 9 January 2021).

Πλεονεκτήματα του Drupal και γιατί κάποιος να το επιλέξει:

- $\checkmark$  Αρκετά Ισχυρό: Οι δυνατότητες που έχει σαν CMS είναι μεγάλες και μοναδικές. Λόγω των μεγάλων δυνατοτήτων μπορεί να χρησιμοποιηθεί σε ιστοσελίδες που είναι πιο απαιτητικές ως προς την οργάνωση περιεχομένου και την διαχείριση χρηστών.
- ► Ασφάλεια: Οι ιστοσελίδες που δημιουργούνται με το Drupal, έγουν λιγότερες απαιτήσεις σε πρόσθετα (plugin). Αυτό κατ' επέκταση βοηθάει αρκετά στις επιδόσεις αλλά και στην ασφάλεια αφού δεν χρειάζεται να γίνει εγκατάσταση πρόσθετου κώδικα. Το drupal γρησιμοποιείται αρκετά από κυβερνητικές ιστοσελίδες κάτι το οποίο υποδηλώνει την αξιοπιστία στην ασφάλεια που παρέχει προς τους χρήστες.

Τα μειονεκτήματα που έγει το drupal και γιατί να το απορρίψει κάποιος γρήστης:

- $\checkmark$  Υποστήριξη: Επειδή δεν είναι αρκετά δημοφιλές όσο τα άλλα δύο CMS και το κοινό που το χρησιμοποιεί είναι πιο περιορισμένο, είναι δυσκολότερο να βρει κάποιος πληροφορίες σε κάποιο πρόβλημα που θα αντιμετωπίσει.
- $\checkmark$  Δυσκολία: Η φιλοσοφία στο να δημιουργήσει ο χρήστης σελίδες ή layouts (menu, headers) είναι περίπου η ίδια σε σχέση με τα άλλα δύο, με την μόνη διαφορά ότι απαιτούνται πολύ περισσότερες τεχνικές γνώσεις. Συνεπώς η εκμάθηση είναι μια αρκετά επίπονη διαδικασία και όχι τόσο απλή όσο στα άλλα δύο CMS.

#### **WORDPRESS**

 $\overline{a}$ 

Από τα πιο αξιόπιστα και δημοφιλέστερα CMS της αγοράς. Το μεγαλύτερο πλεονέκτημά του είναι η ευκολία στη χρήση. Διαθέτει μια μεγάλη ποικιλία δωρεάν θεμάτων και πρόσθετων λειτουργιών (plugin), που μπορεί να καλύψει τις ανάγκες ακόμη και του πιο απαιτητικού γρήστη.  $29$ 

Η συγκεκριμένη εφαρμογή δεν δημιούργησε καλές εντυπώσεις κατά τη διάρκεια της πρώτης εμφάνισης της. Αρχικά, λογιζόταν σε παγκόσμιο επίπεδο ως μια απλή πλατφόρμα η οποία προοριζόταν για ατομικά blogs. Αργότερα, όμως, η αληθινή ισγύς της βγήκε στην επιφάνεια. Είναι εφικτό να χρησιμοποιηθεί για τη δημιουργία ιστοτόπων ειδήσεων, ηλεκτρονικών καταστημάτων, κυβερνητικών οργανισμών κλπ.<sup>30</sup>

<sup>29</sup> Wikipedia (2020), *WordPress*, Wikipedia Organization Available from: https://el.wikipedia.org/wiki/Wordpress (Accessed 9 January 2021).

<sup>&</sup>lt;sup>30</sup> Ξερχάκος, Κ., Σμαραγδής, Δ., (2014), *Μαθαίνετε εύκολα WordPress*, Αθήνα: Εκδόσεις Ξαρχάκος.

Οι ιστοσελίδες που έχουν δημιουργηθεί χρησιμοποιώντας τη συγκεκριμένη εφαρμογή παρέγουν περισσότερα οφέλη από τις υπόλοιπες πλατφόρμες αυτής της μορφής. Μία ιστοσελίδα η οποία έχει επικεντρωθεί ως επί το πλείστον σε λογισμικό ιστολογιών αποτελεί πρόοδο του πως αναπτύσσονται οι νέες ιστοσελίδες.  $31$ 

Τα σημαντικότερα πλεονεκτήματα της επομένως, συγκριτικά με τις υπόλοιπες πλατφόρμες αυτής της μορφής είναι τα εξής: <sup>32</sup>

- $\checkmark$  SEO (Search Engine Optimization) friendly: Υποδηλώνει τη βελτιστοποίηση που μπορεί να γίνει στην ιστοσελίδα ως προς τις μηγανές αναζήτησης, όπως με κάποιες λέξεις κλειδιά, την κατηγορία υπηρεσιών που προωθεί η ιστοσελίδα ή ακόμη και τα προϊόντα που εμπορεύεται.
- v Responsive design: Διαθέτει πάρα πολλά διαφορετικά δωρεάν θέματα, όπου μπορεί να γρησιμοποιήσει ο γρήστης, τα οποία είναι συμβατά και για τις κινητές συσκευές και tablets.
- V Ευκολία χρήσης: Είναι ίσως από τα πιο εύχρηστα CMS, αλλά και ευκολότερη διαδικασία εγκατάστασης.
- Υποστήριξη: Επειδή είναι από τα δημοφιλέστερα και γρησιμοποιείται από πάρα πολλούς χρήστες, μέσα από τις πάρα πολλές πληροφορίες που υπάρχουν στο διαδίκτυο. Στην αναζήτηση κάποιου προβλήματος δεν θα δυσκολευτεί ιδιαίτερα κάποιος να βρει λύση ή απάντηση, μέσω των forums.

<sup>&</sup>lt;sup>31</sup> Παξιμάδα, Ε., (2014), *Σύγκριση των CMS Joomla, Drupal και WordPress κατά την σχεδίαση και ανάπτυξη* ενός ηλεκτρονικού καταστήματος, Ηράκλειο: ΑΤΕΙ Κρήτης.

<sup>32</sup> Stern, H. Damstra, D., Williams, B., (2010), *Professional WordPress Design and Development,* Indiana USA: Wiley Publishing.

Κάποια μειονεκτήματα που μπορεί να κάνει κάποιο γρήστη να το απορρίψει:  $^{33}$ 

- Κενά ασφαλείας: Παρόλο που βελτιώνεται συνεγώς μέσω των αναβαθμίσεων, εξαιτίας της δημοφιλίας που έχει, επιδέχεται αρκετές επιθέσεις από κακόβουλα λογισμικά και ιούς. Το κενό ασφαλείας συνήθως μπορεί να είναι μέσω της εγκατάστασης των διάφορων θεμάτων ή πρόσθετων (plugin).
- Ενημερώσεις: Μπορεί οι ενημερώσεις της πλατφόρμας να είναι καλό και αναγκαίο, φέρνοντας συνεγώς καινούριες λειτουργίες και δυνατότητες, ωστόσο μέσω των πολλών ενημερώσεων έρχονται ταυτόχρονα και αρκετά bugs.
- ν Ταχύτητα: Κατά τη διάρκεια της δημιουργίας της ιστοσελίδας, ο χρήστης μπορεί να δοκιμάσει αρκετά θέματα ή plugin, μέγρι να αποφασίσει ποιο είναι το καταλληλότερο για τις ανάγκες του. Αυτό με τη σειρά του λόγω του μεγάλου όγκου δεδομένων και αρκετού κώδικα, προκαλεί καθυστερήσεις στη φόρτωση της ιστοσελίδας.

1

<sup>&</sup>lt;sup>33</sup> Μαργώνης, Β., (2014), Ανάπτυξη ιστοσελίδας δημοτικού σχολείου με την χρήση της πλατφόρμας WordPress, Λάρισα: ΑΤΕΙ Θεσσαλίας.

## <span id="page-22-0"></span>KEΦΑΛΑΙΟ 2. Σύστημα διαχείρισης περιεχομένου WordPress

## <span id="page-22-1"></span>**2.1. Γενική περιγραφή**

 $\overline{a}$ 

Η εν λόγω πλατφόρμα είναι μια από τις πιο διαδεδομένες πλατφόρμες ανοιγτού κώδικα η οποία έχει άμεση σχέση με τα ιστολόγια καθώς αρχικός της ρόλος ήταν η δημιουργία ιστολογίων. Έχει άδεια GPL, είναι γραμμένη σε PHP και MySQL. Γενικότερα, όπως αναφέρθηκε και σε προηγούμενο κεφάλαιο της πτυχιακής αυτής εργασίας αποτελεί ένα ελεύθερο λογισμικό ανοιχτού κώδικα CMS και είναι διαθέσιμο σε αρκετές και διαφορετικές γλώσσες.  $34$ 

Η συγκεκριμένη εφαρμογή έκανε για πρώτη φορά την εμφάνιση της την περίοδο του 2003 και μόλις έναν χρόνο αργότερα έγινε η τροποποίηση των όρων άδειας χρήσης ενός ανταγωνιστικού λογισμικού κάτι το οποίο βοήθησε σε τεράστιο βαθμό την εξέλιξη της πλατφόρμας αυτής καθώς οι χρήστες της άλλης εφαρμογής μετέβησαν άμεσα σε αυτήν. Έως τη σημερινή επογή είναι μια από τις πιο διαδεδομένες πλατφόρμες διαγείρισης, εάν όγι η πιο διαδεδομένη, και αυτός είναι ο κυριότερος λόγος που ένα πολύ μεγάλο ποσοστό των σύγχρονων ιστοσελίδων δημιουργούνται χρησιμοποιώντας αυτή την πλατφόρμα διαγείρισης.<sup>35</sup>

Αφορά ένα εύκολο στη χρήση έργο ανάπτυξης ιστολογίων και δυναμικών ιστοσελίδων. Κύριες προϋποθέσεις για την ανάπτυξη παρόμοιας μορφής ιστοσελίδων με τη συγκεκριμένη εφαρμογή είναι η ύπαρξη βάσης δεδομένων στο internet με τη χρήση MySQL, η κατοχή ικανοτήτων γρήσης μιας εφαρμογής ftp για το ανέβασμα της πλατφόρμας σε κάποιον host καθώς επίσης και πολύ διάθεση και επιθυμία για τη βέλτιστη ανίγνευση του επιθυμητού θέματος αλλά και των κατάλληλων επεκτάσεων για να επέλθει το βέλτιστο επιθυμητό αποτέλεσμα της δημιουργίας μιας ιστοσελίδας αυτής της μορφής. <sup>36</sup>

<sup>34</sup> Coyier, C., Starr, J. (2011), Digging *into WordPress.* Monzilla Media Inc (Accessed 12 January 2021).

<sup>&</sup>lt;sup>35</sup> Μπαλουκτσής, Α., (2013*), Ανάπτυξη ιστοσελίδας του Δήμου Χαλκηδόνας*, Σέρρες: ΑΤΕΙ Σερρών.

<sup>36</sup> Stern, H. Damstra, D., Williams, B., (2010), *Professional WordPress Design and Development,* Indiana USA: Wiley Publishing.

Η όλη διεργασία της πλατφόρμας αυτής μετά το αργικό στήσιμο του περιβάλλοντος του, το οποίο είναι εξαιρετικά εύκολο και φιλικό, δεν προϋποθέτει την κατογή καμίας απολύτως ειδικευμένης γνώσης προγραμματισμού ή άλλης μορφής συγγραφής κώδικα. Η πλατφόρμα αυτή έχει ένα σύστημα προτύπων ιστού που κάνει γρήση ενός επεξεργαστή προτύπων.<sup>37</sup>

Οι γειριστές του είναι εφικτό να μεταβάλλουν την τοποθέτηση διαφοροποιούμενων δεδομένων του γραφικού περιβάλλοντος δίγως να απαιτείται η επεξεργασία κώδικα php είτε html. Είναι εφικτό, ακόμα, να εγκαθιστούν και να μεταβάλλουν μεταξύ διαφοροποιημένων οπτικών θεμάτων ενώ παράλληλα έχουν την ευχέρεια να επεξεργάζονται τον κώδικα σε ζητήματα όπως είναι για παράδειγμα οι επεκτάσεις αλλά και τα θέματα τα οποία επιλέγουν με στόχο να επιτύχουν προχωρημένες αλλαγές και καλύτερα αποτελέσματα. Βέβαια αυτό είναι κάτι το οποίο δεν είναι υπογρεωτικό αλλά μπορεί να επιφέρει πιο όμορφα αποτελέσματα. 38

Η συγκεκριμένη πλατφόρμα έχει την ευχέρεια, ακόμα, ενσωματωμένου χειρισμού συνδέσμων, μόνιμους συνδέσμους κλπ οι οποίοι είναι ιδιαίτερα φιλικοί προς τις μηγανές αναζήτησης, παρέχουν ευχέρεια ανάθεσης πολλαπλών ομάδων, ετικετών, κατηγοριών αλλά και υποκατηγοριών στα άρθρα καθώς επίσης και μεγάλη βοήθεια διαμέσου της υποστήριξης για ετικέτες στα άρθρα και τις σελίδες.<sup>39</sup>

Περιέχονται, επίσης, αυτόματα φίλτρα, που προσφέρουν σε μεγάλο βαθμό προτυποποιημένη μορφοποίηση του κειμένου. Η εν λόγω πλατφόρμα υποστηρίζει, ακόμα, τα πρότυπα track hack αλλά και pingback για παρουσίαση συνδέσμων προς άλλες ιστοσελίδες που με τη σειρά τους έγουν άλλους συνδέσμους προς μια δημοσίευση είτε άρθρο (ονομάζονται και back links).  $40$ 

<sup>&</sup>lt;sup>37</sup> Λαγούδης, Ν., (2013), *Ηλεκτρονικό εμπόριο*, Σέρρες: ΑΤΕΙ Σερρών,

<sup>&</sup>lt;sup>38</sup> Παξιμάδα, Ε., (2014), *Σύγκριση των CMS Joomla, Drupal και WordPress κατά την σχεδίαση και ανάπτυξη* ενός *ηλεκτρονικού καταστήματος*. Ηράκλειο: ΑΤΕΙ Κρήτης.

<sup>&</sup>lt;sup>39</sup> Κόττος, Π., (2013), *Κατασκευή ιστοσελίδας*. Καβάλα: ΑΤΕΙ Καβάλας.

<sup>40</sup> Stern, H., Damstra, D., Williams, B., (2010), Professional *WordPress Design and Development,* Indiana USA: Wiley Publishing.

Τέλος, η πλατφόρμα αυτή έχει μια πλούσια αρχιτεκτονική πρόσθετων δράσεων που αφήνει στους χειριστές της αλλά και στους σχεδιαστές και προγραμματιστές της, να καταφέρουν σε μεγάλο βαθμό να επεκτείνουν τη λειτουργικότητα του πέρα από τις ικανότητες που αποτελούν κομμάτι της κύριας εγκατάστασης.<sup>41</sup>

## <span id="page-24-0"></span>**2.2. Χαρακτηριστικά & δυνατότητες**

1

H πλατφόρμα WordPress έχει αρκετές δυνατότητες, με βασικότερες τις επιπλέον δράσεις, κάτι το οποίο βάσει ερευνών που έχουν γίνει τα τελευταία χρόνια, κάνει τη συγκεκριμένη εφαρμογή την πιο αγαπημένη ανάμεσα στους χρήστες σε διεθνές επίπεδο.  $^{42}$ 

Ένα επιπλέον καθοριστικό όφελος είναι πως δίχως να απαιτούνται σημαντικές προγραμματιστικές γνώσεις, οι διαχειριστές είναι εφικτό να τροποποιούν τη θέση των δεδομένων του γραφικού περιβάλλοντος. Έτσι έχουν την ευχέρεια να αποφεύγουν την επεξεργασία κώδικα στα οπτικά θέματα και με τον τρόπο αυτόν υφίσταται η δυνατότητα να κατορθώσουν προγωρημένες μεταβολές με καλαίσθητα αποτελέσματα.<sup>43</sup>

Η συγκεκριμένη πλατφόρμα έχει την ευχέρεια ανάθεσης πολλαπλών κατηγοριών και υποκατηγοριών, ενώ προσφέρει χρήση και προσθήκη συνδέσμων, δημιουργία σελίδων και άρθρων, ενώ καθοριστικό ρόλο παίζουν τα δωρεάν θέματα, widgets και οι επεκτάσεις τις οποίες παρέγει μέσω μιας αναζήτησης μέσα από την πλατφόρμα διαγείρισης.<sup>44</sup>

<sup>&</sup>lt;sup>41</sup> Μαργώνης, Β., (2014), Ανάπτυζη ιστοσελίδας δημοτικού σχολείου με την χρήση της πλατφόρμας WordPress, Λάρισα: ΑΤΕΙ Θεσσαλίας.

<sup>42</sup> Coyier, C., Starr, J. (2011), *Digging into WordPress.* Monzilla Media Inc (Accessed 12 January 2021)

<sup>&</sup>lt;sup>43</sup> Παξιμάδα, Ε., (2014), *Σύγκριση των CMS Joomla, Drupal και WordPress κατά την σχεδίαση και ανάπτυζη* ενός ηλεκτρονικού καταστήματος, Ηράκλειο: ATEI Κρήτης.

<sup>&</sup>lt;sup>44</sup> Αργυρούλης, X., (2014), *Ανάπτυξη online εφαρμογής παραγγελιών και ενσωμάτωση της σε πλατφόρμα cms,* Ηράκλειο: ΑΤΕΙ Κρήτης.

Υπάρχουν κυριολεκτικά χιλιάδες πρόσθετα (plugins) που επεκτείνουν τις δυνατότητες του, επομένως η λειτουργικότητα είναι σχεδόν άπειρη. Επίσης, έχει κανείς την ελευθερία να τροποποιήσει τον κώδικα όπως επιθυμεί χωρίς κάποιο επιπλέον κόστος. Πιο συγκεκριμένα: <sup>45</sup>

- v Πλήρης συμμόρφωση με τα πρότυπα: Κάθε κομμάτι κώδικα του WordPress συμμορφώνεται πλήρως με τα πρότυπα του W3C, έναν διεθνή οργανισμό ανάπτυξης κανόνων και προτύπων για θέματα που αφορούν την δημιουργία ιστοσελίδων. Αυτό είναι σημαντικό, όχι μόνο για τη διαδραστικότητα των σημερινών browser, αλλά και για την προώθηση συμβατότητας των εργαλείων για τις επόμενες γενιές.
- ν Δε χρειάζεται ανοικοδόμηση: Οποιεσδήποτε τυχόν αλλαγές συμβούν κατά την αλλαγή θεμάτων (templates) ή εισαγωγή δεδομένων, μπορούν να γίνουν εύκολα χωρίς την ανοικοδόμηση των στατικών σελίδων.
- v Οι σελίδες στο WordPress: Επιτρέπουν σε κάποιον να διαγειριστεί το περιεγόμενο εύκολα, ώστε για παράδειγμα να έγει κανείς μια στατική σελίδα την οποία μπορεί να διαχειριστεί μέσω του WordPress.
- v Τα θέματα στο WordPress: Μπορούν να βοηθήσουν από τη σγεδίαση ενός απλού ιστολογίου μέγρι μιας σύνθετης ιστοσελίδας. Μπορεί κανείς να έγει πολλά θέματα με τελείως διαφορετικό στυλ και να αλλάξει με ένα κλικ.
- ν Σχόλια: Οι επισκέπτες μιας ιστοσελίδας μπορούν να αφήνουν σχόλια σε ξεχωριστές αναρτήσεις, στις οποίες μπορεί ο διαχειριστής να τα ενεργοποιήσει ή να απενεργοποιήσει.
- V Προστασία από spam: To WordPress περιέχει δυνατά εργαλεία όπως μια ενσωματωμένη μαύρη λίστα και έναν μηχανισμό ελέγχου και διαχείρισης σχολίων spam στην ιστοσελίδα, καθώς και μια σωρεία από plugins που αυξάνουν αυτή τη δυνατότητα.
- ν Εγγραφή γρηστών: Υπάργει ένα ενσωματωμένο σύστημα εγγραφής που επιτρέπει στους γρήστες να εγγράφονται στην ιστοσελίδα και να διατηρούν τα προφίλ τους. Ο διαχειριστής μπορεί επιλεκτικά να μην επιτρέψει σχόλια από μη εγγεγραμμένους.
- ν Προστασία κωδικών: Μπορεί κανείς να βάλει κωδικό σε ξεγωριστές αναρτήσεις ώστε να μην είναι ορατές στο κοινό. Υπάργει επίσης η δυνατότητα ιδιωτικών αναρτήσεων οι οποίες μπορούν μόνο να είναι ορατές στο συγγραφέα τους.

1

<sup>45</sup> Stern, H. Damstra, D., Williams, B., (2010), *Professional WordPress Design and Development,* Indiana USA: Wiley Publishing.

- ν Εύκολη εγκατάσταση και αναβάθμιση: Αν ακολουθήσει μια φορά κανείς τα βήματα για την εγκατάσταση και την αναβάθμιση του WordPress, μετά η διαδικασία θα είναι πανεύκολη.
- V Διεπιφάνεια XML: To WordPress αυτή τη στιγμή υποστηρίζει μια εκτεταμένη έκδοση της προγραμματιστικής διεπιφάνειας (API) του Blogger, MetaWeblog και MoveableType.
- V Τυπογραφικές διευκολύνσεις: To WordPress γρησιμοποιεί το μηγανισμό Texturize ώστε να μετατρέψει ένα κομμάτι ASCII σε τυπογραφικά σωστά τμήματα XHTML συμπεριλαμβανομένων των μαθηματικών συμβόλων κλπ.
- Κ Έξυπνη μορφοποίηση κειμένου: Πολλά συστήματα διαχείρισης περιεχομένου, αν κανείς έπρεπε να γράψει ένα τμήμα HTML, χαλάνε τη μορφοποίηση βάζοντας σημάνσεις μετά από κάθε νέα γραμμή γωρίς καμιά διάκριση. Αυτό με το WordPress μπορεί να αποφευγθεί σε σημεία που ήδη ο προγραμματιστής έχει βάλει αλλαγές γραμμών και δικές του σημάνσεις, χωρίς να ανησυχεί μη χαλάσει ο κώδικας.
- $\checkmark$  Πολλαπλοί συγγραφείς: Το σύστημα των χρηστών στο WordPress επιτρέπει μέχρι 10 επίπεδα χρηστών με διαφορετικά και τροποποιούμενα δικαιώματα σε ότι αφορά τη δημοσίευση, την τροποποίηση, τις επιλογές, κ.ά.
- Kάντε πολλά Ping: To WordPress υποστηρίζει το μηχανισμό Ping-O-Matic, που σημαίνει ισχυρή έκθεση της ιστοσελίδας στις μηχανές αναζήτησης.

## <span id="page-26-0"></span>**2.3. Πλεονεκηήμαηα**

1

Παρακάτω απαριθμούνται λόγοι που εξηγούν το γιατί οι ιστοσελίδες με χρήση WordPress πλεονεκτούν σε σχέση με τις υπόλοιπες παραδοσιακές ιστοσελίδες.<sup>46</sup>

• Εξοικονόμηση χρημάτων: Δεν υπάρχει πλέον ανάγκη οι αλλαγές στο κείμενο και γενικά στο περιεχόμενο να γίνονται από κάποιον τρίτο ειδικό. Εκείνος που θέλει να φτιάξει τη σελίδα, εκείνος τη δημιουργεί και την τροποποιεί σύμφωνα με τις επιθυμίες του, εύκολα και χωρίς την παρέμβαση άλλου. Έτσι, τα χρήματα που θα έδινε κάποιος σε έναν ειδικό προγραμματιστή, μπορεί να τα δώσει σε πιο σημαντικά πράγματα, κατ' επιλογήν φυσικά, όπως για παράδειγμα σε ένα καλό πρόσθετο.

<sup>&</sup>lt;sup>46</sup> Μπίκος, Γ., (2012), *Εισαγωγή στο WordPress*, Αθήνα: Εκδόσεις Κλειδάριθμος.

- ν Υψηλότερη προσβασιμότητα: Αλλαγές και προσθήκη περιεχομένου στη σελίδα μπορούν να γίνουν από οποιονδήποτε υπολογιστή στον κόσμο με πρόσβαση στο internet.
- ν Συνοχή: Ανεξάρτητα με το πλήθος των αναρτήσεων ή των σελίδων που προστίθενται, οι επισκέπτες της ιστοσελίδας δεν φτάνουν σε σημείο να κουραστούν.
- ν Φιλικό στην κοινωνική δικτύωση: Μπορεί κανείς να ολοκληρώσει τις αναρτήσεις του μέσω γνωστών σελίδων κοινωνικής δικτύωσης, όπως το facebook, το twitter, κλπ., αντί να πηγαίνει στην καθεμία ξεχωριστά, να κάνει είσοδο και να ενημερώνει ότι προστέθηκε κάτι καινούργιο στην ιστοσελίδα του.
- ν Πολυμέσα: Μπορεί κανείς να προσθέσει εύκολα ήχο και βίντεο στις αναρτήσεις του.
- ν Μηχανές αναζήτησης: Η παραγωγή του κώδικα έχει συνοχή και δεν περιέχει εξεζητημένες εντολές HTML. Επίσης, με τη σωστή διαμόρφωση, μπορεί κανείς να προσαρμόσει κάθε σελίδα ή ανάρτηση ώστε να τους δώσει περισσότερες πιθανότητες να ανέβουν ψηλά στα αποτελέσματα των μηγανών αναζήτησης.
- ν Προσέλκυση των μηχανών: Καθώς ποστάρει κανείς περισσότερο περιεχόμενο, αυτή η ενέργεια θα προσελκύσει τα λεγόμενα Google robots και τις άλλες μηχανές αναζήτησης. Τα εικονικά αυτά robot θα ψάξουν ολόκληρη την ιστοσελίδα, αναζητώντας νέο περιεχόμενο και νέες σελίδες, τις οποίες μπορούν να ενσωματώσουν στον κατάλογο των αποτελεσμάτων. Οι νέες σελίδες θα κατηγοριοποιηθούν σε ώρες, ακόμα και λεπτά αφού προστεθούν στην ιστοσελίδα.
- ν Δυνατότητα επέκτασης: Δε χρειάζεται να ενημερώσει κανείς την πλοήγηση καθώς προσθέτει νέες σελίδες. Οι σύνδεσμοί τους θα προστεθούν αυτόματα βασισμένοι σε ποια κατηγορία αντιστοιχούν αναρτήσεις και σελίδες. Αυτό συμβαίνει στη διαχείριση, αντί να τροποποιούνται χειροκίνητα τα JavaScript μενού και τα πολύπλοκα php αρχεία.
- ν Γρήγορη εκμάθηση: Μαθαίνοντας να τροποποιεί κανείς το περιεχόμενο, να προσθέτει νέες σελίδες, φωτογραφίες είναι τόσο εύκολο όσο να μάθει κανείς το Microsoft Word. Ανακαλύπτοντας μια φορά τις διαδικασίες, δε μένει κανείς αργάριος για πολύ. Χάρη στην πληθώρα οδηγιών και tutorials που υπάρχουν online, μπορεί κανείς να μάθει πολύ γρήγορα αυτά που γρειάζεται.
- v Βελτιωμένη ασφάλεια: Ένα από τα επιχειρήματα εναντίον του WordPress ή οποιουδήποτε άλλου blog λογισμικού που χρησιμοποιούν πρόσθετα, είναι ότι χάκερς μπορούν να εισβάλουν στην ιστοσελίδα. Στην πραγματικότητα, το αντίθετο ισχύει. Αν γίνει σωστά η εγκατάστασή του, η ιστοσελίδα είναι ασφαλής από γάκερ περισσότερο από μία κοινή ιστοσελίδα. Αυτό συμβαίνει γιατί η διαδικασία της εγκατάστασης είναι σύνθετη και έχει παραμέτρους που καθορίζουν την ασφάλεια της σελίδας σε διάφορα επίπεδα.
- Ενθαρρύνει τους επισκέπτες: Καθώς νέο περιεχόμενο προστίθεται συχνά, ολοένα και περισσότεροι επισκέπτες ενθαρρύνονται να μπουν στην ιστοσελίδα. Εδώ παίζουν ρόλο τα λεγόμενα RSS feeds (Real Simple Syndication) τα οποία στέλνουν αυτόματα ειδοποιήσεις μέσω mail ότι ανέβηκαν νέες αναρτήσεις.
- ν Αμφίδρομη επικοινωνία με τους επισκέπτες: Μέσω της χρήσης των σχολίων, δεν υπάρχει πλέον ο περιορισμός της μονόδρομης επικοινωνίας με τους επισκέπτες, όπως θα ήταν σε μία παραδοσιακή ιστοσελίδα. Φυσικά, υπάρχει πάντα η πιθανότητα να προσθέσει κανείς μια φόρμα «Επικοινωνήστε μαζί μας», αλλά τα σχόλια επιτρέπουν αμφίδρομη συζήτηση μεταξύ του συγγραφέα και του αναγνώστη. Επίσης, κάθε φορά που κάποιος κάνει ένα σγόλιο σε μια ανάρτηση, οι λέξεις κλειδιά που συμπεριλαμβάνονται σε καθεμία, βοηθάνε στο να γίνει καλύτερη αναζήτηση.
- ν Γρήγορη ενημέρωση περιεγομένου: Κάνοντας συγνές αναρτήσεις και μοιράζοντας κανείς την άποψή του μέσω ενός blog αυξάνει τη δυνατότητα σύναψης στενότερων σχέσεων με ένα κοινό, απ' ότι μέσω μίας παραδοσιακής ιστοσελίδας. Τα κοινά websites καθυστερούν πολύ στη μορφοποίηση. Η προσθήκη νέων σελίδων στο WordPress γίνεται κυριολεκτικά σε λίγα δευτερόλεπτα. Καμιά φορά δεν υπάρχει η χρονική πολυτέλεια του να προσθέτεις περιεχόμενο με τον παραδοσιακό τρόπο, και όταν το περιεχόμενο έχει να κάνει με δραστηριότητες σε μια επιχείρηση, η ταχύτητα ανανέωσης είναι σημαντικός παράγοντας.
- ν Άμεση αναγνώριση των δημοφιλέστερων θεμάτων στο κοινό: Αν κάποιος για παράδειγμα, δημιουργήσει δέκα αναρτήσεις με ένα δυο σχόλια στην καθεμία, ή ακόμα και κανένα, και ξαφνικά δημιουργήσει μια ανάρτηση η οποία αποφέρει δέκα και πλέον σγόλια, καταλαβαίνει αμέσως ότι το θέμα της ανάρτησης προκαλεί ενδιαφέρον. Αυτή είναι μια γρήσιμη ευκαιρία που δεν υπάρχει συνήθως σε μία κοινή ιστοσελίδα, εκτός αν πληρώσει κανείς για έρευνες και συλλογή στατιστικών στοιχείων.
- $\checkmark$  Αυτόματη σύνδεση RSS: Οι αναρτήσεις των blog αυτόματα μετατρέπονται σε RSS ενημερώσεις και επιπλέον συνδέονται και με άλλα blogs.
- V Δωρεάν είσοδος στο Yahoo!: Όταν υποβάλλει κανείς τις ενημερώσεις RSS χειροκίνητα στο Yahoo! δε χρειάζεται να πληρώνει, καθώς η ιστοσελίδα κατηγοριοποιείται δωρεάν στη μηγανή αναζήτησης. Επίσης, προσθέτοντας ενημερώσεις RSS, κατηγοριοποιείται γρηγορότερα η ιστοσελίδα.
- ν Απόλυτος έλεγγος των συζητήσεων: Στις κοινές ιστοσελίδες, ο παραδοσιακός τρόπος επικοινωνίας με τους επισκέπτες ήταν να προσθέσει κανείς ένα forum ή ένα χώρο chat. Το πρόβλημα με αυτό τον τρόπο ήταν ότι έπρεπε να προστατεύονται οι αναρτήσεις από spammers και να διαγράφονται τυχόν συζητήσεις και ανεπιθύμητοι λογαριασμοί οι οποίοι απειλούσαν την ακεραιότητα της ιστοσελίδας. Με τα WordPress ιστολόγια, αυτό άλλαξε. Ο διαχειριστής ξεκινάει τη συζήτηση. Οι επισκέπτες σχολιάζουν, αλλά τα σχόλιά τους πρέπει πρώτα να εγκριθούν πριν κανείς τα δει ανεβασμένα στην ιστοσελίδα. Αυτός είναι ο καλύτερος και ασφαλέστερος τρόπος έναρξης επικοινωνίας, χωρίς άγχος δυσφήμισης της ιστοσελίδας από ανεπίτρεπτα σγόλια.
- ν Αναθεώρηση των ιδεών: Έχοντας τη δυνατότητα προσθήκης περιεχομένου στην ιστοσελίδα με έναν εύκολο, γρήγορο τρόπο, χωρίς την ανάγκη τεχνικών γνώσεων, μπορεί να εκπλαγεί κανείς με το ότι ιδέες του τι να προσθέσω δεν αποτελούν πια πρόβλημα. Δεν υπάρχουν όρια στο τι μπορεί να ανεβάσει κανείς σε blog.
- ν Αυξημένη λειτουργικότητα με χαμηλότερο κόστος: Μέσω των προσθέτων, τα οποία απαιτούν μια στάνταρ διαδικασία εγκατάστασης τριών βημάτων, μπορεί κανείς να απογειώσει τη λειτουργικότητα της ιστοσελίδας του, πολλές φορές με μηδαμινό κόστος.
- $\checkmark$  Παγκόσμια πλατφόρμα: Με τη σημερινή οικονομική κατάσταση, οι web designers και οι πάροχοι υπηρεσιών internet εκμηδενίζονται όλο και πιο γρήγορα. Με τις κοινές ιστοσελίδες, πολύ σπάνια ένας νέος πάροχος θα συμφωνήσει να συνεχίσει από εκεί που σταμάτησε ο πρώτος designer developer. Το αποτέλεσμα θα είναι να γρεώσει ο νέος πάροχος τις υπηρεσίες του σαν να ξεκινούσε κανείς από το μηδέν. Αντίθετα, ο καθένας με βασικές γνώσεις PHP και MySql μπορεί να μπει στο site του WordPress και να κάνει ότι πρέπει σαν να είναι στη θέση εκείνου που το ξεκίνησε.
- ν Μειωμένη απώλεια εργασίας: Το περιεχόμενο που άλλαξε, μπορεί να αποθηκευτεί αυτόματα καθώς κανείς πληκτρολογεί, ακόμα και αν δεν έχει δημοσιευθεί.

ν Συμβατότητα με κινητά: Δε χρειάζεται η δημιουργία μίας δεύτερης ιστοσελίδας για κινητά τηλέφωνα. Το WordPress αυτόματα αναγνωρίζει αν κάποιος προβάλλει την ιστοσελίδα μέσα από έναν web browser ή μια κινητή συσκευή και διαμορφώνει την σωστή και κατάλληλη προβολή και εμφάνιση στο καθένα από αυτά.

## <span id="page-30-0"></span>**2.4. Γομή & ζςνιζηώζερ κλειδιά**

Υπάρχουν μερικά πράγματα που χρειάζονται αρχικά εξήγηση πριν φτάσουμε στα πολύ βαθύτερα. Ελλείψει ενός καλύτερου όρου, θα τα αποκαλούμε συνιστώσες. Οι συνιστώσες αντιπροσωπεύουν τα κύρια μέρη μιας ιστοσελίδας WordPress, που περιλαμβάνει τα ίδια τα αρχεία που χρησιμοποιεί και τη βάση δεδομένων που στεγάζει όλα τα δεδομένα. Μαζί, αυτά τα δύο συστατικά, τα αρχεία και η βάση δεδομένων, δημιουργούν την ιστοσελίδα μας. Μόλις δημιουργούνται, υπάρχουν δύο μέρη για αυτές τις ιστοσελίδες. Η περιοχή διαχείρισης που μόνο ο ιδιοκτήτης μπορεί να δει και οι δημόσιες σελίδες που μπορούν να τις δει όλος ο κόσμος. Ας ρίξουμε μια πιο προσεκτική ματιά σε κάθε ένα από αυτά τα διαφορετικά στοιχεία παρακάτω.  $47$ 

## <span id="page-30-1"></span>**2.4.1. Αρχεία του πυρήνα WordPress**

 $\ddot{\phantom{a}}$ 

Μπορούμε να μεταβούμε στο WordPress.org και να κατεβάσουμε ένα αντίγραφο του WordPress, στη συνέχεια μεταφορτώνουμε τα αρχεία πυρήνα WordPress. Είναι ένας μεγάλος φάκελος με αρχεία και μερικούς υποφακέλους με ακόμα περισσότερα αρχεία. Μόλις κατεβάσουμε και αποσυμπιέσουμε το πακέτο WordPress, θα παρατηρήσουμε ότι τα περισσότερα από τα ονόματα αργείων και φακέλων που αργίζουν με ένα πρόθεμα wp-. Τα αρχεία πυρήνα WordPress είναι αυτά που το κάνουν ένα πλήρες λογισμικό πακέτο. Τα περισσότερα από αυτά τα αργεία δεν θα γρειαστεί να τα πειράξουμε ποτέ. Μερικά από αυτά θα τα τροποποιήσουμε πολύ σπάνια, ενώ ένα ορισμένο υποσύνολο αυτών των αρχείων θα τα επεξεργαστούμε όταν θέλουμε να διαμορφώσουμε το template μας.  $^{48}$ 

<sup>&</sup>lt;sup>47</sup> Κουτρούμπας, Α., Γερογιάννης, Ε., (2015), Ανάπτυξη θεματικού ιστοτόπου με το σύστημα δυναμικής διαχείρισης ιστοσελίδας WordPress, Πάτρα: ΑΤΕΙ Δυτικής Ελλάδας.

<sup>48</sup> Parolisi, M. (2010), *WordPress structure and best practices.* Slideshare Available from: https://www.slideshare.net/markparolisi/WordPress-structure-and-best-practices (Accessed 10 January 2021)

### <span id="page-31-0"></span>**2.4.2. Βάζη δεδομένυν WordPress**

Για να εγκατασταθεί και να λειτουργήσει το WordPress, θα πρέπει να συσταθεί και να ρυθμιστεί μια βάση δεδομένων MySQL. Τα αρχεία πυρήνα WordPress δεν περιέχουν πραγματικά το περιεγόμενο του δικτυακού μας τόπου, παρέγουν απλώς την λειτουργικότητα που απαιτείται για να εμφανίσουμε το περιεγόμενο που αποθηκεύεται στη βάση δεδομένων. Όλα τα posts, οι ρυθμίσεις των plugins και οι επιλογές των ρυθμίσεων του ιστότοπου περιέχονται στη βάση δεδομένων. Αυτό αποτελεί κομμάτι μιας αφηρημένης έννοιας, δεδομένου ότι η βάση δεδομένων είναι κάτι που μπορεί να μη δούμε ποτέ. Δεν είναι καν ένα αρχείο στο διακομιστή μας που θα μπορούσαμε να το δούμε και να το κατεβάσουμε (εκτός εάν πρόκειται για ένα αντίγραφο ασφαλείας).  $^{49}$ 

Παρά το γεγονός ότι αυτό είναι μια αόριστη και αφηρημένη οντότητα, η βάση δεδομένων είναι αναμφισβήτητα το πιο σημαντικό μέρος μιας ιστοσελίδας στο WordPress. Όλες τις θέσεις, σελίδες, αναθεωρήσεις, σχόλια, χρήστες και όλα τα άλλα περιεχόμενα και ρυθμίσεις κατοικούν αποκλειστικά μέσα στη βάση δεδομένων. Ακόμα κι αν είχαμε μια πλήρη κατάρρευση του διακομιστή και χάσουμε τα πάντα, με ένα αντίγραφο ασφαλείας της βάσης δεδομένων μπορούμε να τα επαναφέρουμε όλα. Θα μπορούσαμε να επανεγκατάστησουμε το WordPress και να το επαναφέρουμε στην κατάσταση που προέκυψε το πρόβλημα. Από την άλλη πλευρά, αν έγουμε γάσει τη βάση δεδομένων, θα έγουμε γάσει κάθε ενιαίο κομμάτι του περιεγομένου στην ιστοσελίδα μας για πάντα.  $50$ 

 $\ddot{\phantom{a}}$ 

<sup>&</sup>lt;sup>49</sup> Κουτρούμπας, Α., Γερογιάννης, Ε., (2015), Ανάπτυξη θεματικού ιστοτόπου με το σύστημα δυναμικής διαχείρισης ιστοσελίδας WordPress, Πάτρα: ΑΤΕΙ Δυτικής Ελλάδας.

<sup>50</sup> Parolisi, M. (2010), *WordPress structure and best practices.* Slideshare Available from: https://www.slideshare.net/markparolisi/WordPress-structure-and-best-practices (Accessed 10 January 2021)

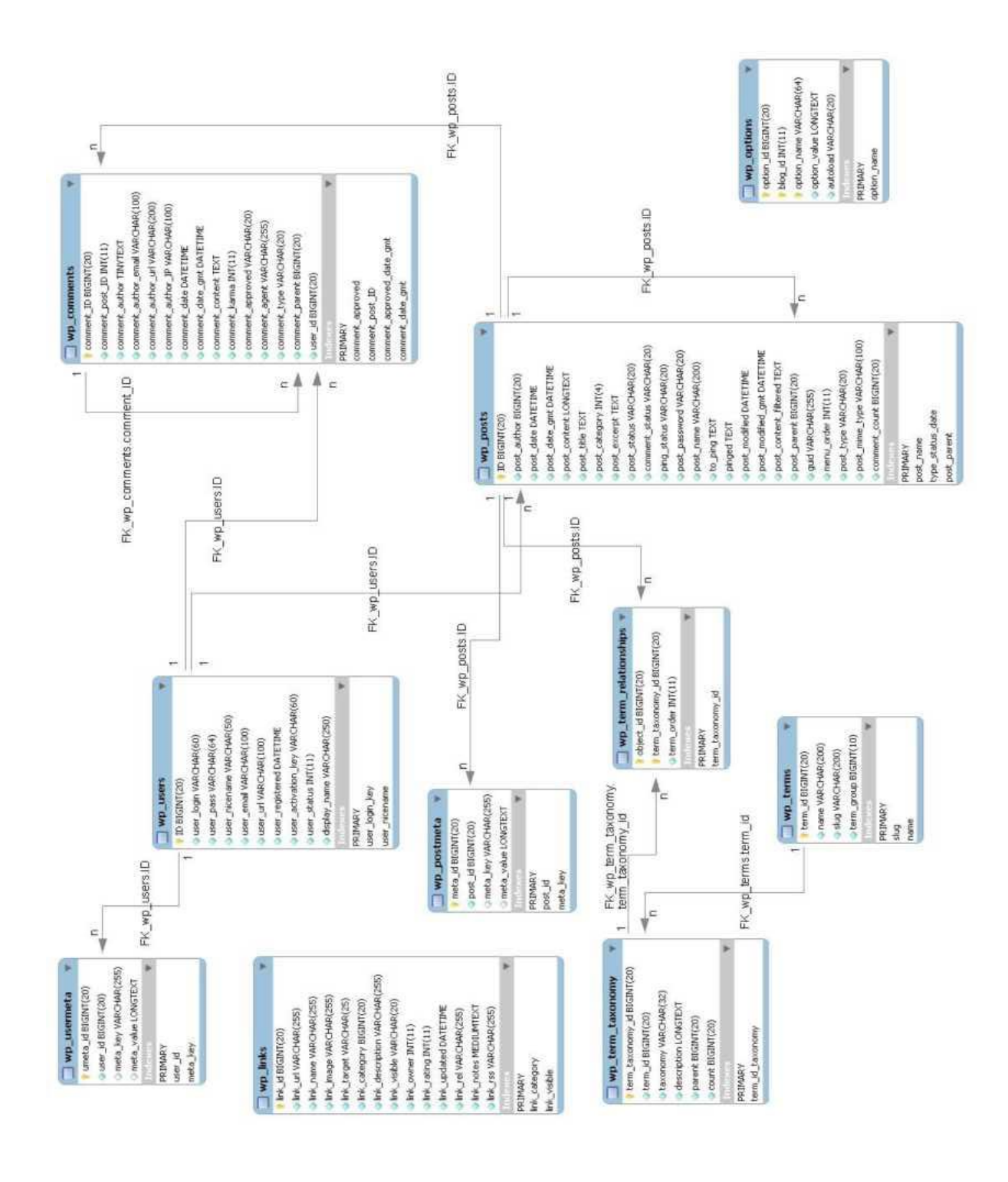

Εικόνα 1: Σχεσιακό μοντέλο της βάσης δεδομένων

#### <span id="page-33-0"></span>**2.4.3. Back End**

Το back end του WordPress, γνωστό και ως περιοχή Admin, είναι το μέρος του WordPress που παρατηρείται μόνο από τους διαχειριστές και τους συντάκτες της ιστοσελίδας. Μπορούμε να δούμε αυτόν τον τομέα άμεσα μέσω ενός web browser και χρησιμοποιείται για να δημιουργήσουμε και να ελέγξουμε όλα τα περιεγόμενα. Είναι ουσιαστικά μια μυστική περιοχή όπου οι κανονικοί επισκέπτες δε βλέπουν ποτέ. <sup>51</sup>

#### <span id="page-33-1"></span>**2.4.4. Front End**

 $\overline{a}$ 

Το τελικό αποτέλεσμα αυτών των διαφορετικών συνιστωσών WordPress είναι το τμήμα της ιστοσελίδας που οι επισκέπτες πραγματικά να βλέπουν και ενδιαφέρονται, το front end. Το front end κομμάτι του WordPress αποτελείται από όλες τις σελίδες που είναι διαθέσιμες στο κοινό. Θέσεις, σελίδες, αργεία, τα πάντα. Οπότε ας τα βάλουμε μαζί και να δούμε πώς παράγεται το front end. Πρώτον, το περιεχόμενο που δημιουργείται στην περιοχή Admin αποθηκεύεται στη βάση δεδομένων. Στη συνέγεια, τα αργεία πυρήνα αλληλεπιδρούν με τη βάση δεδομένων για να καταστήσει την ιστοσελίδα ορατή στους επισκέπτες.  $^{52}$ 

## <span id="page-33-2"></span>**2.5. Λειτουργίες & λειτουργικότητα**

Όλες οι βασικές καθημερινές λειτουργίες, οι επιπλέον επιλογές και όλα τα θέματα λειτουργικότητας παραμετροποιούνται από τα θέματα (themes), τις μικροεφαρμογές (widgets) και τα πρόσθετα (plugins). Το WordPress παρέγει εξαιρετική υποστήριξη για πολλούς γρήστες. Οποιοδήποτε blog που υποστηρίζεται από το WordPress είναι σε θέση να υποστηρίζει ένα ευρύ φάσμα διαφορετικών χρηστών, ικανό να εκτελεί ένα διαφορετικό σύνολο των ρόλων.<sup>53</sup>

<sup>&</sup>lt;sup>51</sup> Πρέτσιος, Β., (2013), Δημιουργία δυναμικής ιστοσελίδας με τη χρήση WordPress για το systems security *laboratory* ,Πειραιάς: Πανεπιστήμιο Πειραιά.

<sup>&</sup>lt;sup>52</sup> Καζδαρίδης, Γ., (2018), *Πολυμεσική διαδικτυακή πύλη βυζαντινής μουσικής*, Θεσσαλονίκη: Αριστοτέλειο Πανεπιστήμιο Θεσσαλονίκης.

<sup>53</sup> Parolisi, M. (2010), *WordPress structure and best practices.* Slideshare Available from:

https://www.slideshare.net/markparolisi/WordPress-structure-and-best-practices (Accessed 10 January 2021)

### <span id="page-34-0"></span>**2.5.1. Θέμαηα (themes)**

 $\overline{a}$ 

Ουσιαστικά, ένα θέμα στο WordPress είναι το περίβλημα του ιστολογίου, δηλαδή το πώς είναι εμφανισιακά. Ωστόσο δεν είναι μόνο αυτό, διότι κάτι τέτοιο υπονοεί ότι μόνο ο σχεδιασμός αλλάζει. Τα θέματα παρέχουν περισσότερο έλεγχο σχετικά με την όψη, την εμφάνιση και την παρουσίαση του υλικού της ιστοσελίδας μας. <sup>54</sup>

Ένα θέμα είναι μια συλλογή από αρχεία τα οποία συνεργάζονται ώστε να παράγουν μια γραφική επιφάνεια με ένα βαθύτερο ενοποιημένο σχεδιασμό. Τα αρχεία αυτά ονομάζονται αργεία περιγράμματος (template files). Ένα θέμα αλλάζει τον τρόπο με τον οποίο προβάλλεται μια ιστοσελίδα χωρίς να αλλάξει όμως το λογισμικό που υπάρχει από κάτω. Τα θέματα μπορεί να περιλαμβάνουν αργεία εικόνας (\*.jpeg, \*.gif), css αργεία και απαραίτητα αρχεία κώδικα (\*.PHP). Τα θέματα είναι διαθέσιμα για κατέβασμα από την επίσημη ιστοσελίδα του συστήματος WordPress. <sup>55</sup>

Με τα CMS όπως το WordPress, εκτός από το σγεδιασμό από απόσταση, μπορούμε να ελέγγουμε και το περιεγόμενο. Μπορούμε να κάνουμε μια αλλαγή στο πρότυπο και να αλλάξει τον τρόπο που εμφανίζονται όλες οι σελίδες που γρησιμοποιούν αυτό το πρότυπο. <sup>56</sup>

Τέλος τα ίδια πράγματα που κάνουν τα WordPress templates ευέλικτα τα καταστούν και επεκτάσιμα. Για παράδειγμα, προσθέτοντας νέο περιεγόμενο στην πλαϊνή μπάρα (sidebar) σας είναι τόσο εύκολο όσο το άνοιγμα του αργείου sidebar.php και να προσθέσετε από μόνοι σας μια νέα. Θα μπορούσε μάλιστα το template σας να έγει έτοιμο widget, που σημαίνει ότι μπορείτε να προσθέσετε, να αλλάξετε ή να αφαιρέσετε περιεγόμενο και λειτουργικότητα από την sidebar (ή οποιαδήποτε άλλη περιοχή widget) χωρίς να πειράξετε κώδικα καθόλου. <sup>57</sup>

<sup>54</sup> Coyier, C. Starr, J. (2011), *Digging into WordPress.* Monzilla Media Inc (Accessed 12 January 2021)

<sup>&</sup>lt;sup>55</sup> Κουτρούμπας, Α., Γερογιάννης, Ε., (2015), Ανάπτυξη θεματικού ιστοτόπου με το σύστημα δυναμικής διαγείρισης ιστοσελίδας WordPress, Πάτρα: ΑΤΕΙ Δυτικής Ελλάδας.

<sup>&</sup>lt;sup>56</sup> Μπίκος, Γ., (2012*), Εισαγωγή στο WordPress, Α*θήνα: Εκδόσεις Κλειδάριθμος.

<sup>&</sup>lt;sup>57</sup> Μερεντίτη, Α., Πολυζογόπουλος, Ν., (2016), *Διαχείριση περιεχομένου ιστού – WordPress*, Πάτρα: ATEI Δυτικής Ελλάδας.

## <span id="page-35-0"></span>**2.5.2. Μικροεφαρμογές (Widgets)**

Δεν υπάρχει αντίστοιχη ονομασία στα ελληνικά για τα widgets. Μπορούμε να τα περιγράψουμε ως πολύ μικρές εφαρμογές, οι οποίες ενίοτε αποτελούνται από μια ή δυο γραμμές κώδικα. Τα widgets στο WordPress προσθέτουν συγκεκριμένο περιεγόμενο συνήθως στις ακριανές μπάρες (sidebars) της ιστοσελίδας.

Τα widgets αργικά σγεδιάστηκαν ώστε να παρέγουν στο γρήστη ένα απλό τρόπο ελέγγου δομής και σχεδιασμού ενός θέματος. Δεν απαιτούν ειδικές γνώσεις κώδικα. Μπορούν να προστεθούν, να αφαιρεθούν και να επανατοποθετηθούν από τον Πίνακα Ελέγγου, μέσω της διαδικασίας των επιλογών: Εμφάνιση > Μικροεφαρμογές.

Η σειρά και τοποθέτησή τους καθορίζεται από το αρχείο functions.php, που περιλαμβάνεται στο ενεργό θέμα του WordPress. Μερικά widgets προσφέρουν δυνατότητες προσαρμογής και επιλογές, όπως η συμπλήρωση μιας φόρμας, οι ενδείξεις για τον καιρό, η μετάφραση και άλλα τέτοια γαρακτηριστικά. <sup>58</sup>

## <span id="page-35-1"></span>**2.5.3. Πρόσθετα** (Plugins)

 $\ddot{\phantom{a}}$ 

Τα plugins παρέχουν στο WordPress μια συμπληρωματική λειτουργικότητα που δεν μπορεί να απαιτηθεί από την κάθε ιστοσελίδα. Έτσι οι δημιουργοί του, αντί να προσπαθούν να δημιουργήσουν ένα εκατομμύριο χαρακτηριστικά στον πυρήνα WordPress, έχουν αναθέσει τη συγκεκριμένη λειτουργικότητα ανάπτυξης plugin στην ακμάζουσα κοινότητα του WordPress. 59

<sup>58</sup> WordPress Organization (no date) WordPress Widgets San Francisco: Automatic Inc. Available from: https://WordPress.org/support/article/WordPress-widgets (Accessed 10 Feb 2021)

<sup>&</sup>lt;sup>59</sup> Κουτρούμπας, Α., Γερογιάννης, Ε., (2015), Ανάπτυξη θεματικού ιστοτόπου με το σύστημα δυναμικής διαχείρισης ιστοσελίδας WordPress, Πάτρα: ΑΤΕΙ Δυτικής Ελλάδας.
Προγραμματιστές βλέπουν την ανάγκη να δημιουργούν ένα plugin και το δίνουν στους γρήστες. Πολλά plugin είναι δωρεάν και μπορεί κανείς να τα βρει σε πολλές τοποθεσίες, εντούτοις είναι πλήρως αργειοθετημένα και ταξινομημένα στην επίσημη ιστοσελίδα. Ο γρήστης μπορεί να κάνει μια αναζήτηση με κατάλληλες λέξεις κλειδιά και να εμφανίσει τα αποτελέσματα σύμφωνα με διάφορα φίλτρα. Σύμφωνα με τη δημοτικότητα ενός plugin, το πόσο ψηλά έγει βαθμολογηθεί, κλπ. <sup>60</sup>

Αν ένα plugin είναι αρκετά δημοφιλή και έχει νόημα να ενσωματωθεί στον πυρήνα WordPress, τότε κάποια στιγμή αυτό θα συμβεί. Ακόμα κι έτσι, εξακολουθούν να υπάρχουν μια σειρά από κορυφαία plugins που δεν έχουν ακόμη ενσωματωθεί πάνω στον πυρήνα. $^{61}$ 

# **2.5.4. Υπήζηερ, πόλοι & δικαιώμαηα**

Ο όρος χρήστες αναφέρεται σε καθέναν που μπορεί να καταχωρηθεί σε μία ιστοσελίδα. Αυτό που πραγματικά καθορίζει ένα χρήστη, ωστόσο, είναι οι διαφορετικές λειτουργίες που τους επιτρέπεται να κάνουν. Τα πράγματα που μπορούν να κάνουν οι χρήστες ονομάζονται ρόλοι.  $E\xi'$  ορισμού ρόλοι περιλαμβάνουν τα ακόλουθα: <sup>62</sup>

- V Super Administrators: Είναι οι χρήστες που έχουν πλήρη έλεγχο στα πάντα, αλλά υπάρχουν μόνο όταν χρησιμοποιούμε πολλές τοποθεσίες για μια ιστοσελίδα.
- $\checkmark$  Administrators: Έγουν τα ίδια προνόμια με τους Super Administrators, έγουν πλήρη πρόσβαση και έλεγχο για τα πάντα, εκτός από τη δυνατότητα να ελέγχουν πολλές ιστοσελίδες μαζί.
- V Editors: Μπορούν να δημοσιεύσουν και να επεξεργασθούν τις δημοσιεύσεις και να διαχειριστούν τα άρθρα των άλλων.
- V Authors: Μπορούν να δημοσιεύσουν και να επεξεργαστούν τα δικά τους άρθρα και όχι των άλλων.

 $\ddot{\phantom{a}}$ 

<sup>60</sup> Coyier, C. Starr, J. (2011) *Digging into WordPress.* Monzilla Media Inc (Accessed 12 Jan 2021)

<sup>&</sup>lt;sup>61</sup> Μερεντίτη, Α., Πολυζογόπουλος, Ν., (2016), *Διαχείριση περιεχομένου ιστού – WordPress*, Πάτρα: ATEI Δυτικής Ελλάδας.

<sup>&</sup>lt;sup>62</sup> Μπίκος, Γ., (2012*), Εισαγωγή στο WordPress*, Αθήνα: Εκδόσεις Κλειδάριθμος.

- V Contributors: Μπορούν να γράψουν και να διαγειριστούν τα δικά τους άρθρα, αλλά δεν μπορούν να τα δημοσιεύσουν.
- V Subscribers: Είναι επισκέπτες που έχουν εγγραφεί στην ιστοσελίδα. Τα δικαιώματα τους δεν διαφέρουν από αυτά των επισκεπτών, αλλά δείγνουν μεγαλύτερο ενδιαφέρον για την ιστοσελίδα γιατί έγουν εγγραφεί σε αυτή.

Σε κάθε ένα από αυτούς τους ρόλους μπορεί να αποδοθούν οποιαδήποτε συγκεκριμένα δικαιώματα ή δυνατότητες. Όταν εφαρμόζονται σε ένα συγκεκριμένο ρόλο δυνατότητες, που επιτρέπουν σε όλους τους γρήστες του εν λόγω ρόλου, τότε μπορούμε να κάνουμε πράγματα, όπως να δημοσιεύσουμε περιεχόμενο, να επεξεργαστούμε τα άρθρα, να διαχειριστούμε σγόλια και ούτω καθεξής. Δεν υπάργει κανένα όριο στις δυνατότητες του κάθε ρόλου. Για παράδειγμα, θα μπορούσαμε να δώσουμε στους Subscribers περισσότερες δυνατότητες από τους διαγειριστές. <sup>63</sup>

Ολόκληρο το σύστημα διαχείρισης χρηστών είναι εξαιρετικά ευέλικτο και μας επιτρέπει να προσαρμόζουμε και να το διαμορφώνουμε κατά τη διάρκεια εγκατάστασης του WordPress, ακόμη και για τις πιο πολύπλοκες εφαρμογές CMS. Η ταυτόχρονη λειτουργία είναι ένα βασικό συστατικό των δυνατοτήτων CMS WordPress και μπορεί να ενισχυθεί περαιτέρω με μια ποικιλία των plugins.  $^{64}$ 

1

<sup>63</sup> Coyier, C. Starr, J. (2011), *Digging into WordPress.* Monzilla Media Inc (Accessed 12 January 2021)

<sup>&</sup>lt;sup>64</sup> Κυριζάκης, Π., (2019), *Υλοποίηση ηλεκτρονικού κατάσταση με χρήση WordPress*. Άρτα: ATEI Ηπείρου.

## **ΚΕΦΑΛΑΙΟ 3. Εργαλεία για τη δημιουργία ιστοσελίδας**

### **3.1. Apache server**

 $\ddot{\phantom{a}}$ 

Ο Apache server διανέμεται δωρεάν και είναι ο πιο δημοφιλής διακομιστής διαδικτύου. Έγει αποδειχτεί ο πιο γρήγορος, σταθερός και ασφαλής. Εκατομμύρια sites είναι εγκατεστημένα πάνω του χωρίς κανένα απολύτως πρόβλημα. Ο server αυτός αναπτύχθηκε και συντηρείται σήμερα από μία ομάδα εθελοντών. Σήμερα θεωρείται από τους πιο σταθερούς διακομιστές δικτύου και πολλοί εμπορικοί διακομιστές διαδικτύου όπως οι HTTP server της IBM χρησιμοποιούν τον πυρήνα του Apache. <sup>65</sup>

Μερικά χαρακτηριστικά του είναι ότι υποστηρίζει συστήματα Unix και μπορεί να τρέχει πολλές διεργασίες ταυτόχρονα. Πολλά χαρακτηριστικά του προσαρτώνται στον πυρήνα με τη μορφή modules επεκτείνοντας τις δυνατότητες του. Υποστηρίζει server side γλωσσών προγραμματισμού ως και αλγορίθμους αυθεντικοποίησης. Ένα επιπλέον γαρακτηριστικό του είναι το virtual hosting που επιτρέπει σε πολλές διαφορετικές ιστοσελίδες να εξυπηρετούνται από μια μόνο εγκατάσταση του server. Ο Apache χρησιμοποιείται κυρίως για την εξυπηρέτηση στατικών και δυναμικών σελίδων στο διαδίκτυο. Οι περισσότερες δικτυακές εφαρμογές σχεδιάζονται με βάση το περιβάλλον και τα χαρακτηριστικά που προσφέρει ο Apache. Τέλος αποτελεί ένα βασικό κομμάτι πολλών πακέτων εφαρμογών όπως Oracle database. IBM WebSphere application server και σε πολλές διανομές του λειτουργικού συστήματος Linux. <sup>66</sup>

<sup>&</sup>lt;sup>65</sup> Κουτρούμπας, Α., Γερογιάννης, Ε., (2015), Ανάπτυξη θεματικού ιστοτόπου με το σύστημα δυναμικής διαχείρισης ιστοσελίδας WordPress, Πάτρα: ΑΤΕΙ Δυτικής Ελλάδας.

<sup>&</sup>lt;sup>66</sup> Μαργώνης, Β., (2014), Ανάπτυζη ιστοσελίδας δημοτικού σχολείου με την χρήση της πλατφόρμας WordPress, Λάρισα: ΑΤΕΙ Θεσσαλίας.

## 3.2. Γλώσσα προγραμματισμού PHP

Η ΡΗΡ είναι μια γλώσσα προγραμματισμού που σχεδιάστηκε για τη δημιουργία δυναμικών ιστοσελίδων στο διαδίκτυο και είναι επισήμως γνωστή ως HyperText Preprocessor. Είναι μια server side scripting (εκτελείται στο διακομιστή) γλώσσα που γράφεται συνήθως πλαισιωμένη από HTML, για μορφοποίηση των αποτελεσμάτων. Σε σγέση με μια συνηθισμένη HTML σελίδα, η σελίδα PHP πρώτα αναλύεται και μετά στέλνεται το παραγόμενο αποτέλεσμα. Οι δυνατότητες που μας δίνει είναι απεριόριστες καθώς μπορεί να δημιουργήσει εικόνες, να διαβάσει, να γράψει αρχεία, να συνδέσει απομακρυσμένους υπολογιστές και πολλά άλλα. Η PHP είναι προϊόν ανοιχτού κώδικα. Υπάρχει δηλαδή πρόσβαση στον κώδικα προέλευσης και μπορεί κανείς να τον αλλάξει, να τον χρησιμοποιήσει γωρίς κόστος. <sup>67</sup>

Δημιουργήθηκε το 1995 από τον Rasmus Lerdorf ως μια συλλογή από Perls scripts που τα χρησιμοποιούσε στην προσωπική του ιστοσελίδα. Η αρχική της ονομασία ήταν PHP/FI από το Forms Interpreter. Η PHP είναι ευρέως χρησιμοποιούμενη καθώς είναι η πλέον ειδική για web εφαρμογές και μπορεί να ενσωματωθεί στην HTML. Χρησιμοποιεί μια μίξη από interpretation (διερμήνευση) και compilation (μεταγλώττιση) και με αυτόν τον τρόπο παρέχει στους προγραμματιστές τον καλύτερο συνδυασμό απόδοσης και ευελιξίας. Δηλαδή η PHP αργικά μεταγλωττίζει το script σε μια σειρά από εντολές ,οι οποίες εκτελούνται μία μία μέγρι να τελειώσει το script. Αυτό συμβαίνει μόνο στην PHP και όχι στις υπόλοιπες παραδοσιακές γλώσσες προγραμματισμού. <sup>68</sup>

#### Πλεονεκτήματα της PHP

 $\ddot{\phantom{a}}$ 

Μερικά από τα πλεονεκτήματα της PHP είναι : <sup>69</sup>

- v Υψηλή απόδοση: Η PHP εξυπηρετεί εκατομμύρια γρήστες ακόμα με έναν φθηνό διακομιστή και για αυτό το λόγω είναι πάρα πολύ αποτελεσματική
- $\checkmark$  Σύνδεση με διάφορες βάσεις δεδομένων: Η PHP παρέχει συνδέσεις με τις περισσότερες βάσεις δεδομένων, όπου μπορεί να συνδεθεί κανείς εύκολα και γρήγορα.

<sup>&</sup>lt;sup>67</sup> Μαργώνης, Β., (2014), Ανάπτυζη ιστοσελίδας δημοτικού σχολείου με την χρήση της πλατφόρμας WordPress, Λάρισα: ΑΤΕΙ Θεσσαλίας.

<sup>&</sup>lt;sup>68</sup> Κουτρούμπας, Α., Γερογιάννης, Ε., (2015), Ανάπτυξη θεματικού ιστοτόπου με το σύστημα δυναμικής διαχείρισης ιστοσελίδας WordPress, Πάτρα: ΑΤΕΙ Δυτικής Ελλάδας.

<sup>&</sup>lt;sup>69</sup> Κυριζάκης, Π., (2019), *Υλοποίηση ηλεκτρονικού κατάσταση με χρήση WordPress*. Άρτα: ATEI Ηπείρου.

ν Χαμηλό κόστος: Διανέμεται δωρεάν.

 $\ddot{\phantom{a}}$ 

- ν Ευκολία εκμάθησης και γρήσης: Είναι αρκετά κατανοητή και εύκολη στη γρήση και βασίζεται κυρίως στην C και στην γλώσσα προγραμματισμού Perl
- $\checkmark$  Αποτελείται από ενσωματωμένες βιβλιοθήκες για πολλές web διαδικασίες: Η PHP διαθέτει ενσωματωμένες βιβλιοθήκες για τις διάφορες web λειτουργίες, όπως μπορεί κανείς να στείλει κάποιο e-mail ή να δημιουργήσει εικόνες ή να δημιουργήσει διάφορα έγγραφα και πολλά ακόμη πράγματα και αυτό με πολύ λίγες γραμμές κώδικα.
- ν Ο κώδικας είναι διαθέσιμος στους χρήστες: Ο χρήστης έχει πρόσβαση στον κώδικα προέλευσης της PHP, και μπορεί να τον αλλάξει ή να το τροποποιήσει σε αντίθεση με τα εμπορικά κλειστά προγράμματα που πρέπει να περιμένει κανείς τον κατασκευαστή να κάνει τις οποιεσδήποτε διορθώσεις απαιτούνται.

## 3.3. Σύστημα διαχείρισης βάσεων δεδομένων MySQL

H MySQL είναι ένα σχεσιακό σύστημα διαχείρισης βάσεων δεδομένων (RDBMS) που τρέχει ως server και που επιτρέπει την πρόσβαση πολλών χρηστών σε πολλές βάσεις δεδομένων. Μας επιτρέπει να αποθηκεύουμε, να αναζητούμε, να ταξινομούμε αλλά και να ανακαλούμε δεδομένα με γρήγορο και αποτελεσματικό τρόπο. Οποιοσδήποτε μπορεί να κατεβάσει την MySQL, επειδή είναι ανοικτού κώδικα (open source) και μπορεί να την διαμορφώσει σύμφωνα με το τι θέλει να κάνει. Είναι ευρύτατα γνωστή κυρίως για την ταχύτητα, την αξιοπιστία της και την ευελιξία που παρέγει στους γρήστες. Ο MySQL διακομιστής ελέγγει την πρόσβαση στα δεδομένα και διασφαλίζει ότι μόνο πιστοποιημένοι γρήστες θα έγουν πρόσβαση σε αυτά. <sup>70</sup>

Η MySQL πήρε το όνομά της από την SQL (Structured Query Language). Διατίθεται υπό τους όρους της GNU (General Public License), καθώς και κάτω από μια ποικιλία άλλων συμφωνιών ιδιοκτησίας. Ανήκει και επιχορηγείται από τη μία και μόνη κερδοσκοπική επιχείρηση, την σουηδική εταιρεία MySQL AB, που τώρα ανήκει στην Oracle Corporation.  $^{71}$ 

<sup>&</sup>lt;sup>70</sup> Μαργώνης, Β., (2014), Ανάπτυζη ιστοσελίδας δημοτικού σχολείου με την χρήση της πλατφόρμας WordPress, Λάρισα: ΑΤΕΙ Θεσσαλίας.

<sup>&</sup>lt;sup>71</sup> Κουτρούμπας, Α., Γερογιάννης, Ε., (2015), Ανάπτυξη θεματικού ιστοτόπου με το σύστημα δυναμικής διαχείρισης ιστοσελίδας WordPress, Πάτρα: ΑΤΕΙ Δυτικής Ελλάδας.

#### **Πλεονεκηήμαηα MySQL**

Τα κυριότερα πλεονεκτήματα της είναι το χαμηλό κόστος, καθώς διατίθεται δωρεάν ή μπορεί κανείς να αγοράσει εμπορική άδεια αν αυτό απαιτείται από την εφαρμογή. Ο κώδικας της είναι διαθέσιμος στους χρήστες καθώς είναι ανοιχτή πηγή και έτσι μπορεί να τον τροποποιήσει κανείς ανάλογα με τις ανάγκες του κάθε χρήστη. Είναι αρκετά γρήγορη με μεγάλη απόδοση και αυτό αποδεικνύεται από τις διάφορες δοκιμές που έγουν γίνει. Επειδή χρησιμοποιείται σε διαφορετικά συστήματα όπως Linux και Windows είναι εύκολη και η μεταφερσιμότητα. <sup>72</sup>

## **3.4. ύνδεζη PHP και MySQL**

 $\ddot{\phantom{a}}$ 

Με τη βοήθεια της PHP μπορούμε να συνδεθούμε σε έναν MySQL server, αρκεί να έχουμε δημιουργήσει έναν λογαριασμό και να μπορούμε να διαχειριστούμε δεδομένα από υπάρχουσες βάσεις δεδομένων ή να δημιουργήσουμε νέες βάσεις δεδομένων. Μέσα από μια web σελίδα μπορούμε πάρα πολύ εύκολα να διαχειριστούμε μια MySQL βάση δεδομένων. Με αποτέλεσμα η σελίδα αυτή να γίνεται πιο δυναμική, πιο ανταγωνιστική και κυρίως πιο ελκυστική προς τους χρήστες. <sup>73</sup>

Μια συναλλαγή βάσεων μέσω Internet έχει τα ακόλουθα βήματα. Αρχικά ο χρήστης κάνει μια HTTP αίτηση για μια συγκεκριμένη διαδικτυακή σελίδα. Έπειτα ο διαδικτυακός διακομιστής λαμβάνει την αίτηση για τη σελίδα, ανακαλεί το αρχείο και το μεταφέρει στην μηχανή PHP για επεξεργασία. Η PHP αρχίζει την ανάλυση του script και μετά γίνεται η σύνδεση με τη βάση δεδομένων μέσα από μια εντολή που υπάρχει στην PHP μηχανή. Η PHP στέλνει μήνυμα σύνδεσης σε μια βάση δεδομένων μέσω του MySQL διακομιστή. Ο διακομιστής αυτός επεξεργάζεται το αίτημα και στέλνει το αντίστοιγο αποτέλεσμα. Η μηγανή PHP σταματά την εκτέλεση του script, που περιλαμβάνει μορφοποίηση αποτελεσμάτων σε HTML και επιστρέφει μετά την τελική HTML σελίδα στον web διακομιστή. Τέλος ο διαδικτυακός διακομιστής περνά την HTML σελίδα στο browser όπου ο γρήστης μπορεί να δει τα αποτελέσματα που ζήτησε. <sup>74</sup>

<sup>&</sup>lt;sup>72</sup> Κυριζάκης, Π., (2019), *Υλοποίηση ηλεκτρονικού κατάσταση με χρήση WordPress*. Άρτα: ATEI Ηπείρου.

<sup>&</sup>lt;sup>73</sup> Κουτρούμπας, Α., Γερογιάννης, Ε., (2015), Ανάπτυξη θεματικού ιστοτόπου με το σύστημα δυναμικής διαχείρισης ιστοσελίδας WordPress, Πάτρα: ΑΤΕΙ Δυτικής Ελλάδας.

<sup>&</sup>lt;sup>74</sup> Μαργώνης, Β., (2014), Ανάπτυζη ιστοσελίδας δημοτικού σχολείου με την χρήση της πλατφόρμας WordPress,

## **3.5. ύνολο scripts PhpMyAdmin**

Το PhpMyAdmin είναι ένα σύνολο από PHP scripts με το οποίο διαχειριζόμαστε βάσεις δεδομένων που έχουμε μέσω web. Μπορεί να διαχειριστεί ένα ολόκληρο MySQL server ή και απλές βάσεις δεδομένων όπου κάθε γρήστης έγει ένα λογαριασμό και μπορεί να δημιουργήσει και να διαγειρίζεται τις δικές του βάσεις δεδομένων. Οι δυνατότητες του PhpMyAdim είναι πάρα πολλές, μερικές από τις οποίες παρουσιάζονται παρακάτω:  $^{75}$ 

ν Δημιουργεί, τροποποιεί και διαγράφει βάσεις δεδομένων

- ν Δημιουργεί, τροποποιεί, διαγράφει, αντιγράφει πίνακες μιας βάσης δεδομένων
- ν Μπορεί να διαγειριστεί και να τροποποιήσει πεδία πινάκων
- V Εκτελεί sql ερωτήματα
- ν Διαχειρίζεται πολλούς διακομιστές
- ν Διαγειρίζεται τους γρήστες και τα δικαιώματα τους
- ν Διαχειρίζεται κλειδιά σε πεδία
- ν Φορτώνει αρχεία κειμένου σε πίνακες
- ν Εκτελεί αναζητήσεις στη βάση δεδομένων
- V Δημιουργεί pdf γραφικών του layout της βάσης δεδομένων
- ν Υποστηρίζει ξένα κλειδιά
- $\checkmark$  Τέλος υποστηρίζει MySQLi, μια βελτιωμένη επέκταση της MySQL.

Για να γρησιμοποιήσει κανείς κάποιο CMS, πρέπει αργικά να γίνει εγκατάσταση του η οποία προϋποθέτει τη σωστή εγκατάσταση του Apache server, της PHP και της MySQL. Μέσω του PhpMyAdmin δημιουργούμε τη βάση δεδομένων στην οποία θα αποθηκεύεται το περιεγόμενο της ιστοσελίδας μας. Στη συνέγεια κατεβάζουμε το αργείο της εφαρμογής του στον υπολογιστή μας και κάνουμε την εγκατάσταση. Υπάρχουν βέβαια λογισμικά που έχουν πακέτο την MYSQL, την PHP και τον Apache όπως είναι το ΧΑΜPP ή το WAMP. Η εγκατάσταση ενός τέτοιου πακέτου παίρνει λιγότερο γρόνο από ότι θα γρειαζόταν κανείς για να εγκαταστήσει κάθε ένα πακέτο ξεγωριστά.  $^{76}$ 

 $\ddot{\phantom{a}}$ 

Λάρισα: ΑΤΕΙ Θεσσαλίας.

<sup>&</sup>lt;sup>75</sup> Κυριζάκης, Π., (2019), *Υλοποίηση ηλεκτρονικού κατάσταση με χρήση WordPress*. Άρτα: ATEI Ηπείρου.

<sup>&</sup>lt;sup>76</sup> Σταμουλάκης, Γ., (2010), *Σχεδίαση και ανάπτυξη διαδραστικού διαδικτυακού ιστότοπου για το εργαστήριο* ηλεκτροακουστικής και τηλεοπτικών συστημάτων, Θεσσαλονίκη: Αριστοτέλειο Πανεπιστήμιο Θεσσαλονίκης.

### **3.6. Συντήρηση & ασφάλεια**

Όσο εύκολα όμως μπορούμε να δημιουργήσουμε και να λειτουργήσουμε ιστοσελίδες, blogs, eshops και προηγμένα συστήματα διαχείρισης περιεχομένου στο WordPress, υπάρχει μία σημαντική προσπάθεια που πρέπει να γίνει προκειμένου να καθιερώσει και να διατηρήσει ασφαλή την ιστοσελίδα. Σε αυτή την ενότητα, θα αναφερθούμε στους τρόπους που εφαρμόσαμε προκειμένου να κάνουμε την ιστοσελίδα που έχει στηθεί με τη βοήθεια της πλατφόρμας WordPress, αποτελεσματική και ασφαλή.<sup>77</sup>

## **3.6.1. Στρατηγική ασφάλειας**

 $\ddot{\phantom{a}}$ 

Για κάθε ιστοσελίδα, μια ισχυρή στρατηγική ασφαλείας είναι απολύτως αναγκαία. Επειδή το WordPress είναι το πιο διάσημο λογισμικό blogging, αποτελεί ένα τεράστιο στόχο για κακόβουλες επιθέσεις. Ευτυγώς, η δημοτικότητα του WordPress είναι επίσης η μεγαλύτερη δύναμη του, γιατί χιλιάδες προγραμματιστές δημιουργούν συνεχώς και αναβαθμίζουν γρήσιμα plugins, θέματα, λειτουργίες, καθώς και τεγνικές. Όταν συνδυάζεται με τη μεθοδολογία του κλειδιού και άλλες πληροφορίες, αυτά τα εργαλεία μας δίνουν τα εφόδια ώστε να εξασφαλίσουμε την ασφάλεια στο WordPress και να προστατευτεί από κακόβουλη δραστηριότητα, spam και άλλες απειλές. <sup>78</sup>

Ένα από τα πρώτα πράγματα που πρέπει να κάνουμε είναι η διασφάλιση ότι τα αργεία μας είναι καλά προστατευμένα. Υπάρχουν πολλοί τρόποι για την επίτευξη αυτού, όπως η ρύθμιση για τα δικαιώματα αρχείων, απενεργοποίηση προβολής του καταλόγου, κλείδωμα ευαίσθητων αρχείων και χρησιμοποιώντας πάντα τη νεότερη έκδοση του WordPress. Παρακάτω θα αναφερθούμε λεπτομερώς για το πώς αναπτύσσουμε αυτές τις στρατηγικές ασφαλείας.<sup>79</sup>

<sup>77</sup>  [Levanduski,](https://www.cmscritic.com/author/michael/) M. (2020) *How to secure your WordPress Admin area.* Alberta Canada: Crunchbase Inc. Available from: https://www.cmscritic.com/how-to-secure-your-wordpress-admin-area (Accessed 10 January 2021)

<sup>78</sup> Hunter, N., (2012), *Internet Safety*, London: Capstone Global Library Limited.

<sup>79</sup> Hunter, N., (2012), *Internet Safety*, London: Capstone Global Library Limited.

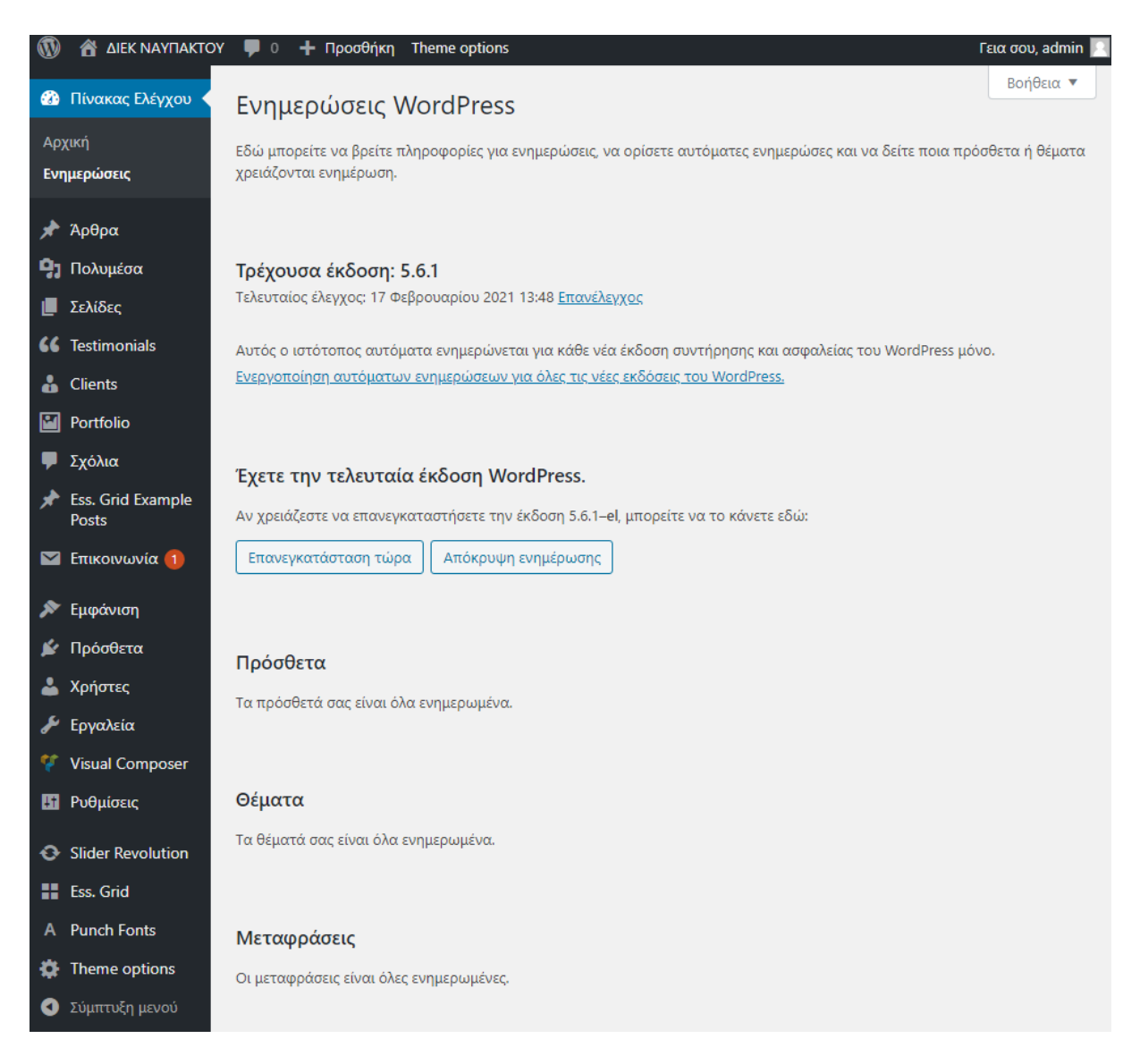

**Εικόνα 2: Ενημερώσεις & αναβαθμίσεις** 

1

## **3.6.2. Περιορισμοί ασφαλείας στα αρχεία**

Αν και είναι πιθανό ότι ο web host μας έχει ήδη προβεί στη βέλτιστη ρύθμιση των δικαιωμάτων ή δικαιωμάτων πρόσβασης για τους καταλόγους και τα αρχεία, είναι μια καλή ιδέα να εξετάσουμε κάθε ένα από αυτά για να εξασφαλίσουμε τη σωστή ασφάλεια. <sup>80</sup>

<sup>&</sup>lt;sup>80</sup> Πρέτσιος, Β., (2013), Δημιουργία δυναμικής ιστοσελίδας με τη χρήση WordPress για το systems security *laboratory* ,Πειραιάς: Πανεπιστήμιο Πειραιά.

Υπάρχουν διάφοροι τρόποι για να το πράξουμε, συμπεριλαμβανομένου του ελέγχου δικαιωμάτων απευθείας στο διακομιστή μέσω εσωτερικής λίστας αργείων, είτε γρησιμοποιώντας έναν καλό FTP client, ώστε να συνδεθούμε και να τα ελέγξουμε από απόσταση. Πολλοί λογαριασμοί hosting αυτές τις μέρες παρέγουν καταγωρήσεις ευρετηρίου που εμφανίζουν εμφανώς το επίπεδο συγκεκριμένων δικαιωμάτων για κάθε φάκελο και το αρχείο στο πλαίσιο του συστήματος αρχείων. <sup>81</sup>

Εργαλεία Server administration όπως το cPanel είναι παρόμοια. Η ρύθμιση της άδειας για κάθε αρχείο καθορίζει τον τρόπο με τον οποίο το αρχείο επιτρέπεται να χρησιμοποιηθεί. Στα Unix συστήματα, υπάρχουν τρεις ρυθμίσεις για τα συγκεκριμένα δικαιώματα:

- v Read: Παραχωρεί τη δυνατότητα να διαβάσουμε το περιεχόμενο αρχείων καταλόγων και τα ονόματα αρχείων
- V Write: Παραχωρεί τη δυνατότητα να τροποποιήσουμε το αρχείο ή τα ονόματα καταλόγων και το περιεχόμενο τους
- $\checkmark$  Execute: Παραγωρεί τη δυνατότητα να εκτελέσουμε ή να επεξεργαστούμε τα περιεγόμενα των αργείων και να διασγίσουμε τα αργεία σε έναν κατάλογο

Στον server, τα WordPress αργεία θα πρέπει να ανήκουν στο λογαριασμό γρήστη και να είναι εγγράψιμα από το όνομα χρήστη που χρησιμοποιούμε. Σε γενικές γραμμές, τα κατάλληλα δικαιώματα για τα αρχεία είναι ήδη για αυτοεγκατεστημένα στις εκδόσεις του WordPress. Τις περισσότερες φορές, δεν χρειάζεται να ασχοληθούμε με τα δικαιώματα αρχείων. Εξαιρέσεις περιλαμβάνουν καταστάσεις όπου είμαστε αντιμέτωποι με σφάλματα αδειών, τη ρύθμιση παραμέτρων των αρχείων ή καταλόγων που ασχολούνται με τα plugins, ή εξασφάλιση ρυθμίσεων για λόγους ασφαλείας. Με άλλα λόγια, αν δεν υπάρχει μία σαφής ανάγκη να τροποποιήσουμε τα δικαιώματα των αργείων μας, ίσως δεν θα γρειαστεί να το κάνουμε. Ακόμα κι έτσι, όταν πρόκειται για την ασφάλεια της ιστοσελίδας μας, είναι καλό να βεβαιωθούμε ότι οι ρυθμίσεις για τα κατάλληλα δικαιώματα είναι σε ισχύ.<sup>82</sup>

 $\ddot{\phantom{a}}$ 

<sup>&</sup>lt;sup>81</sup> Πρέτσιος, Β., (2013), Δημιουργία δυναμικής ιστοσελίδας με τη χρήση WordPress για το systems security *laboratory* ,Πειραιάς: Πανεπιστήμιο Πειραιά.

<sup>82</sup> Hunter, N., (2012), *Internet Safety*, London: Capstone Global Library Limited.

## ΚΕΦΑΛΑΙΟ 4. Διαδικασίες προεργασίας δημιουργίας ιστοσελίδας

### **4.1. Δημιουργία ηλεκτρονικού ταχυδρομείου**

Το πρώτο βήμα το οποίο έπρεπε να γίνει ήταν να δημιουργήσουμε έναν λογαριασμό ηλεκτρονικού ταχυδρομείου με στόχο να το χρησιμοποιήσουμε στη συνέχεια καθώς απαιτείται για την εγκατάσταση συστημάτων CMS. Η επιλογή μας ήταν το ηλεκτρονικό ταχυδρομείο Gmail καθώς παρέχει την ευχέρεια χρήσης και των άλλων υπηρεσιών της Google, έχοντας τον ίδιο κωδικό και όνομα χρήστη.

### **4.2. Κατοχύρωση ονόματος domain name**

To domain name (ονομασία χώρου) είναι μία ονομασία διεύθυνσης φιλική προς τον χρήστη την οποία πληκτρολογούμε στον φυλλομετρητή ιστού ώστε να φορτωθεί η ιστοσελίδα. Τα domain names υπόκεινται στην διαδικασία κατοχύρωσής τους από φυσικά ή νομικά πρόσωπα μέσω ειδικών υπηρεσιών εταιριών που ονομάζονται καταγωρητές. Εμείς για να αποκτήσουμε εμπειρία σε πραγματικό δεδομένα αποφασίσαμε να αγοράσουμε και να κατοχυρώσουμε το domain name **https://www.ieknafpaktos.eu** Η διαγείριση ενός domain αποτελείται από τις εξής παρακάτω κύριες λειτουργίες:

- *Ανανέωση ονόματος:* Πριν τη λήξη του χρονικού διαστήματος για το οποίο έχουμε πληρώσει μπορούμε να ανανεώσουμε την συνδρομή ώστε το όνομα αυτό να συνεχίσει να είναι ενεργό
- **∕ Μεταφορά ονόματος:** Αν επιθυμούμε μπορούμε να μεταφέρουμε χωρίς κανένα κόστος το όνομα σε κάποιον άλλον καταχωρητή. Καταχωρητής είναι μια εταιρία που αναλαμβάνει για μας την κατοχύρωση και καταχώρηση στα ηλεκτρονικά μητρώα το όνομα που έχουμε διαλέξει και έχουμε πληρώσει. Επομένως είναι πιθανό να θελήσουμε για διάφορους λόγους να αλλάξουμε εταιρία
- *< Αλλαγή DNS name servers:* Οι name servers είναι υπηρεσίες οι οποίες ουσιαστικά συνδέουν μία διεύθυνση IP με ένα όνομα. Για να γίνει πιο κατανοητό αυτό πρέπει να πούμε ότι μία ιστοσελίδα όπως και κάθε συσκευή που είναι συνδεδεμένη στο διαδίκτυο έγει μία διεύθυνση που αποτελείται από ένα πλήθος δυαδικών στοιχείων της μορφής 192.245.123.111. Επειδή όμως αυτή η διεύθυνση είναι δύσκολο να απομνημονευτεί υπάρχει ένα σύστημα που συνδέει αυτή τη διεύθυνση με ένα όνομα που είναι εύκολο στον άνθρωπο να το θυμάται. Το όνομα αυτό δεν είναι άλλο από το domain name. Έτσι λοιπόν κάθε φορά που πληκτρολογεί κάποιος μια διεύθυνση URL σε έναν φυλλομετρητή ιστού (web browser) αυτός αναλαμβάνει να στείλει ένα αίτημα σε έναν DNS name

server έτσι ώστε να γίνει η σύνδεση του ονόματος με την IP διεύθυνση και να φορτωθεί η ιστοσελίδα. Αυτός ο DNS server δεν είναι δωρεάν υπηρεσία αλλά επί πληρωμή και συνήθως παρέγεται από τις υπηρεσίες φιλοξενίας web hosting.

## **4.3. Καηέβαζμα απσείυν πλαηθόπμαρ WordPress**

Το επόμενο βήμα ήταν να επισκεφτούμε την επίσημη ιστοσελίδα της συγκεκριμένης πλατφόρμας της οποίας θα χρησιμοποιήσουμε για τη δημιουργία του ιστότοπου μας, με κυριότερο στόχο να κατεβάσουμε τα αρχεία του λογισμικού αυτού τα οποία στη συνέχεια θα πρέπει να τοποθετήσουμε στον hosting τον οποία θα επιλέξουμε.

### **4.4. Επιλογή host για την ιστοσελίδα μας**

Το επόμενο βήμα ήταν να επιλέξουμε εάν θα έπρεπε να δημιουργήσουμε τοπικά την ιστοσελίδα μας μέσω του xampp είτε να δημιουργήσουμε έναν χώρο στο διαδίκτυο όπου θα τοποθετήσουμε τα αρχεία που κατεβάσαμε παραπάνω έτσι ώστε να καταφέρουμε να επεξεργαζόμαστε την ιστοσελίδα μας online.

Για να γίνει αυτό έπρεπε να επιλέξουμε έναν web hosting που θα μας παρείχε τον χώρο αυτόν τον οποίο θέλαμε να χρησιμοποιήσουμε για την ιστοσελίδα μας. Από την ώρα που επιλέξουμε την ονομασία της ιστοσελίδας μας, θα πρέπει να δημιουργήσουμε λογαριασμό στον πάροχο μας παρέχοντας κάποια δεδομένα τα οποία μας ζητάει όπως για παράδειγμα email. Μόλις εγγραφούμε στον πάροχο που επιλέξαμε βρισκόμαστε στο περιβάλλον διαχείρισης του host μας. Εκεί πριν επισκεφτούμε τον file manager, είναι σημαντικό να δημιουργήσουμε μια βάση δεδομένων την οποία θα χρησιμοποιήσουμε στη συνέχεια κατά τη διαδικασία εγκατάστασης της πλατφόρμας μας.

Κατά τη δημιουργία της βάσης θα πρέπει να έχουμε αποθηκεύσει την ονομασία της βάσης που δημιουργήσαμε αλλά και τον κωδικό ο οποίος μας προσφέρεται καθώς θα μας χρειαστεί στη συνέγεια. Από εκεί και πέρα μπορούμε να επισκεφτούμε τον file manager όπου θα πρέπει να τοποθετήσουμε τα αργεία μας, τα οποία κατεβάσαμε στο προηγούμενο βήμα. Τα αργεία αυτά είναι εφικτό να μεταφερθούν μέσω του file manager ο οποίος βρίσκεται στον host μας είτε μέσω ενός ftp server όπως είναι για παράδειγμα το filezilla.

## **4.5. Εγκατάσταση πλατφόρμας**

Εφόσον ανεβάσαμε τα αρχεία της πλατφόρμας, το επόμενο βήμα ήταν να πληκτρολογήσουμε σε έναν browser τη διεύθυνση της ιστοσελίδας μας, όπως προαναφέρθηκε παραπάνω με την κατάληξη /WordPress. Με τον τρόπο αυτόν μας βγαίνει στην οθόνη μας η διαδικασία εγκατάστασης της εν λόγω πλατφόρμας.

Τα βήματα που θα πρέπει να γίνουν είναι 3 απλά βήματα όπου θα πρέπει να τοποθετήσουμε μερικά χρήσιμα στοιχεία τα οποία απαιτούνται για τη δημιουργία και την εγκατάσταση της εν λόγω εφαρμογής. Τα στοιγεία αυτά είναι η ονομασία που θέλουμε να δώσουμε στην ιστοσελίδα μας, ο κωδικός ασφαλείας σαν διαχειριστής αλλά και το όνομα χρήστη, το e-mail μας, η ονομασία της βάσης δεδομένων αλλά και ο κωδικός της βάσης που είγαμε επισημάνει παραπάνω.

Αφού ολοκληρωθούν αυτά τα βήματα η πλατφόρμα έγει ολοκληρωθεί αφού πρώτα όμως γυρίσουμε πίσω στον file manager μας και τοποθετήσουμε ένα επιπλέον αργείο του οποίου τον κώδικα μας έχει δώσει στο τέλος της διαδικασίας εγκατάστασης το WordPress.

Αφού ολοκληρωθεί και αυτό το βήμα πλέον είμαστε έτοιμοι να εισχωρήσουμε στο περιβάλλον της εν λόγω πλατφόρμας. Για να γίνει αυτό θα πρέπει να πληκτρολογήσουμε και πάλι τη διεύθυνση μας όπου θα δούμε στην οθόνη μας να μας ζητείται να προσθέσουμε τον κωδικό ασφαλείας αλλά και το όνομα γρήστη που δώσαμε παραπάνω με στόγο να εισέλθουμε σαν διαχειριστές στην ιστοσελίδα μας.

## **4.6. Αλλαγή permissions**

Για να μπορέσουμε να επεξεργαστούμε όπως θέλουμε την ιστοσελίδα μας και να μπορούμε να προσθέσουμε αλλά και να αφαιρέσουμε ότι επιθυμούμε σε αυτήν, θα πρέπει να εισέλθουμε σε έναν ftp server μέσω του οποίου θα πρέπει να επιλέξουμε όλους τους φακέλους της πλατφόρμας μας και να αλλάξουμε τα permissions που υπάρχουν σε αυτούς.

Για να γίνει αυτό, επιλέξαμε τον πιο διαδεδομένο ftp server στη σημερινή εποχή, που είναι ο filezilla. Μέσω της χρήσης ενός συνθηματικού του host μας αλλά και της διεύθυνσης της ιστοσελίδας μας καταφέραμε να εισέλθουμε στον παραπάνω server και να δούμε τα αρχεία που έχουμε σε αυτήν. Εκεί κάνοντας δεξί κλικ και επιλέγοντας τις ιδιότητες των αρχείων μας, μπορούμε να δούμε όλα τα permissions που υπάρχουν σε αυτούς.

# **4.7. Περιβάλλον διαχείρισης του WordPress (backend)**

Στις περισσότερες διαδικτυακές εφαρμογές και ιδιαίτερα σε αυτές τις διαχείρισης περιεχομένου (CMS) υπάρχουν δύο όψεις περιβάλλοντα της εφαρμογής όπως προαναφέραμε.

- V Το περιβάλλον front end. Αυτό που βλέπει ο χρήστης που θα επισκεφθεί την ιστοσελίδα για να βρει πληροφορίες για το ΔΙΕΚ Ναυπάκτου, εν προκειμένω πληκτρολογώντας την δηεχζπλζε **www.ieknafpaktos.eu**
- $\checkmark$  To περιβάλλον back end. Αυτό που βλέπει ο διαγειριστής ή οι διαγειριστές που μέσα από αυτό μπορούν να ανεβάζουν πληροφορίες, εικόνες καθώς και να εκτελούν έναν μεγάλο αριθμό λειτουργιών απαραιτήτων για τη λειτουργία της ιστοσελίδας όπως είναι η εκχώρηση δικαιωμάτων σε χρήστες, η διαχείριση κωδικών, η δημιουργία και τροποποίηση πρόσθετων εφαρμογών επεκτάσεων γνωστά και ως plugins. Για να συνδεθούμε στο back end πληκτρολογούμε τη διεύθυνση www.ieknafpaktos.eu/wp-admin και στη φόρμα που εμφανίζεται πληκτρολογούμε το όνομα γρήστη και τον κωδικό μας.

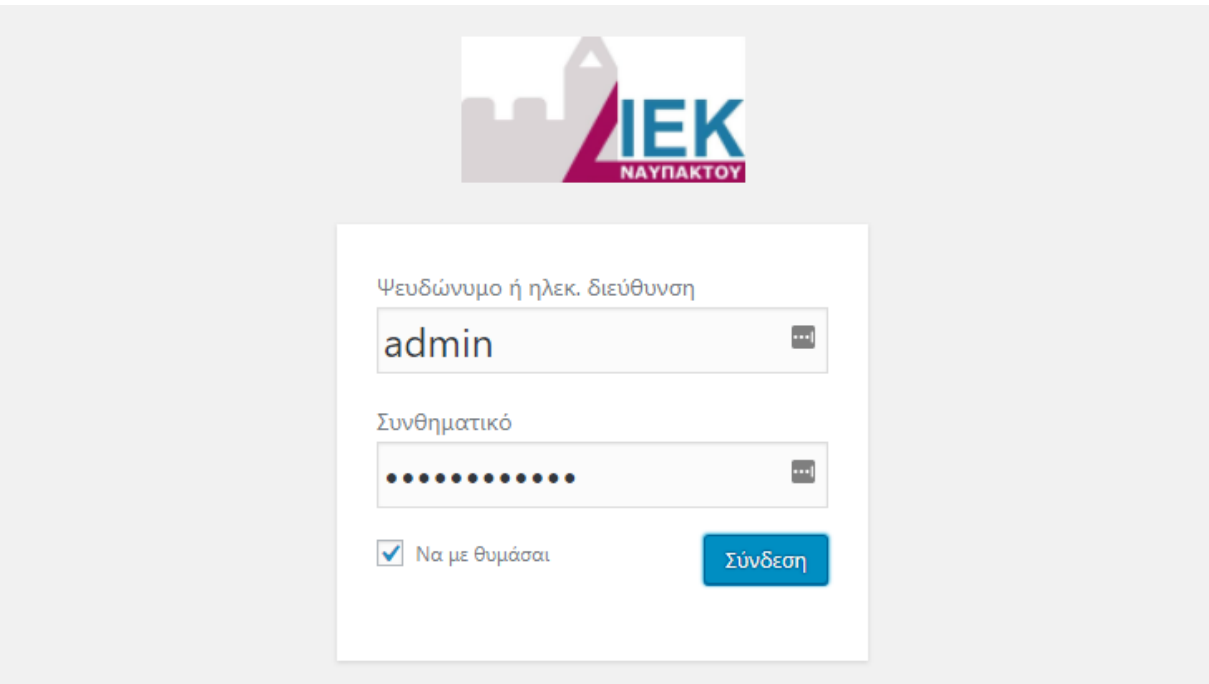

### **Εικόνα 3: Σύνδεση στο περιβάλλον διαχείρισης του WordPress (backend)**

Πατώντας το κουμπί «**Σύνδεση»** και αφού έγουμε πληκτρολογήσει σωστά τα στοιγεία μας θα μεταφερθούμε στη διαγείριση της σελίδας μας. Από τον πίνακα ελέγγου μπορούμε να δούμε διάφορες πληροφορίες που είναι γρήγορα προσβάσιμες, όπως για παράδειγμα πόσα άρθρα έχουμε στην εγκατάσταση μας, πόσα σχόλια, σελίδες κλπ. Επίσης, αν θέλουμε μπορούμε να γρησιμοποιήσουμε το εργαλείο γρήγορης δημοσίευσης για να δημιουργήσουμε νέο άρθρο.

Για να επιλέξουμε εμείς τι θέλουμε να βλέπουμε στην αρχική σελίδα του Πίνακα ελέγχου αρκεί να πατήσουμε πάνω δεξιά το κουμπί «Επιλογές προβολής». Στο κέντρο της σελίδας θα φαίνονται όσες πληροφορίες επιλέξαμε από το «Επιλογές προβολής» όπως το «Με μια ματιά», η δραστηριότητα, τα στατιστικά, κλπ. Πολλές φορές μερικά plugins προσθέτουν δικά τους widgets στην αρχική σελίδα του πίνακα ελέγχου όπως για παράδειγμα η δυνατότητα να βλέπουμε μια σύνοψη των στοιχείων επισκεψιμότητας.

Στην κορυφή κάθε σελίδας στον πίνακα ελέγχου υπάρχει η μπάρα διαχείρισης (admin bar) όπου μπορούμε γρήγορα και εύκολα να επεξεργαστούμε και να δημιουργήσουμε νέα άρθρα και σελίδες, να ειδοποιούμαστε όταν υπάρχουν διαθέσιμες ενημερώσεις καθώς και άλλες λειτουργίες. Στα αριστερά βρίσκεται το πλαϊνό μενού διαχείρισης όπου μπορούμε να βρούμε όλες τις διαθέσιμες επιλογές όπως τα plugins που έγουμε εγκατεστημένα.

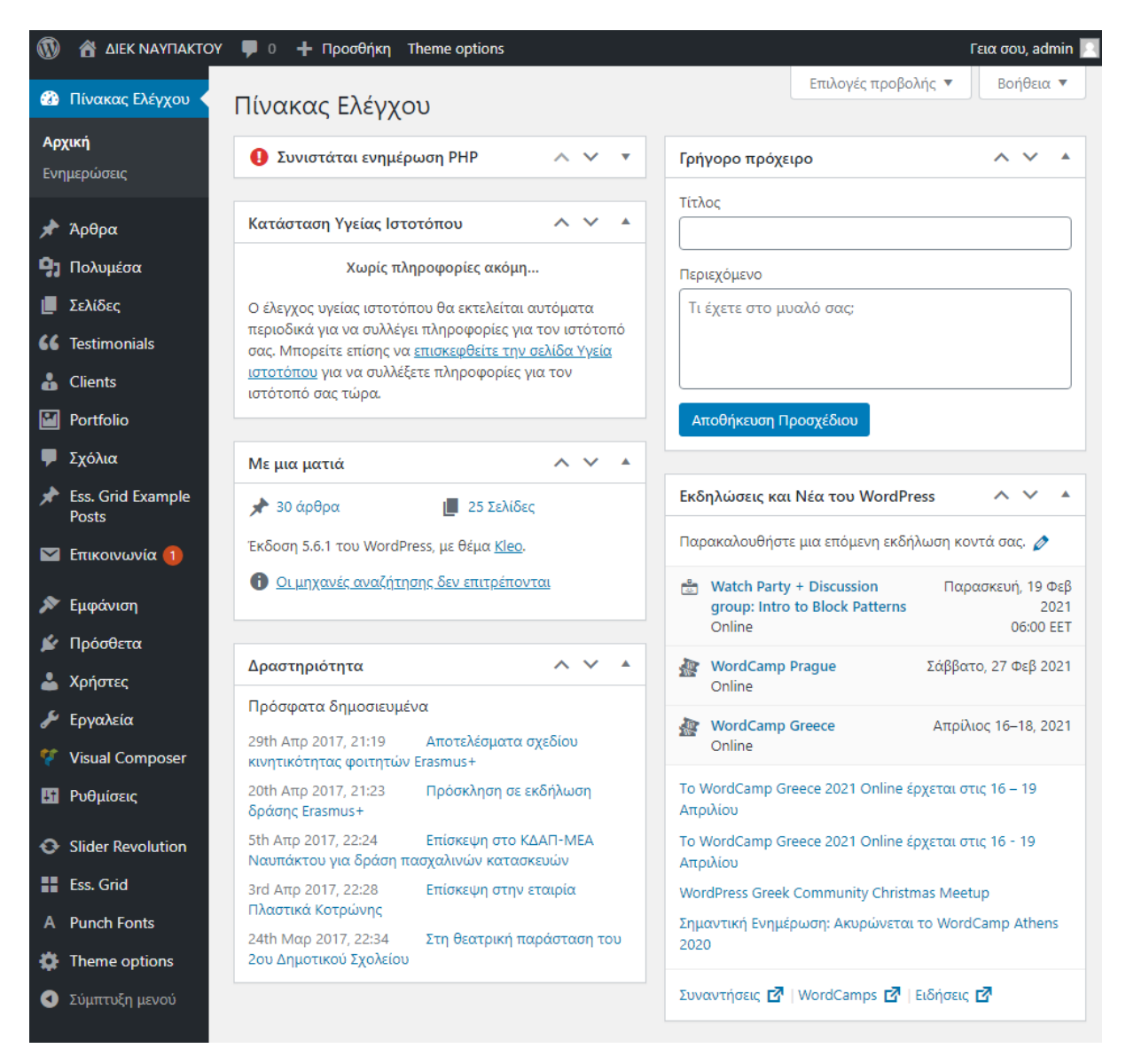

*Εικόνα 4: Το περιβάλλον διαχείρισης του WordPress (dashboard)* 

## ΚΕΦΑΛΑΙΟ 5. Διαδικασίες ρυθμίσεων δημιουργίας ιστοσελίδας

Αφού λοιπόν έχει η εγκατασταθεί η εφαρμογή WordPress και έχουν γίνει και οι βασικές λειτουργίες όπως οι αλλαγές κωδικών που αναφέραμε πιο πάνω, σειρά τώρα έγει η διαμόρφωση της ιστοσελίδας. Με τον όρο διαμόρφωση εννοούμε να δοθεί μία συγκεκριμένη μορφή και δομή στην ιστοσελίδα με την προσθήκη γραφικών και εικόνων, μενού πλοήγησης, μικροεφαρμογών κλπ.

## **5.1. Επεξεργασία ρυθμίσεων ιστοσελίδας**

Το επόμενο βήμα είναι να επιλέξουμε από το αριστερό μενού τις «Ρυθμίσεις» του συστήματος έτσι ώστε να δούμε τι πρέπει ή τι θέλουμε να αλλάξουμε. Εκεί μπορούμε να αλλάξουμε και να επεξεργαστούμε κατάλληλα στοιγεία όπως η ονομασία της ιστοσελίδας μας, τον κωδικό μας κλπ, δηλαδή ότι έχουμε επιλέξει κατά τη διαδικασία εγκατάστασης της πλατφόρμας μας.

Επίσης, σημαντικό είναι να επιλέξουμε μερικά χρήσιμα links τα οποία ονομάζονται υπηρεσίες ping κάτι το οποίο βοηθάει σε σημαντικό βαθμό να φτάσει η ιστοσελίδα μας στις πρώτες θέσεις των μηχανών αναζήτησης κάτι το οποίο είναι εξαιρετικά σημαντικό. Οι ιστοσελίδες αυτές είναι εύκολο να βρεθούν μέσα από μια μικρή έρευνα στο διαδίκτυο για τα πιο κατάλληλα ping sites.

# **5.2. Εγκατάσταση θέματος**

Ως θέμα εννοείται ένα σύνολο γραφικών και εικόνων (template) το οποίο πολλές φορές καλείται πρότυπο ή ακόμα και φόντο. Το WordPress μας δίνει τη δυνατότητα να επιλέξουμε κάποιο από τα πολλά διαθέσιμα δωρεάν μέσα από τον ιστότοπο του WordPress. Επίσης υπάρχουν και πολλές εταιρίες που διαθέτουν τέτοια θέματα είτε δωρεάν είτε επί πληρωμή. Τέλος οι έμπειροι χρήστες που διαθέτουν γνώσεις προγραμματισμού και γραφιστικής μπορούν να σχεδιάσουν τα δικά τους θέματα.

Αρχικά θα επιλέξουμε το θέμα που θέλουμε να έχει το site μας σύμφωνα με τις απαιτήσεις και τις δυνατότητες που μας προσφέρει. Τα θέματα που διατίθενται δωρεάν μπορούμε να τα κατεβάσουμε και να τα ενεργοποιήσουμε εύκολα και γρήγορα. Κάνοντας κλικ στην καρτέλα «Εμφάνιση» και έπειτα στην υποκαρτέλα «Θέματα» όπως φαίνεται στην παρακάτω βλέπουμε διάφορα θέματα που μας προτείνει το WordPress.

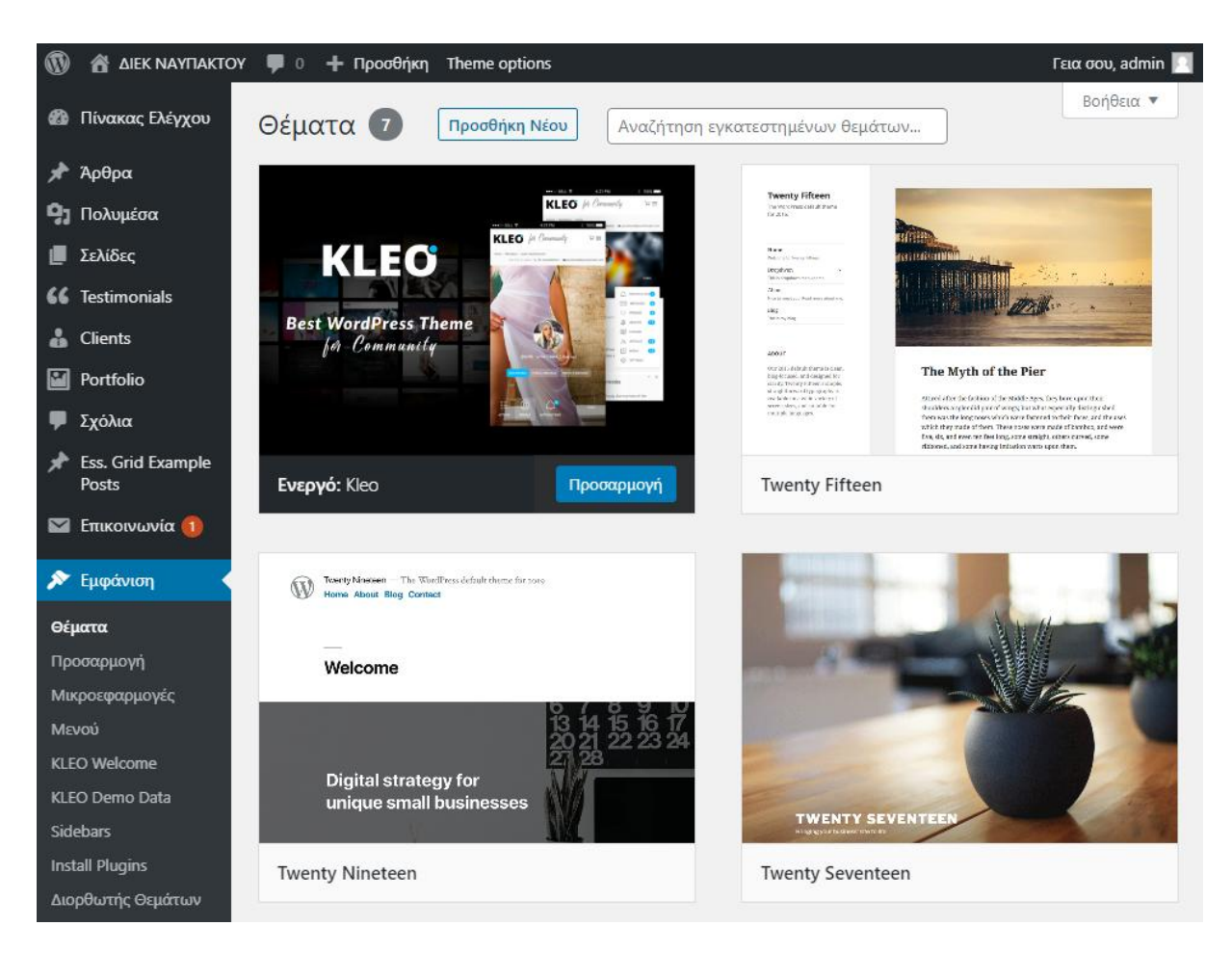

### **Δικόνα 5: Δπιλογή θέμαηορ ηος WordPress**

Εμείς επιλέξαμε να κάνουμε μια περαιτέρω αναζήτηση για να βρούμε κάποιο θέμα που ταιριάζει καλύτερα στις απαιτήσεις μας. Μετά από μια περιήγηση καταλήξαμε στο θέμα «Kleo», που βρήκαμε στην ιστοσελίδα www.seventhqueen.com/themes/kleo, το οποίο αφού αγοράσαμε κατόπιν κατεβάσαμε στον υπολογιστή μας.

Στη συνέχεια στη σελίδα διαχείρισης των θεμάτων του WordPress στο επάνω μέρος βρήκαμε το κουμπί με την ονομασία «Προσθήκη νέου» το οποίο πατώντας το ανεβάσαμε το αποθηκευμένο θέμα και το εγκαταστήσαμε.

Η εγκατάσταση διήρκεσε αρκετά λεπτά και όταν ολοκληρώθηκε είδαμε μια μικρογραφία του θέματος μας στη κεντρική σελίδα διαχείρισης των θεμάτων του WordPress.

Περνώντας τώρα το ποντίκι πάνω από την μικρογραφία του εγκατεστημένου θέματος εμφανίστηκε η επιλογή «Ενεργοποίηση» και κατόπιν η επιλογή «Προσαρμογή» που την πατήσαμε και ξεκινήσαμε τη διαδικασία ρυθμίσεων και παραμετροποιήσεων.

# 5.3. Ρυθμίσεις θέματος

Το επόμενο βήμα ήταν να επεξεργαστούμε το θέμα το οποίο επιλέξαμε, έτσι ώστε να το φέρουμε στις δικές μας απαιτήσεις και για να καλύψουμε τις ανάγκες του θέματος μας αλλά και τις ανάγκες των επισκεπτών της ιστοσελίδας μας.

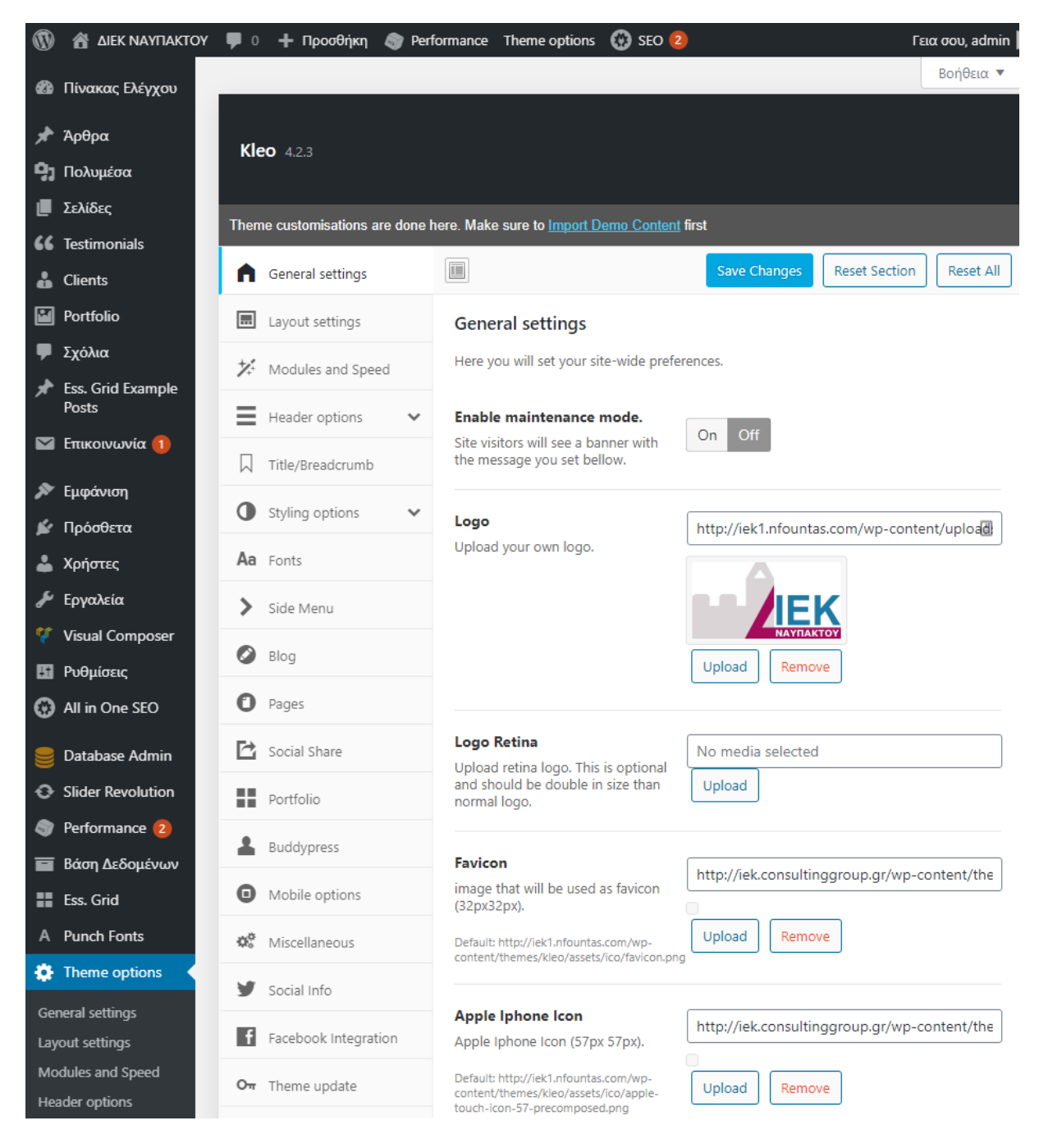

**Εικόνα 6: Σελίδα διαχείρισης Kleo Theme** 

Οι επιλογές όπως φαίνονται και στην παραπάνω εικόνα γωρίζονται στις ακόλουθες ενότητες:

- $\checkmark$  Γενικές ρυθμίσεις: Επιλογή λογοτύπου, favicons, κώδικα ανάλυσης, κωδικού Quick CSS.
- ν Ρυθμίσεις διάταξης: Επιλογή για πλαίσιο, ευρεία διάταξη, πλευρική γραμμή κ.λπ.
- $\checkmark$  Πρόσθετα και ταχύτητα: Ενεργοποίηση ελαχιστοποίησης js και css, απενεργοποίηση ορισμένων σύντομων κωδικών.
- $\checkmark$  Επιλογές κεφαλίδας: Διαφορετικές επιλογές για να το πώς εμφανίζεται η κορυφή του site.
- ν Τίτλος: Ενεργοποίηση ρυθμίσεων τίτλων στις σελίδες και της σειράς συνδεδεμένων πληροφοριών (breadcrumb) που εμφανίζεται κάτω από τους τίτλους.
- ν Επιλογές στυλ: Επιλογή σε φόντα, γρώματα, για κεφαλίδα, κύριο τμήμα, εναλλακτικό τμήμα, υποδοχή και υποσέλιδο.
- ν Γραμματοσειρές: Επιλογή για τις γραμματοσειρές που θα γρησιμοποιηθούν.
- $\checkmark$  Πλαϊνό menu: Εμφάνιση στα αριστερό ή δεξί μέρος της οθόνης και εμφάνιση με επικάλυψη στα κινητά.
- V Blog: Ορισμός διάταξης για την προβολή των κατηγοριών και των σελίδων με τα άρθρα.
- ν Σελίδες: Ενεργοποίηση σγολίων, πολυμέσων κ.λπ.
- V Buddypress: Ρυθμίσεις σχετικές με τη δημιουργία κοινότητας μελών μέσα στο site.
- V Social share: Διαγείριση των κοινοποιήσεων για τις κοινωνικές πλατφόρμες
- $\checkmark$  Portfolio: Ρυθμίσεις για προβολή portfolio gallery.
- V Woocommerce: Ρυθμίσεις διάταξης για σελίδες woocommerce
- ν Επιλογές για κινητά: Μεταετικέτα με δυνατότητα εφαρμογής για κινητά, γρώμα θέματος προγράμματος περιήγησης.
- ν Διάφορες επιλογές: Απενεργοποίηση για κινούμενες εικόνες, διαχείριση της ανακατεύθυνσης της σελίδας σύνδεσης, απενεργοποίηση αναδυόμενων παραθύρων, ενεργοποίηση σελίδας λειτουργίας ανάπτυξης (υπό κατασκευή)
- Kοινωνικές πληροφορίες: Σύνδεση με τους λογαριασμούς των social media.
- Facebook integration: Δημιουργία Facebook APP ID για ενοποίηση σύνδεσης.
- $\checkmark$  Ενημερώσεις θεμάτων: Λογαριασμός με API για αυτόματες ενημερώσεις του θέματος.
- ν Εισαγωγή / Εξαγωγή: Αποθήκευση μέσω εξαγωγής ή εισαγωγή των ρυθμίσεων θέματος.

# **5.4. Δημιουργία σελίδων**

Το επόμενο βήμα ήταν να δημιουργήσουμε σελίδες (pages) τις οποίες κατηγοριοποιήσαμε μέσα από την υπηρεσία κατηγοριών που μας παρέγει η συγκεκριμένη πλατφόρμα. Στις σελίδες αυτές προσθέσαμε κείμενο, βίντεο ή εικόνες με στόχο να κάνουμε πιο ελκυστική την ιστοσελίδα μας.

Για τη δημιουργία μιας σελίδας μεταβήκαμε στον πίνακα ελέγχου του WordPress και από εκεί επιλέξαμε «Σελίδες». Μπορούσαμε επίσης να πατήσουμε την επιλογή «Προσθήκη Νέας». Εκεί δώσαμε τον τίτλο της κάθε σελίδας καθώς και το περιεγόμενο που θέλαμε να εμφανίζεται. Στην επεξεργασία των σελίδων υπάρχει ένας απλός κειμενογράφος και μια γραμμή εργαλείων που περιέγει τις εξής επιλογές:

- ν έντονα
- πιάγηα
- ν διαγραμμένα
- ν λίστα με κουκίδες
- ν αριθμητική λίστα
- ν παράθεμα
- ν οριζόντια γραμμή
- ν στοίχιση αριστερά, στο κέντρο και δεξιά
- ν εισαγωγή, επεξεργασία και αφαίρεση συνδέσμου
- ν εισαγωγή σήμανσης διαβάστε περισσότερα
- ν κεφαλίδα
- ν στοίγιση
- ν γρώμα κειμένου
- ν εισαγωγή ειδικού γαρακτήρα ή τη ρύθμιση του κενού

Εκτός από τη μορφοποίηση του κειμένου έχουμε τη δυνατότητα να προσθέσουμε εικόνες ή βίντεο στη σελίδα μας και να ρυθμίσουμε τη θέση τους μέσα στη σελίδα. Αυτό γίνεται επιλέγοντας «Προσθήκη πολυμέσων». Επίσης έχουμε τη δυνατότητα να γράψουμε κώδικα HTML. Ολοκληρώνοντας τη σελίδα πατάμε το κουμπί «Δημοσίευση» για να βλέπουν τη σελίδα μας όλοι οι γρήστες

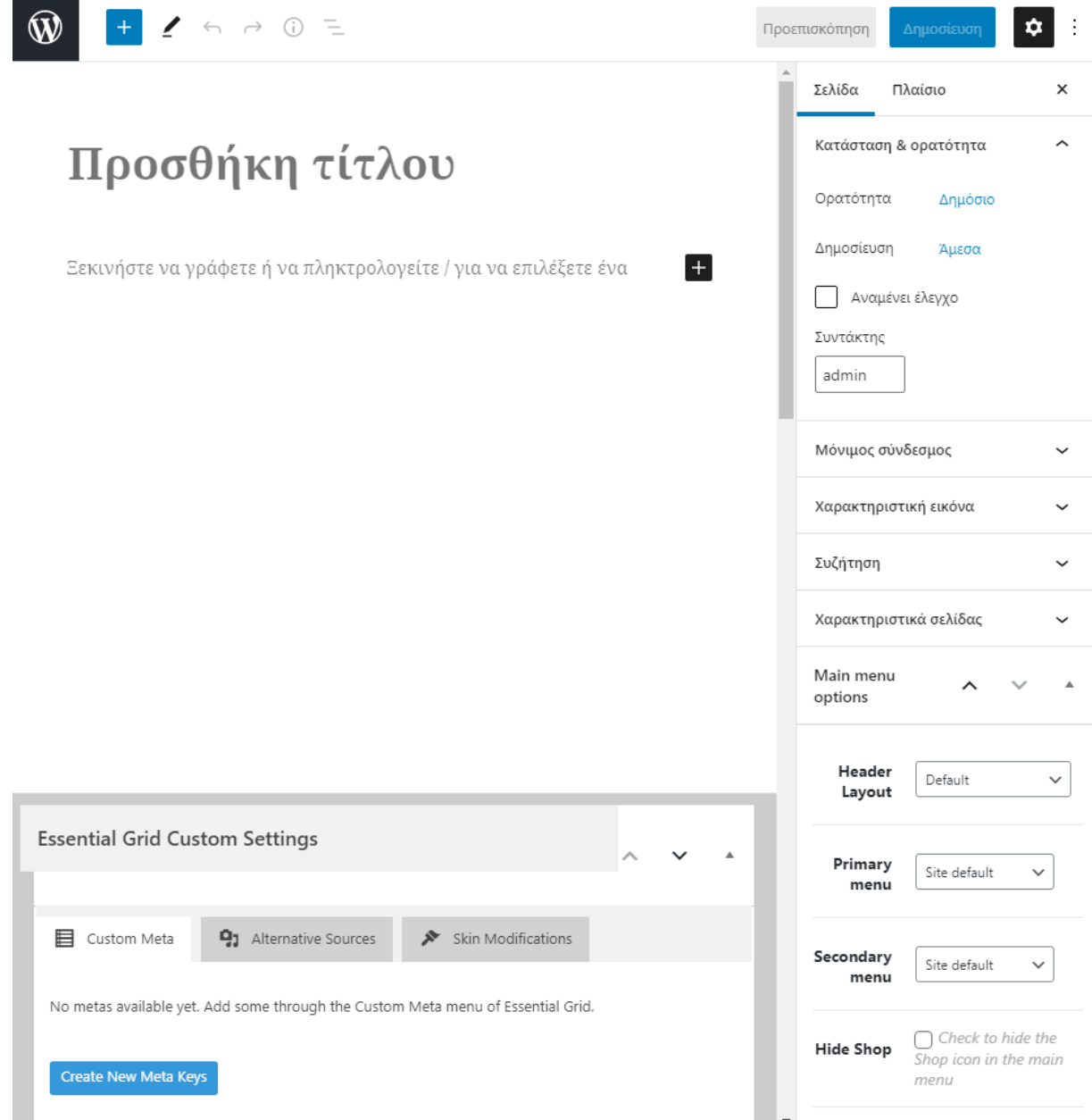

### **Εικόνα 7: Προσθήκη νέας σελίδας**

Εκτός από την «Αρχική σελίδα» δημιουργήσαμε 7 σελίδες που αφορούν το προφίλ του ΙΕΚ («Γραμματεία: Έγγραφα εκπαιδευτών», «Γραμματεία: Έγγραφα σπουδαστών», «Δημόσιο ΙΕΚ Ναυπάκτου», «Ψηφιακή γραμματεία», «Δημόσια ΙΕΚ», «Κανονισμός λειτουργίας» και «Νομοθεσία ΙΕΚ»). Επιπλέον 2 σελίδες που αφορούν τους καταρτιζόμενους («Πρακτική άσκηση» και «Συχνές ερωτήσεις») καθώς και 3 σελίδες με περιεχόμενο για τους εκπαιδευτές («Αμοιβές εκπαιδευτών», «Ασφάλιση εκπαιδευτών», «Καθήκοντα εκπαιδευτών»).

Το WordPress μας δίνει τη δυνατότητα να επεξεργαστούμε τις σελίδες μας. Επιλέγοντας από τον πίνακα ελέγχου «Σελίδες» και μετά «Όλες οι σελίδες» εμφανίζονται όλες οι σελίδες μας όπως φαίνεται στην παρακάτω εικόνα.

| $^{\circledR}$ | ΔΙΕΚ ΝΑΥΠΑΚΤΟΥ                                 | $\blacksquare$ 0 $\blacksquare$ Προσθήκη Theme options |                   | Γεια σου, admin                          |
|----------------|------------------------------------------------|--------------------------------------------------------|-------------------|------------------------------------------|
|                | <b>42</b> Πίνακας Ελέγχου<br>χ≹ Άρθρα          | ΙΕΚ Ναυπάκτου - Αρχική Σελίδα                          | Giorgos<br>Abazaj | Δημοσιεύτηκε<br>27/04/2017<br>στις 12:42 |
|                | <b>Ω</b> ] Πολυμέσα<br><b>Ε</b> Σελίδες        | - Footer                                               | Giorgos<br>Abazaj | Δημοσιεύτηκε<br>07/05/2017<br>στις 18:02 |
|                | Όλες οι σελίδες<br>Προσθήκη Νέας               | Καταρτιζόμενοι                                         | Giorgos<br>Abazaj | Δημοσιεύτηκε<br>01/05/2017<br>στις 15:10 |
| å.<br>⊡        | <b>66</b> Testimonials<br>Clients<br>Portfolio | – Πρακτική άσκηση                                      | Giorgos<br>Abazaj | Δημοσιεύτηκε<br>01/05/2017<br>στις 16:43 |
|                | <b>Ψ</b> Σχόλια<br>Ess. Grid Example<br>Posts  | — Συχνές ερωτήσεις                                     | Giorgos<br>Abazaj | Δημοσιεύτηκε<br>01/05/2017<br>στις 15:27 |
|                | <b>2</b> Επικοινωνία 1<br>⊁ Εμφάνιση           | Προφιλ ΙΕΚ                                             | Giorgos<br>Abazaj | Δημοσιεύτηκε<br>07/05/2017<br>στις 10:36 |
| ĸ              | Πρόσθετα<br>Χρήστες                            | – Γραμματεία: Έγγραφα εκπαιδευτών                      | Giorgos<br>Abazaj | Δημοσιεύτηκε<br>09/06/2017<br>στις 16:20 |
|                | Εργαλεία<br>Visual Composer                    | — Γραμματεία: Έγγραφα σπουδαστών                       | Giorgos<br>Abazaj | Δημοσιεύτηκε<br>09/06/2017<br>στις 15:53 |
|                | <b>Η</b> Ρυθμίσεις<br>Slider Revolution        | - Δημόσιο ΙΕΚ Ναυπάκτου                                | Giorgos<br>Abazaj | Δημοσιεύτηκε<br>07/05/2017<br>στις 11:10 |
|                | <b>Ess. Grid</b><br>A Punch Fonts              | — Ψηφιακή γραμματεία                                   | Giorgos<br>Abazaj | Δημοσιεύτηκε<br>01/05/2017<br>στις 17:11 |
| ᅐ              | Theme options<br><b>3</b> Σύμπτυξη μενού       | — Δημόσια ΙΕΚ                                          | Giorgos<br>Abazaj | Δημοσιεύτηκε<br>27/04/2017<br>στις 17:10 |
|                |                                                | — Κανονισμός λειτουργίας                               | Giorgos<br>Abazaj | Δημοσιεύτηκε<br>27/04/2017<br>στις 17:59 |

**Εικόνα 8: Διαχείριση όλων των σελίδων** 

# **5.5. Δημιουργία μενού**

Από τη στιγμή που ολοκληρώσαμε τις σελίδες μας και προσθέσαμε το περιεχόμενο το οποίο επιθυμούσαμε σε αυτές, κατόπιν δημιουργήσαμε ένα μενού όπου τοποθετήσαμε τις σελίδες τις οποίες θέλαμε να φαίνονται στους χρήστες. Ουσιαστικά ένα μενού είναι μια μπάρα πλοήγησης, που περιέχει τις σελίδες και τις υποσελίδες που εμείς επιθυμούμε. Για τη δημιουργία του μενού επιλέγουμε από τον πίνακα ελέγχου «Εμφάνιση» και στη συνέχεια «Μενού» και ακολουθούμε την εξής διαδικασία: Στην περιοχή «Όνομα μενού» δίνουμε το όνομα που θέλουμε να έχει το μενού μας. Στην περιοχή «Σελίδες» επιλέγουμε ποιες από τις σελίδες μας θέλουμε να εμφανίζονται στο μενού μας. Αφού επιλέξουμε τις σελίδες που θέλουμε, πατάμε προσθήκη στο μενού. Τέλος, στην περιοχή «Δομή μενού» μπορούμε να ρυθμίσουμε την ιεραρχία των σελίδων, αν δηλαδή κάποια σελίδα θα είναι γονέας ή υποσελίδα.

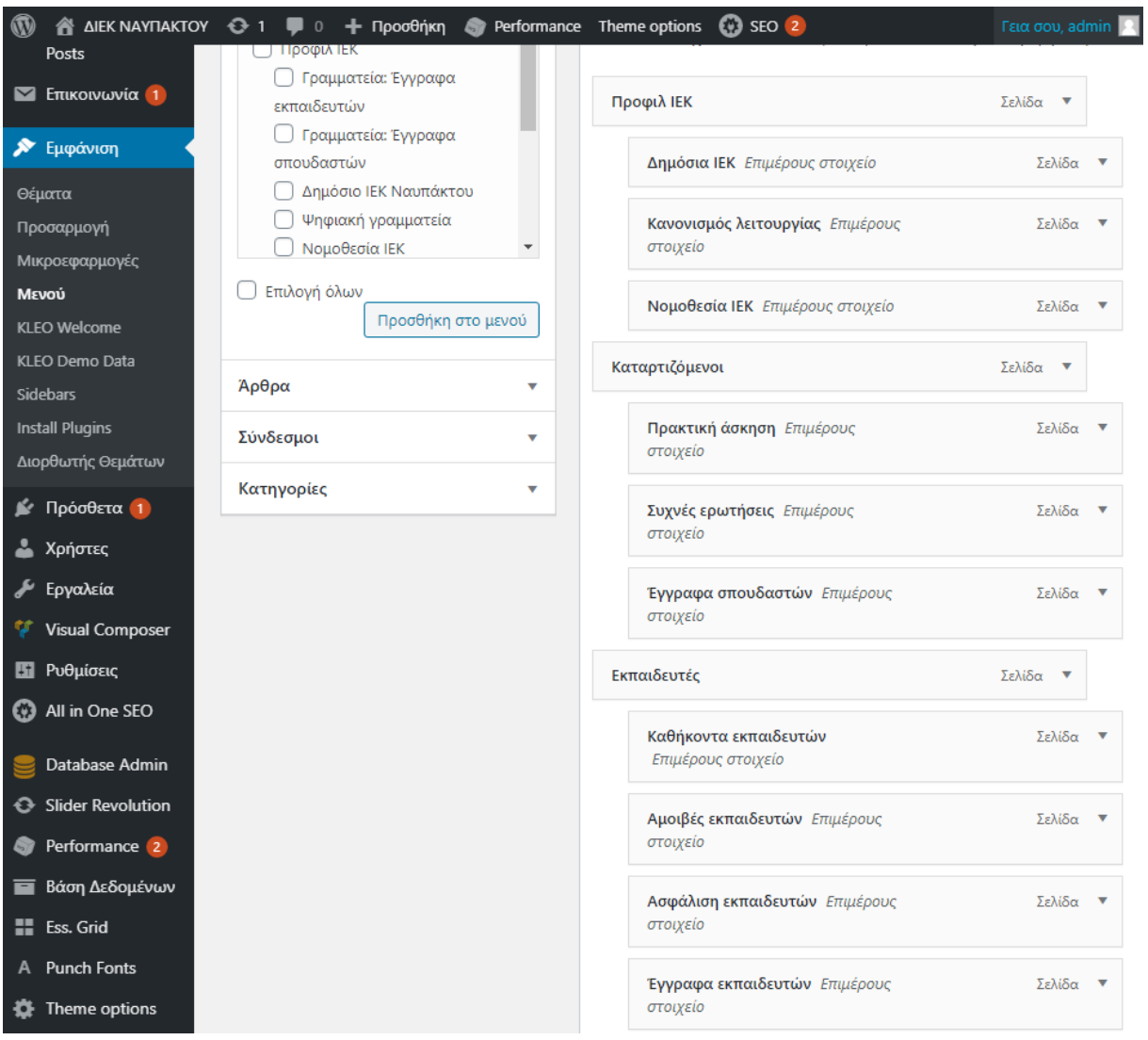

Εικόνα 9: Δημιουργία μενού και αντιστοίχιση σελίδων

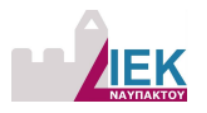

 $\equiv$ Προφιλ ΙΕΚ  $\vee \; \; \pmb{\hat{\textbf{s}}}$  Καταρτιζόμενοι  $\vee \; \; \pmb{\hat{\textbf{s}}}$  Εκπαιδευτές  $\vee \; \mathbf{R}$  Ανακοινώσεις  $\vee \; \mathbb{Q}$ 

#### Εικόνα 10: Εμφάνιση μενού στους χρήστες

# **5.6. Δημιουργία άρθρων και ανακοινώσεων**

Η ιστοσελίδα μας βασίστηκε στο υπάρχον παλιό site του ΔΙΕΚ Ναυπάκτου, κάτι που κάνει εξαιρετικά σημαντική την προσθήκη άρθρων καθώς μεγάλο μέρος της ιστοσελίδας μας βασίζεται στο συγκεκριμένο κομμάτι. Τα άρθρα τα πήραμε έχοντας σαν βασική μας πηγή το **http://iek-nafpakt.ait.sch.gr/autosch/joomla15/** από το οποίο πήραμε φωτογραφίες αλλά και βίντεο τα οποία εντοπίζονται στη νέα μας ιστοσελίδα.

Σημαντικό κομμάτι της ιστοσελίδας μας βασίζεται σε άρθρα τα οποία θα πρέπει να περιέχουν κατάλληλες λέξεις κλειδιά, εικόνες με κατάλληλες ονομασίες, κατάλληλες ετικέτες κλπ έτσι ώστε η ιστοσελίδα μας να έγει καλύτερο SEO δηλαδή να είναι φιλική με τις μηγανές αναζήτησης. Η διαδικασία που ακολουθήσαμε πριν ανεβάσουμε τα άρθρα μας ήταν να σχεδιάσουμε την κατηγοριοποίηση του περιεχομένου μας. Δημιουργήσαμε λοιπόν τις κάτωθι κατηγορίες για την καλύτερη ευρετηρίαση από τους γρήστες του site μας:

- ν Δραστηριότητες
- Κ Έγγραφα εκπαιδευτών
- Κ Έγγραφα σπουδαστών
- ν Ειδικότητες
- ν Ενημερώσεις
- ν Προγράμματα
- ν Σημειώσεις μαθημάτων

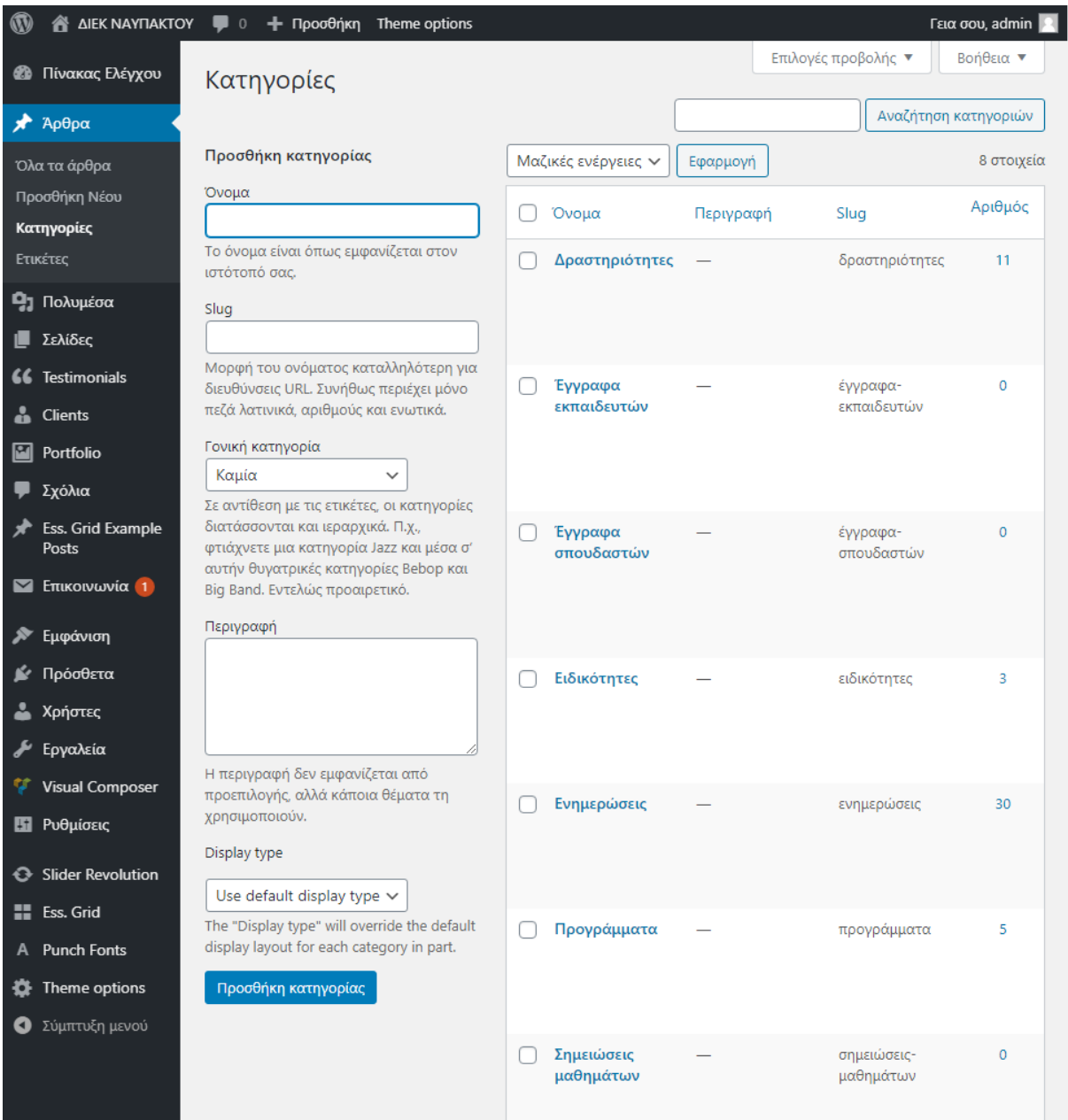

## **Εικόνα 11: Δημιουργία κατηγορίας**

Εφόσον δημιουργήσαμε τις κατηγορίες, κατόπιν είχαμε τη δυνατότητα να δημιουργήσουμε, να δημοσιεύσουμε και να επεξεργαστούμε άρθρα. Για να δημιουργήσουμε ένα άρθρο επιλέξαμε από τον πίνακα ελέγχου «Άρθρα» και μετά «Νέο άρθρο». Στη συνέχεια εμφανίζεται ο κειμενογράφος.

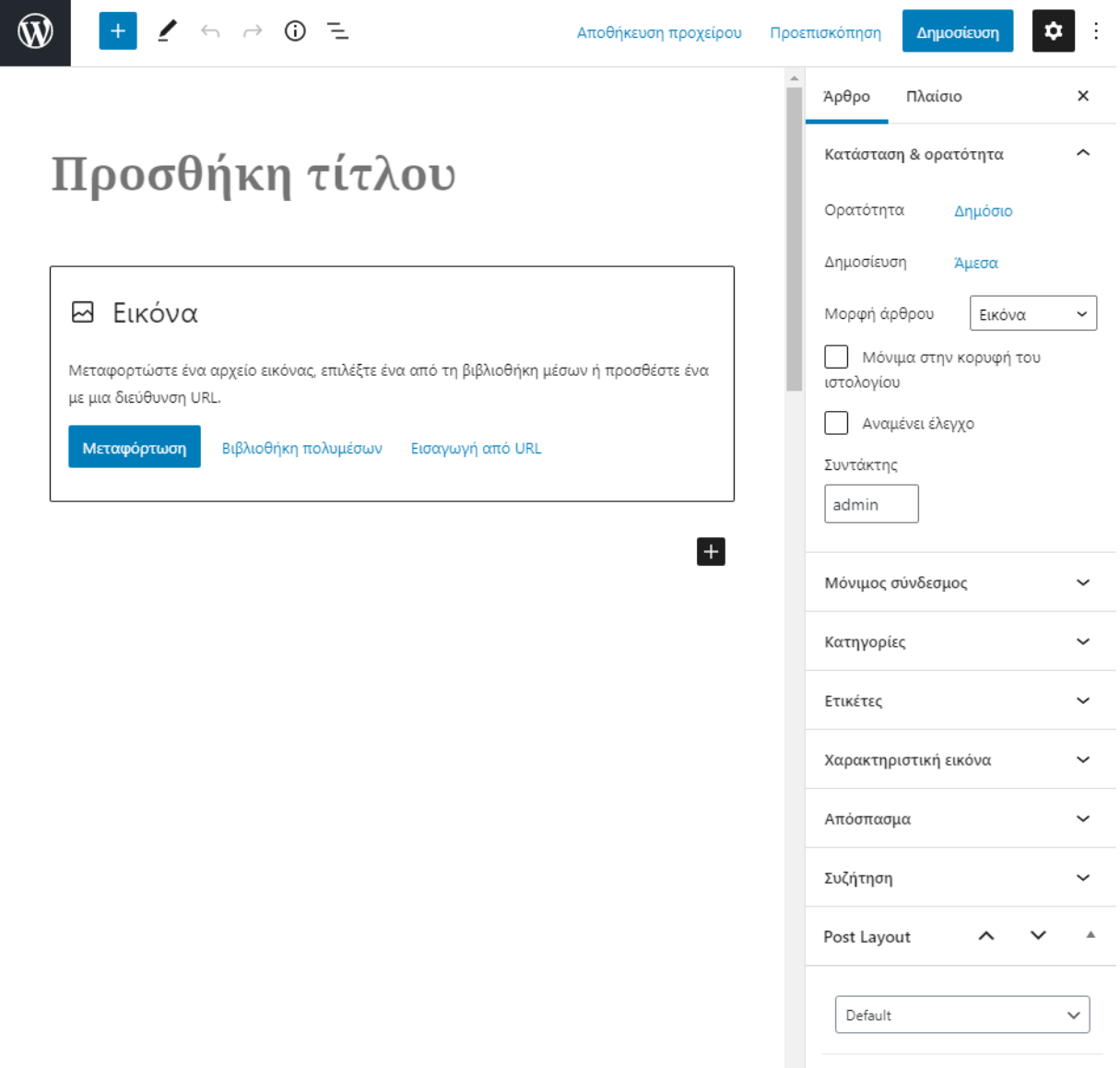

#### **Εικόνα 12: Δημιουργία άρθρου**

Εκεί δίνουμε τον τίτλο του άρθρου, και στη συνέχεια το κείμενο που επιθυμούμε. Έχουμε και εδώ διάφορες επιλογές μορφοποίησης όπως πλάγια, έντονα, κλπ. Επίσης, με την επιλογή «Προσθήκη πολυμέσων» μπορούμε να προσθέσουμε στο άρθρο εικόνες ή βίντεο. Όπως και στην προσθήκη νέας σελίδας, έτσι και εδώ, δεξιά του κειμενογράφου υπάρχουν τα εξής μενού: Δημοσίευση, Κατηγορίες, Ετικέτες και Επιλεγμένη εικόνα. Στο μενού Δημοσίευση ρυθμίζουμε την κατάσταση, την ορατότητα και το χρόνο δημοσίευσης του άρθρου μας όπως και για τις σελίδες. Πατώντας το κουμπί «Δημοσίευση», το άρθρο μας αποθηκεύεται αυτόματα και δημοσιεύεται.

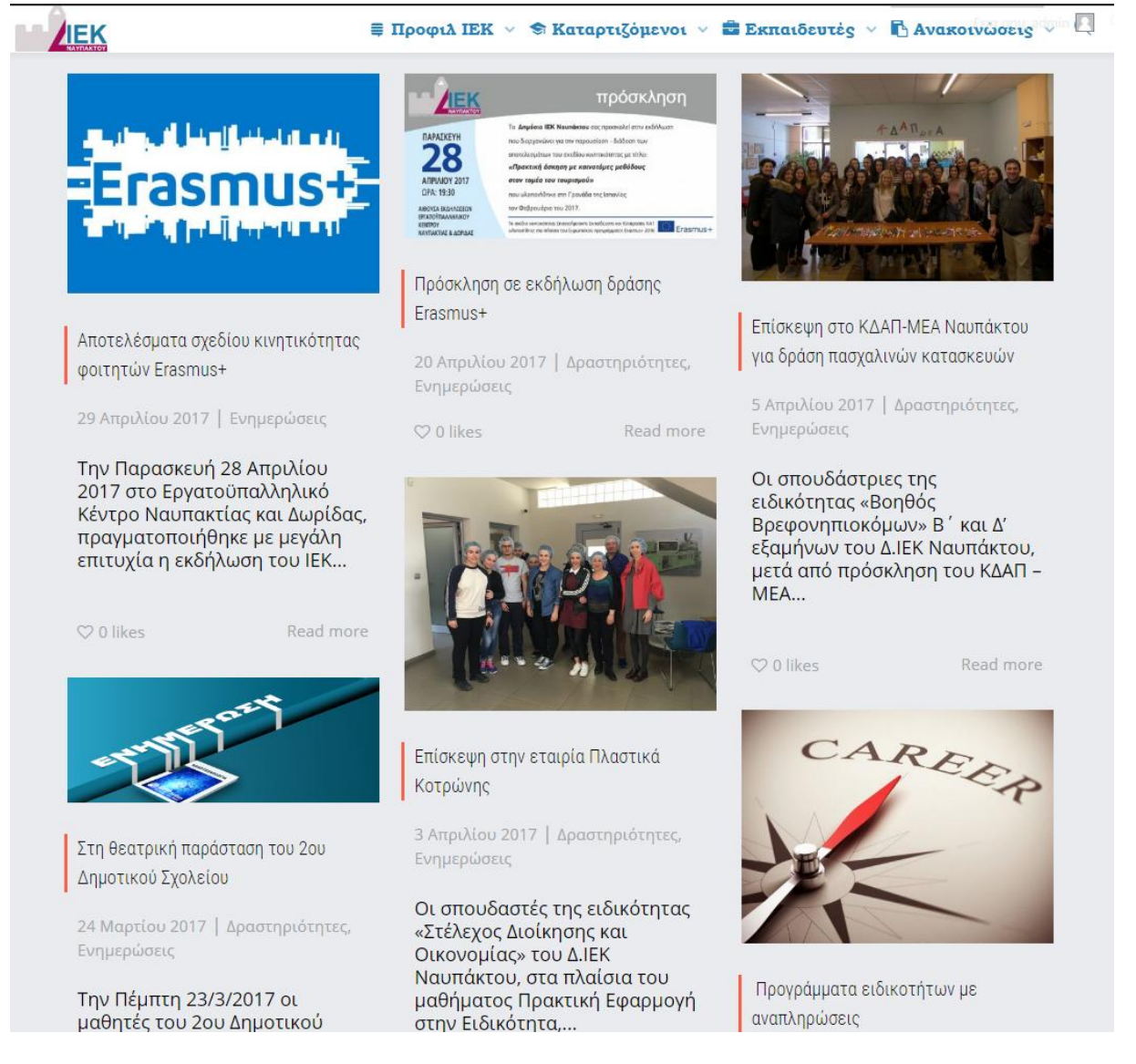

## **Εικόνα 13: Εμφάνιση άρθρων στους χρήστες**

Εάν θέλουμε να προβούμε σε αλλαγές σε κάποιο άρθρο, επιλέγουμε «Σελίδες» και ύστερα «Όλες οι σελίδες» και καταλήγουμε στη σελίδα διαχείρισης όλων των άρθρων.

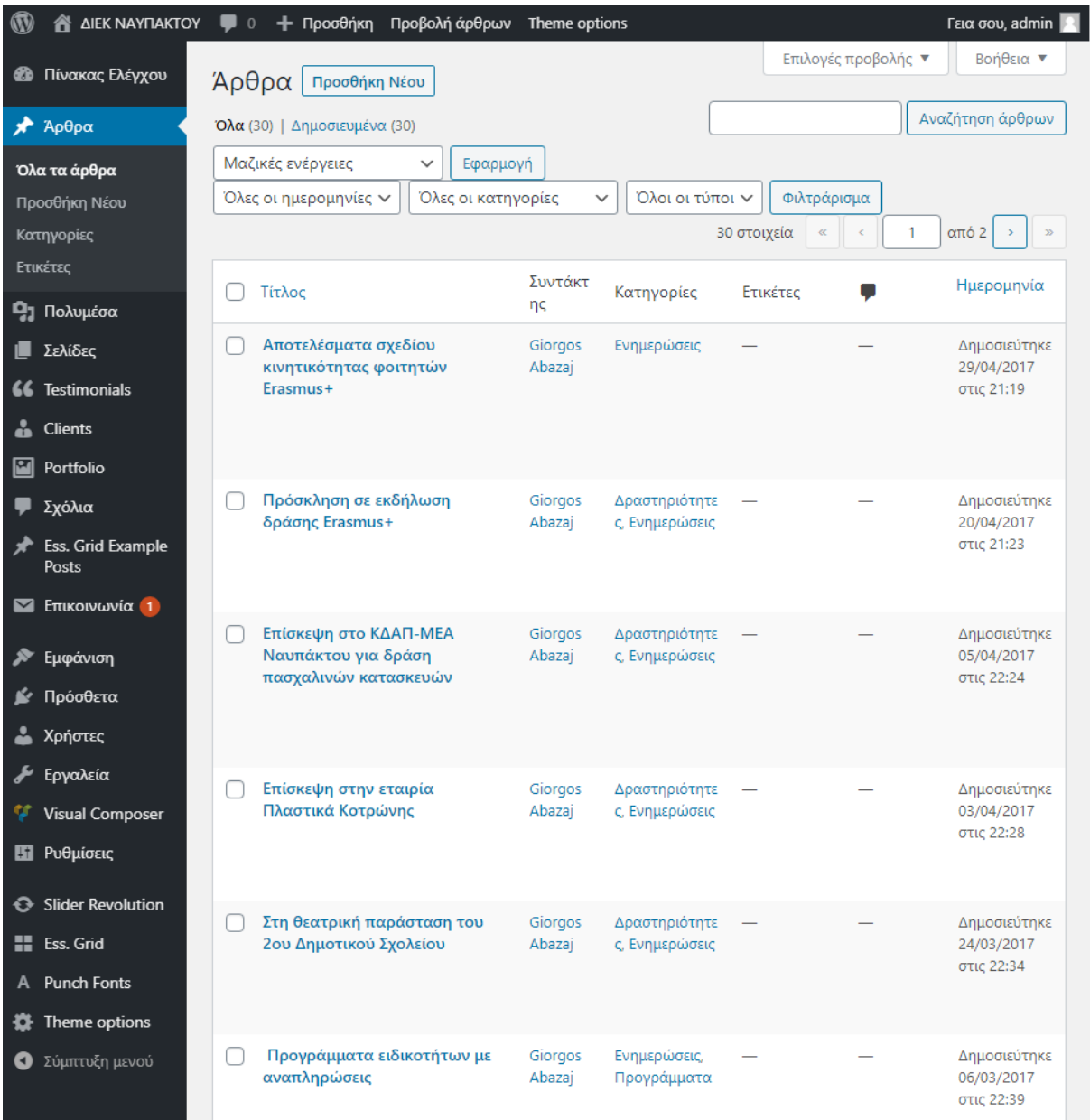

### **Εικόνα 14: Διαχείριση όλων των άρθρων**

Εδώ έχουμε τέσσερις διαφορετικές επιλογές για κάθε άρθρο:

Επεξεργασία: Με αυτή την επιλογή μπορούμε να επεξεργαστούμε μια σελίδα, όπως να προσθέσουμε, να αλλάξουμε ή να διαγράψουμε κείμενο ή εικόνες. Αφού τελειώσουμε με την επεξεργασία, για να αποθηκευτούν οι αλλαγές πατάμε «Ενημέρωση».

Ταχυεπεξεργασία: Με αυτή την επιλογή μπορούμε να αλλάξουμε γρήγορα κάποιες επιλογές, όπως τον τίτλο, την κατηγορία ή την ημερομηνία δημοσίευσης. Για να αποθηκευτούν οι αλλαγές επιλέγουμε και εδώ «Ενημέρωση».

Διαγραφή: Επιλέγοντας διαγραφή, μπορούμε να διαγράψουμε μία σελίδα που δεν θέλουμε. Μετά την διαγραφή μεταφέρεται στον κάδο των διαγραφέντων από όπου μπορούμε να την επαναφέρουμε ή να την διαγράψουμε οριστικά επιλέγοντας «Επαναφορά» ή «Οριστική διαγραφή», αντίστοιχα.

Προβολή: Με την επιλογή αυτή μπορούμε να δούμε πώς εμφανίζεται η σελίδα μας στους επισκέπτες του ιστοτόπου μας.

## **5.7. Προσθήκη επεκτάσεων πρόσθετων λειτουργιών (plugins)**

Αφού συνδεθήκαμε στον «Πίνακα Ελέγγου» του WordPress, επιλέξαμε την καρτέλα «Πρόσθετα» στο αριστερό μενού και στη συνέχεια πατήσαμε στο σύνδεσμο «Νέο πρόσθετο». Εμφανίστηκε μια σελίδα, στην οποία υπήργαν πρόσθετα ταξινομημένα σε κατηγορίες (επιλεγμένα, δημοφιλή, προτεινόμενα, αγαπημένα), η επιλογή για μεταφόρτωση πρόσθετου που έχουμε ήδη κατεβάσει στον υπολογιστή μας, καθώς και μία αναζήτηση όπου κάναμε εύρεση σε νέα πρόσθετα.

Κάνοντας αναζήτηση εμφανίστηκαν μία λίστα από πρόσθετα. Δίπλα από το όνομα κάθε προσθέτου, υπήρχαν δύο σύνδεσμοι. Ο ένας μας έδινε τη δυνατότητα να δούμε κάποιες λεπτομέρειες για το συγκεκριμένο πρόσθετο (όπως π.χ. αν είναι συμβατό με την έκδοση του WordPress που είχαμε εγκαταστήσει και αν υπήρχαν διαπιστωμένα προβλήματα (bugs) ή απαιτούνταν περισσότερες ενέργειες από την πλευρά μας μετά την εγκατάσταση, ενώ ο άλλος μας επέτρεπε να το εγκαταστήσουμε απ' ευθείας.

Αφού είγαμε επιλέξει το πρόσθετο που θέλαμε να εγκαταστήσουμε, το μόνο που έπρεπε να κάνουμε είναι να πατήσουμε εγκατάσταση. Ένας άλλος τρόπος εγκατάστασης προσθέτων ήταν η μεταφόρτωση ενός πρόσθετου που είχαμε ήδη κατεβάσει στον υπολογιστή μας. Επιλέξαμε «Μεταφόρτωση», «Επιλογή Αρχείου», «Άνοιγμα», και τέλος «Ενεργοποίηση πρόσθετου».

Ορισμένα πολύ απλά πρόσθετα δεν απαίτησαν καμία επιπλέον ρύθμιση από εμάς. Τις περισσότερες φορές ωστόσο χρειάστηκε να ρυθμίσουμε τα πρόσθετα που εγκαταστήσαμε προκειμένου να λειτουργήσουν. Η πρόσβαση στις ρυθμίσεις ενός προσθέτου συνήθως επιτυγχάνεται μέσω ενός συνδέσμου στην καρτέλα «Ρυθμίσεις», ή στην πιο σχετική καρτέλα που υπάρχει στον «Πίνακα Ελέγχου».

Τα περισσότερα πρόσθετα περιέχουν αναλυτικές οδηγίες για τον τρόπο με τον οποίο πρέπει να ρυθμιστούν και αυτές οι ρυθμίσεις διαφέρουν σημαντικά από πρόσθετο σε πρόσθετο, ανάλογα με τις λειτουργίες και τις δυνατότητες που προσφέρει το καθένα. Το WordPress μας δίνει τη δυνατότητα να διαγράψουμε, να ενεργοποιήσουμε ή να απενεργοποιήσουμε καθώς και να διαγειριστούμε κάποιο πρόσθετο.

Μπορούμε να δούμε όλα τα πρόσθετα που έχουμε εγκαταστήσει, επιλέγοντας από τον πίνακα ελέγχου την καρτέλα «Πρόσθετα» και μετά «Εγκατεστημένα». Τα πρόσθετα που γρησιμοποιήσαμε στην ιστοσελίδα που υλοποιήσαμε αναλύονται παρακάτω.

### **5.7.1. Akismet anti-spam**

1

Το Akismet ελέγχει τα σχόλιά και τις υποβολές στην φόρμα επικοινωνίας στην παγκόσμια βάση δεδομένων ανεπιθύμητης αλληλογραφίας για να αποτρέψει τη δημοσίευση κακόβουλου περιεχομένου από το site μας. Μπορούμε να ελέγξουμε τα ανεπιθύμητα σχόλια που εντοπίζει στην οθόνη διαχειριστή "Σχόλια" του site μας.

Οι κύριες δυνατότητες του Akismet περιλαμβάνουν:

- ν Ελέγχει αυτόματα όλα τα σχόλια και φιλτράρει αυτά που μοιάζουν με ανεπιθύμητα.
- ν Κάθε σχόλιο έχει ιστορικό κατάστασης, οπότε μπορείτε εύκολα να δούμε ποια σχόλια τραβήχτηκαν ή διαγράφηκαν από το Akismet και ποια ανεστάλησαν από έναν διαχειριστή.
- v Οι διευθύνσεις URL εμφανίζονται στο σώμα σχολίων για να αποκαλύψουν κρυμμένους ή παραπλανητικούς συνδέσμους.
- ν Οι διαγειριστές μπορούν να δουν τον αριθμό των εγκεκριμένων σχολίων για κάθε χρήστη.
- V Με δυνατότητα απόρριψης που αποκλείει εντελώς τα spam, εξοικονομώντας χώρο στο δίσκο και επιταγύνοντας το site μας.  $83$

<sup>83</sup> WordPress Organization (no date) *Akismet* San Francisco: Automatic Inc. Available from: https://el.WordPress.org/plugins/akismet (Accessed 10 February 2021)

### **5.7.2. All in one SEO pack**

Το All-in-One SEO Pack, δημιουργεί αυτόματα μια κατάλληλη μετα-ετικέτα περιγραφής για κάθε θέση των σελίδων με βάση το περιεγόμενο τους. Με αυτές τις μετα-περιγραφές που δημιουργούνται αυτόματα, ενημερώνεται ουσιαστικά το τι εμφανίζεται ως περιγραφικό κείμενο στα αποτελέσματα των μηγανών αναζήτησης.

Όπως μπορούμε να φανταστούμε, αυτές οι περιγραφές είναι πολύ σημαντικές, επειδή βοηθούν τους χρήστες να αποφασίσουν που να κάνουν κλικ για να συνδεθούν. Εκτός από την παροχή της αυτοματοποιημένης λειτουργίας, το plugin αυτό μας επιτρέπει επίσης να παρακάμπτουμε τις προεπιλεγμένες ρυθμίσεις και να αναλαμβάνουμε γειροκίνητα τον έλεγγο των περιγραφών meta, θέση τίτλος, λέξεις-κλειδιά για κάθε θέση και σελίδα στο site μας. <sup>84</sup>

### **5.7.3. Contact form 7**

Με το Contact Form 7 μπορούμε να διαχειριστούμε πολλαπλές φόρμες επικοινωνίας και να προσαρμόσουμε τη φόρμα και το ευέλικτο περιεχόμενο αλληλογραφίας με απλή markup. Η φόρμα υποστηρίζει Ajax αποστολή, CAPTCHA, Akismet φιλτράρισμα ανεπιθύμητων και άλλα. 85

### **5.7.4. Essential grid**

 $\overline{a}$ 

To Essential Grid Gallery είναι ένα premium plugin που μας επιτρέπει να παρουσιάσουμε μέσα από εμφανίσιμα galleries από videos, εικόνες και ήγους παίρνοντας δεδομένα από διάφορες πηγές όπως το Instagram, το Youtube, το Vimeo, το Twitter και το Flickr.<sup>86</sup>

<sup>84</sup> WordPress Organization (no date) *all in one seo pack.* San Francisco: Automatic Inc. Available from: https://el.WordPress.org/plugins/all-in-one-seo-pack (Accessed 10 February 2021)

<sup>85</sup> WordPress Organization (no date), *Contact Form 7.* San Francisco: Automatic Inc. Available from: https://el.WordPress.org/plugins/contact-form-7 (Accessed 10 February 2021)

<sup>86</sup> ThemePunch Team. (no date) *Essential Grid* Köln, Germany: ThemePunch Inc. Available from: https://www.essential-grid.com (Accessed 10 February 2021)

### **5.7.5. Google XML sitemap generator**

Αυτό το plugin δημιουργεί ένα συμβατό με τη Google XML Sitemap με τον ιστότοπο του WordPress. Υποστηρίζει όλες τις σελίδες που δημιουργούνται με το WordPress. Κάθε φορά μπορούμε να επεξεργαστούμε ή να δημιουργήσουμε ένα post, το sitemap ενημερώνει όλες τις μεγάλες μηγανές αναζήτησης που υποστηρίζουν το πρωτόκολλο sitemap, όπως Google, Yahoo κλπ. Είναι ένα εξαιρετικά εύκολο plugin στην ενεργοποίηση του που μας βοήθησε, ώστε οι μηχανές αναζήτησης να εντοπίσουν όλες τις σελίδες της ιστοσελίδας μας.  $^{87}$ 

#### **5.7.6. K elements**

Αποτελεί ένα πρόσθετο που παρέχει σχέδια σελίδων υψηλών προδιαγραφών και προηγμένες δυνατότητες, με το οποίο κατασκευάσαμε δομικά τις σελίδες του site. Επιτύγαμε παρουσίαση με τέλεια εικονοστοιγεία, από ένα διαισθητικό επεξεργαστή μεταφοράς και απόθεσης. Τα προηγμένα γαρακτηριστικά σγεδίασης του και η πλήρη προσέγγιση ανοιγτού κώδικα ήταν οι λόγοι που τον επιλέξαμε.<sup>88</sup>

### **5.7.7. My database admin**

 $\overline{a}$ 

Με το συγκεκριμένο πρόσθετο αποκτήσαμε ισχυρή διαχείριση της βάσης δεδομένων εντός του χώρου του WordPress Admin. Η διαχείριση της βάσης δεδομένων καθιστά πιο εύκολα λειτουργίες όπως του backup, τη βελτιστοποίηση, επισκευή και την εκτέλεση διάφορων άλλων εργασιών διαχείρισης στη βάση δεδομένων. <sup>89</sup>

<sup>87</sup> WordPress Organization (no date) *XML Sitemap Generator.* San Francisco: Automatic Inc. Available from: https://el.WordPress.org/plugins/www-xml-sitemap-generator-org (Accessed 10 February 2021)

<sup>88</sup> Elementor Team. (no date) *K Elements* Elementor Team Inc. Available from: https://themesinfo.com/WordPress-plugins/WordPress-k-elements-plugin-dh6g (Accessed 5 February 2021)

<sup>89</sup> WordPress Organization (no date) *MyAdmin Database.* San Francisco: Automatic Inc. Available from: https://el.WordPress.org/plugins/my-database-admin (Accessed 10 February 2021)

#### **5.7.8. Slider revolution**

Αποτελεί ένα πρόσθετο builder που λειτουργεί με μεταφορά και απόθεση αντικειμένων με όποιο τρόπο επιθυμούμε να γτίσουμε μια σελίδα μας. Η διεπαφή του έργεται με διαισθητικές κατηγορίες επιλογών. Υπάρχουν 200 τουλάχιστον πρότυπα με τα οποία δημιουργήσαμε ότι μορφή σελίδας θέλαμε γωρίς να γράψουμε μια γραμμή κώδικα. Είγαμε στη διάθεσή μας μια βιβλιοθήκη πολυμέσων χωρίς δικαιώματα, που περιλαμβάνει εικόνες φόντου, βίντεο, εικονίδια γραμματοσειρών και SVGs.<sup>90</sup>

### **5.7.9. W3 total cache**

Ενισχύει την απόδοση της ιστοσελίδας (δηλαδή, πόσο γρήγορα φορτώνει) συνδυάζοντας μια ποικιλία από τεχνικές: αρχείο προσωρινής αποθήκευσης, προσωρινή αποθήκευση του ερωτήματος δεδομένων, αρχεία minifying συμπίεσης συνδυασμού, CDN ολοκλήρωσης και άλλα.  $91$ 

#### **5.7.10. WP DB manager**

 $\overline{a}$ 

Επειδή δεν υπάργει τίποτα πιο σημαντικό και ζωτικής σημασίας για την ιστοσελίδα από τη βάση δεδομένων μιας και αν καταστραφεί ολόκληρος ο διακομιστής και δεν έχουμε ένα πρόσφατο αντίγραφο ασφαλείας της βάσης δεδομένων μας, τότε έχουμε πρόβλημα. Ανάμεσα σε άλλα χρήσιμα χαρακτηριστικά γνωρίσματα όπως on demand αντίγραφα ασφαλείας και βελτιστοποίηση της βάσης δεδομένων, μπορούμε να έγουμε αυτό το plugin για να μας στέλνει με email τη βάση δεδομένων σε καθορισμένα γρονικά διαστήματα.<sup>92</sup>

<sup>90</sup> ThemePunch Team. (no date) *Slider Revolution* Köln, Germany: ThemePunch Inc. Available from: https://www.sliderrevolution.com (Accessed 10 February 2021)

<sup>91</sup> WordPress Organization (no date) *W3 Total Cache* San Francisco: Automatic Inc. Available from: https://el.WordPress.org/plugins/w3-total-cache (Accessed 10 February 2021)

<sup>92</sup> WordPress Organization (no date) *WP DBManager* San Francisco: Automatic Inc. Available from: https://WordPress.org/plugins/wp-dbmanager (Accessed 10 February 2021)

### **5.7.11. WPBakery visual composer**

O Visual Composer Website Builder είναι ένας διαισθητικός επεξεργαστής Frontend, τύπου drag and drop που μας δίνει ισχυρά εργαλεία και στοιχεία για να δημιουργήσουμε έναν ιστότοπο γωρίς κωδικοποίηση. Περιλαμβάνει στοιγεία περιεγομένου όπως παρουσιάσεις διαφανειών, καρτέλες, βίντεο, κουμπιά, μενού και πολλά άλλα στοιγεία. Η εμφάνιση, τα στυλ και τα χαρακτηριστικά των στοιχείων μπορούν να αλλάξουν όπως θέλουμε. Υπάρχουν διαφορετικά πρότυπα κατηγορίας διαθέσιμα για οποιοδήποτε έργο. Πρότυπα για γαρτοφυλάκιο και επιχειρηματικό ιστότοπο, ηλεκτρονικό κατάστημα, σελίδα προορισμού και άλλα.  $93$ 

### **5.8.** Επεξεργασία Widgets

 $\overline{a}$ 

Το επόμενο βήμα αφορά την εμφάνιση της ιστοσελίδας μας καθώς με τη γρήση και την τροποποίηση των Widgets, αλλάζουμε τη θέση του ιστορικού των άρθρων, των πρόσφατων σγολίων, των τελευταίων άρθρων που εμφανίζονται στην πλαϊνή στήλη της ενότητας του blog. Τα Widgets είναι εφικτό να τροποποιηθούν όπως εμείς θέλουμε. <sup>94</sup>

<sup>93</sup> WordPress Organization (no date) *Visual Composer* San Francisco: Automatic Inc. Available from: https://WordPress.org/plugins/visualcomposer (Accessed 10 February 2021)

<sup>94</sup> WordPress Organization (no date) *WordPress Widgets* San Francisco: Automatic Inc. Available from: https://WordPress.org/support/article/WordPress-widgets (Accessed 10 February 2021)

| <b>NEK NAYTIAKTOY</b>                         | + Προσθήκη Theme options<br>$\bullet$ 0                                         | $Γ$ εια σου, admin                     |           |
|-----------------------------------------------|---------------------------------------------------------------------------------|----------------------------------------|-----------|
| <b>42</b> Πίνακας Ελέγχου                     | Μικροεφαρμογές                                                                  | Διαχείριση με τη Ζωντανή Προεπισκόπηση | Βοήθεια ▼ |
| Άρθρα                                         | Διαθέσιμες μικροεφαρμογές                                                       | Ενεργοποίηση προσβασιμότητας           |           |
| Πολυμέσα<br>91                                | Για να ενεργοποιήσετε μια μικροεφαρμογή,                                        | <b>Main Sidebar</b>                    |           |
| Σελίδες                                       | σύρτε την στην πλευρική στήλη ή κάντε κλικ<br>πάνω της. Για απενεργοποίηση μιας | Default sidebar                        |           |
| <b>Testimonials</b>                           | μικροεφαρμογής και διαγραφή των ρυθμίσεων<br>της, σύρτε την πίσω.               | Αναζήτηση                              |           |
| <b>Clients</b>                                |                                                                                 |                                        |           |
| Portfolio                                     | (Kleo) Recent posts                                                             | Πρόσφατα άρθρα                         |           |
| Σχόλια                                        | Recent posts with thumbnails widget.                                            | Πρόσφατα σχόλια                        |           |
| Ess. Grid Example<br>Posts                    | <b>Essential Grid</b>                                                           |                                        |           |
| <b>2</b> Επικοινωνία (1)                      | Displays certain Essential Grid on the page                                     | Ιστορικό                               |           |
| <b>X</b> Εμφάνιση                             | <b>ItemLikes</b>                                                                | Κατηγορίες                             |           |
| Θέματα<br>Προσαρμογή                          | Displays your most popular posts sorted by<br>most liked                        | Μεταστοιχεία                           |           |
| Μικροεφαρμογές                                | Κατηγορίες                                                                      |                                        |           |
| Μενού<br><b>KLEO Welcome</b>                  | Λίστα ή αναπτυσσόμενη λίστα των<br>κατηγοριών.                                  | Footer column 1                        |           |
| <b>KLEO Demo Data</b><br><b>Sidebars</b>      | <b>Revolution Slider</b>                                                        | Footer column 2                        |           |
| <b>Install Plugins</b>                        | Displays a revolution slider on the page                                        | Footer column 3                        |           |
| Διορθωτής Θεμάτων                             | <b>RSS</b><br>٠                                                                 |                                        |           |
| Πρόσθετα<br>Χρήστες                           | Καταχωρήσεις από ροές RSS ή Atom.                                               | Footer column 4                        |           |
| Εργαλεία                                      | Ήχος                                                                            | Extra - for 3 columns pages            |           |
| <b>Visual Composer</b><br><b>11</b> Ρυθμίσεις | Εμφανίζει ένα πρόγραμμα αναπαραγωγής<br>ήχου.                                   | Shop sidebar                           |           |
| <b>Slider Revolution</b>                      | Αναζήτηση<br>٧                                                                  | Footer <sub>1</sub>                    | v         |
| o<br>Ess. Grid                                | Μια φόρμα αναζήτησης για τον ιστότοπό σας.                                      |                                        |           |
| <b>Punch Fonts</b><br>Α                       | Βίντεο<br>v                                                                     |                                        |           |

Εικόνα 15: Διαχείριση των widgets

### **Επίλογος & συμπεράσματα**

Μέσα από έρευνα που πραγματοποιήσαμε σε διεθνή αλλά και ελληνικά βιβλία, άρθρα καθώς επίσης και μέσα από το διαδίκτυο καταφέραμε να αντλήσουμε γρήσιμες πληροφορίες οι οποίες μας βοήθησαν σε μεγάλο βαθμό να κατανοήσουμε το ρόλο που έγουν στη σημερινή επογή οι ιστοσελίδες καθώς επίσης και το πώς λειτουργούν τα συστήματα περιεγομένου αλλά και τα πλεονεκτήματα και τις δυνατότητες που έχουν τα συγκεκριμένα συστήματα.

Το WordPress σαν σύστημα διαχείρισης περιεχομένου παγκόσμιου ιστού αποτελεί αν όχι το καλύτερο, ένα από τα καλύτερα και πιο προηγμένα εργαλεία για την κατασκευή μιας ολοκληρωμένης ιστοσελίδας δημιουργώντας ένα πάρα πολύ καλό αποτέλεσμα όσο αφορά την πλοήγηση του επισκέπτη.

Σαν cms το WordPress μπορεί με μεγάλη ευκολία να διδαχθεί δίχως ο ενδιαφερόμενος να έχει μεγάλες γνώσεις στον τομέα της πληροφορικής και των υπολογιστών και εκτός αυτού αξίζει να σημειωθεί ότι στο διαδίκτυο υπάργουν πάρα πολλοί διαθέσιμοι οδηγοί και βοηθήματα για το WordPress που αυτό κάνει τον χρήστη να είναι περισσότερο δεκτικός στο να το επιλέξει. Είναι σγεδιασμένο έτσι ώστε να απευθύνεται τόσο σε επαγγελματίες δημιουργούς ιστοσελίδων όσο και αρχάριους χρήστες.

Στόχος μας πάνω στην παρούσα πτυχιακή εργασία ήταν η δημιουργία ενός πλήρης οδηγού για το συγκεκριμένο σύστημα διαχείρισης περιεχομένου παγκόσμιου ιστού. Η σωστή κατασκευή μιας ολοκληρωμένη ιστοσελίδας στο ιντερνέτ αποτελεί σημαντικό κομμάτι σε πολλούς τομείς όπως ένα ηλεκτρονικό κατάστημα αλλά και ένα προσωπικό blog πόσο μάλλον όταν επρόκειτο για επαγγελματικό σκοπό.

Δίχως να μπορούμε να καλύψουμε τις αμέτρητες δυνατότητες του WordPress, προσπαθήσαμε να αναφερθούμε με λεπτομέρεια στις πιο κρίσιμες λειτουργίες αυτού, ώστε η αρχή δημιουργίας ενός ιστότοπου να αποτελεί ένα άκρως βατό στάδιο για κάποιον που επιθυμεί να ανοίξει τους ορίζοντές του στο διαδίκτυο.

Από την ενασχόλησή μας με το συγκεκριμένο θέμα πτυχιακής εργασίας, οι γνώσεις και τα θετικά στοιχεία που αποκτήσαμε σαν ομάδα ήταν πάρα πολλά. Το σημαντικότερο αυτών είναι να μπορέσουμε και να κατασκευάσουμε μια αρκετά σωστή ιστοσελίδα με σκοπό την παρουσίασή της αλλά και πώς να συμπεριφερόμαστε και να δουλεύουμε σαν μια ομάδα με κοινούς στόχους, πράγμα σημαντικό σαν εμπειρία που θα μας χρησιμεύσει στο μέλλον ώστε να μπορούμε να συνεργαζόμαστε καλύτερα με τους ανθρώπους του εργασιακού μας περιβάλλοντος και όχι μόνο.

63
## **Βιβλιογραφία**

- 1. Boag P. (2014), *10 things to consider when choosing the perfect CMS,* 24 June. Freiburg Germany: Smashing Magazine.
- 2. Coyier, C. Starr, J. (2011), *Digging into WordPress*, Monzilla Media Inc (Accessed 12 Jan 2021)
- 3. Dennis, A., Wixom, B., Tegarden, D., (2010), *System analysis and design with UML*, Asia: John Wiley and Sons.
- 4. Elementor Team. (no date), *K Elements*, Elementor Team Inc. Available from: https://themesinfo.com/WordPress-plugins/WordPress-k-elements-plugin-dh6g (Accessed 5 February 2021)
- 5. Hunter, N., (2012), *Internet Safety,* London: Capstone Global Library Limited.
- 6. Levanduski, M. (2020), *CMS articles*, Alberta Canada: Crunchbase Inc. Available from: https://www.cmscritic.com/tag/cms (Accessed 10 January 2021).
- 7. North M., (2010), *Οδηγός του Joomla*, Αθήνα: Εκδόσεις Παπασωτηρίου.
- 8. Parolisi, M. (2010), *WordPress structure and best practices*, Slideshare. Available from: https://www.slideshare.net/markparolisi/WordPress-structure-and-best-practices (Accessed 10 January 2021)
- 9. Stern, H. Damstra, D., Williams, B., (2010), *Professional WordPress Design and Development,* Indiana USA: Wiley Publishing.
- 10. ThemePunch Team. (no date), *Essential Grid*, Köln, Germany: ThemePunch Inc. Available from: https://www.essential-grid.com (Accessed 10 February 2021)
- 11. Wikipedia (2020), *Content Management System*, Wikipedia Organization. Available from: https://el.wikipedia.org/wiki/CMS (Accessed 9 January 2021).
- 12. Wikipedia (2020), *Drupal*, Wikipedia Organization. Available from: https://el.wikipedia.org/wiki/Drupal (Accessed 9 January 2021).
- 13. Wikipedia (2020), *WordPress*, Wikipedia Organization. Available from: https://el.wikipedia.org/wiki/Wordpress (Accessed 9 January 2021).
- 14. Wikipedia (2020), *Σύστημα Διαχείρισης Περιεχομένου*, Wikipedia Organization. Available from: https://el.wikipedia.org/wiki/Σύστημα Διαχείρισης Περιεγομένου (Accessed 10 February 2021)
- 15. WordPress Organization. (no date), *Akismet*, San Francisco: Automatic Inc. Available from: https://el.WordPress.org/plugins/akismet (Accessed 10 February 2021)
- 16. WordPress Organization. (no date), *All in one seo pack*, San Francisco: Automatic Inc. Available from: https://el.WordPress.org/plugins/all-in-one-seo-pack (Accessed 10 February 2021)
- 17. WordPress Organization. (no date), **Contact Form 7**, San Francisco: Automatic Inc. Available from: https://el.WordPress.org/plugins/contact-form-7 (Accessed 10 February 2021)
- 18. WordPress Organization. (no date), **MyAdmin Database**, San Francisco: Automatic Inc. Available from: https://el.WordPress.org/plugins/my-database-admin (Accessed 10 February 2021)
- 19. WordPress Organization. (no date), **Visual Composer**, San Francisco: Automatic Inc. Available from: https://WordPress.org/plugins/visualcomposer (Accessed 10 February 2021)
- 20. WordPress Organization. (no date), **W3 Total Cache**, San Francisco: Automatic Inc. Available from: https://el.WordPress.org/plugins/w3-total-cache (Accessed 10 February 2021)
- 21. WordPress Organization. (no date), **WordPress Widgets**, San Francisco: Automatic Inc. Available from: https://WordPress.org/support/article/WordPress-widgets (Accessed 10 Feb 2021)
- 22. WordPress Organization. (no date), **WP DBManager**, San Francisco: Automatic Inc. Available from: https://WordPress.org/plugins/wp-dbmanager (Accessed 10 February 2021)
- 23. WordPress Organization. (no date), **XML Sitemap Generator**, San Francisco: Automatic Inc. Available from: https://el.WordPress.org/plugins/www-xml-sitemapgenerator-org (Accessed 10 February 2021)
- 24. Αργυρούλης, Χ., (2014), *Ανάπτυξη online εφαρμογής παραγγελιών και ενσωμάτωση* **της σε πλατφόρμα cms**, Ηράκλειο: ΑΤΕΙ Κρήτης.
- 25. Γραβάλης, Π., (2014), Κατασκευή δυναμικής ιστοσελίδας κέντρου κλινικής **διαιτολογίας**, Λάρισα: ΑΤΕΙ Θεσσαλίας.
- 26. Καζδαρίδης, Γ., (2018), *Πολυμεσική διαδικτυακή πύλη βυζαντινής μουσικής*, Θεσσαλονίκη: Αριστοτέλειο Πανεπιστήμιο Θεσσαλονίκης.
- 27. Κόττος, Π., (2013), Κατασκευή ιστοσελίδας, Καβάλα: ΑΤΕΙ Καβάλας.
- 28. Κουτρούμπας, Α., Γερογιάννης, Ε., (2015), *Ανάπτυξη θεματικού ιστοτόπου με το* σύστημα δυναμικής διαχείρισης ιστοσελίδας WordPress, Πάτρα: ΑΤΕΙ Δυτικής Ελλάδας.
- 29. Κυριζάκης, Π., (2019), *Υλοποίηση ηλεκτρονικού κατάσταση με χρήση WordPress*, Άρτα: ATEI Ηπείρου.
- 30. Λαγούδης, Ν., (2013), *Ηλεκτρονικό εμπόριο*, Σέρρες: ΑΤΕΙ Σερρών.
- 31. Μαργώνης, Β., (2014), *Ανάπτυξη ιστοσελίδας δημοτικού σχολείου με την χρήση της* πλατφόρμας WordPress, Λάρισα: ΑΤΕΙ Θεσσαλίας.
- 32. Μαρκάκης, Θ., (2013), *Κατασκευή ιστοσελίδας με χρήση WordPress*, Ηράκλειο: ATEI Κρήτης.
- 33. Μερεντίτη, Α., Πολυζογόπουλος, Ν., (2016), *Διαχείριση περιεχομένου ιστού WordPress*, Πάτρα: ΑΤΕΙ Δυτικής Ελλάδας.
- 34. Μπαλουκτσής, Α., (2013), *Ανάπτυξη ιστοσελίδας του Δήμου Χαλκηδόνας*, Σέρρες: ΑΤΕΙ Σερρών.
- 35. Μπίκος, Γ., (2012), *Εισαγωγή στο WordPress*, Αθήνα: Εκδόσεις Κλειδάριθμος.
- 36. Ξερχάκος, Κ., Σμαραγδής, Δ., Ξαρχάκος, Ι., (2014), *Μαθαίνετε εύκολα WordPress*, Αθήνα: Εκδόσεις Ξαρχάκος.
- 37. Παναγόπουλος, Π., (2013), Δημιουργία ιστοσελίδας πώλησης και πλειστηριασμού ποδηλάτων, Πειραιάς: ATEI Πειραιά.
- 38. Παξιμάδα, Ε., (2014), *Σύγκριση των CMS Joomla, Drupal και WordPress κατά την ζρεδίαζε θαη αλάπηπμε ελόο ειεθηξνληθνύ θαηαζηήκαηνο*, Ζξάθιεην: AΣΔΗ Κξήηεο.
- 39. Πλεμμενόπουλος, Π., (2013), *Ηλεκτρονικές υπηρεσίες αξιολόγησης τμήματος*. Καλαμάτα: ΑΤΕΙ Πελοποννήσου.
- 40. Πρέτσιος, Β., (2013), Δημιουργία δυναμικής ιστοσελίδας με τη χρήση WordPress για **το systems security laboratory**, Πειραιάς: Πανεπιστήμιο Πειραιά.
- 41. Σινάνι, Ν., (2014), *Σχεδιασμός και κατασκευή ιστοσελίδας για σχολή χορού*, Καβάλα: ΑΤΕΙ Ανατολικής Μακεδονίας και Θράκης.
- 42. Σταμουλάκης, Γ., (2010), *Σγεδίαση και ανάπτυξη διαδραστικού διαδικτυακού ηζηόηνπνπ γηα ην εξγαζηήξην ειεθηξναθνπζηηθήο θαη ηειενπηηθώλ ζπζηεκάηωλ*, Θεσσαλονίκη: Αριστοτέλειο Πανεπιστήμιο Θεσσαλονίκης.
- 43. Τζαφίλκου, Α. (2011), *Μελέτη και κατασκευή μιας επέκτασης (plugin) για τη διαχείριση συνεδρίου σε ένα σύστημα διαχείρισης περιεχομένου (CMS), Θεσσαλονίκη:* Διατμηματικό πρόγραμμα μεταπτυχιακών σπουδών στα πληροφοριακά συστήματα (MIS), Αριστοτέλειο Πανεπιστήμιο.